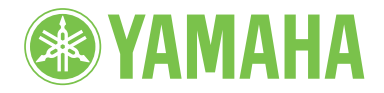

Clavinova.

# BRUGERVEJLEDNING CLP-480

#### **VIGTIGT**

— Kontrollér netspændingen —

Kontrollér, at den lokale netspænding svarer til den spænding, der er angivet på typeskiltet på bundpladen. I nogle områder kan instrumentet være leveret med en spændingsomskifter, der er placeret på bagpanelet af hovedenheden tæt på strømforsyningskablet. Kontrollér, at spændingsomskifteren er indstillet til netspænding i det område, hvor instrumentet skal bruges. Omskifteren er indstillet til 240 V, når instrumentet leveres. Foretag indstillingen med en almindelig skruetrækker ved at dreje omskifteren, til den korrekte spænding står ud for pilen på panelet.

Oplysninger om samling af instrumentet findes i anvisningerne sidst i denne brugervejledning.

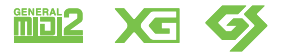

# <span id="page-3-0"></span>**SIKKERHEDSFORSKRIFTER** *PLÆS FORSKRIFTERNE GRUNDIGT, INDEN DU TAGER INSTRUMENTET I BRUG*

\* Opbevar brugervejledningen et sikkert sted til senere brug.

# *ADVARSEL*

**Følg altid nedenstående grundlæggende sikkerhedsforskrifter for at mindske risikoen for alvorlig personskade eller dødsfald på grund af elektrisk stød, kortslutning, skader, brand eller andre farer. Disse sikkerhedsforskrifter omfatter, men er ikke begrænset til, følgende:**

## **Strømforsyning/strømledning**

- Strømledningen må ikke anbringes i nærheden af varmekilder, f.eks. varmeapparater eller radiatorer. Ledningen må ikke bøjes eller på anden måde beskadiges. Anbring ikke tunge genstande på ledningen, og lad den ikke ligge på steder, hvor man kan træde på den, snuble over den eller rulle genstande hen over den.
- Instrumentet må kun tilsluttes den angivne korrekte netspænding. Den korrekte spænding er trykt på instrumentets navneskilt.
- Brug kun den medfølgende strømledning og det medfølgende stik.
- Kontrollér stikket med jævne mellemrum, og fjern evt. ophobet støv og snavs.

## **Må ikke åbnes**

• Instrumentet indeholder ingen dele, der kan serviceres af brugeren. Du må ikke åbne instrumentet, forsøge at afmontere de indvendige dele eller ændre dem på nogen måde. Hvis produktet ikke fungerer korrekt, skal du straks holde op med at bruge det og indlevere det til et autoriseret Yamahaserviceværksted.

## **Vand og fugt**

- Udsæt ikke instrumentet for regn, og brug det ikke på fugtige eller våde steder. Anbring ikke beholdere, f.eks. vaser, flasker eller glas, med væske på instrumentet, der kan trænge ind i åbningerne, hvis det spildes. Hvis væske såsom vand trænger ind i instrumentet, skal du øjeblikkeligt slukke for strømmen og tage strømledningen ud af stikkontakten. Indlevér herefter instrumentet til eftersyn på et autoriseret Yamahaserviceværksted.
- Isæt eller udtag aldrig stikket med våde hænder.

## **Brandfare**

• Anbring aldrig brændende genstande, f.eks. stearinlys, på enheden. Brændende genstande kan vælte og forårsage ildebrand.

## **Unormal funktion**

- I tilfælde af et af følgende problemer skal du omgående slukke for instrumentet på afbryderen og tage stikket ud af stikkontakten.Indlever herefter enheden til eftersyn på et Yamaha-serviceværksted.
	- Netledningen eller stikket er flosset eller beskadiget.
	- Den udsender usædvanlige lugte eller røg.
	- Der er tabt genstande ned i instrumentet.
	- Lyden pludselig forsvinder under brugen af instrumentet.

# *FORSIGTIG*

**Følg altid nedenstående grundlæggende sikkerhedsforskrifter for at mindske risikoen for personskade på dig selv eller andre samt skade på instrumentet eller andre genstande. Disse sikkerhedsforskrifter omfatter, men er ikke begrænset til, følgende:**

## **Strømforsyning/strømledning**

- Tilslut ikke instrumentet via et fordelerstik, da det kan medføre forringet lydkvalitet eller overophedning af fordelerstikket.
- Tag aldrig fat om ledningen, når du tager stikket ud af instrumentet eller stikkontakten, men tag fat om selve stikket. Hvis du trækker i ledningen, kan den tage skade.
- Tag stikket ud af stikkontakten i tordenvejr, eller hvis instrumentet ikke skal bruges i længere tid.

## **Keyboardstativ, samling**

• Læs den medfølgende dokumentation om samlingsprocessen omhyggeligt. Hvis du ikke samler instrumentet korrekt, kan det medføre skader på instrumentet eller personskade.

## **Placering**

- Instrumentet skal placeres, så det står stabilt og ikke kan vælte.
- Der skal altid mindst to personer til at transportere eller flytte instrumentet. Du risikerer at få rygskader m.m, hvis du forsøger at løfte instrumentet selv, eller du risikerer at beskadige instrumentet.
- Tag alle tilsluttede kabler ud, inden du flytter instrumentet.
- Sørg for at placere produktet, så der er nem adgang til den stikkontakt, du vil bruge. Hvis der opstår problemer eller fejl, skal du omgående slukke for instrumentet på afbryderen og tage stikket ud af stikkontakten. Der afgives hele tiden små mængder elektricitet til produktet, selv om der er slukket for strømmen. Tag altid stikket ud af stikkontakten, hvis produktet ikke skal bruges i længere tid.

## **Forbindelser**

- Sluk for strømmen til andre elektroniske komponenter, før du slutter instrumentet til dem. Skru helt ned for lydstyrken for alle komponenter, før du tænder eller slukker for strømmen.
- Indstil lydstyrken for alle komponenter ved at skrue helt ned for dem og derefter gradvist hæve lydniveauerne, mens du spiller på instrumentet, indtil det ønskede lydniveau er nået.

## **Retningslinjer for brug**

- Stik ikke fingre eller hænder ind i sprækker på tangentlåget eller instrumentet. Pas desuden på ikke at få fingrene i klemme i tangentlåget.
- Stik aldrig papir, metalgenstande eller andre genstande ind i sprækker i tangentlåget, panelet eller tangenterne. Det kan resultere i, at du selv eller andre kommer til skade, beskadige instrumentet eller andre genstande eller resultere i funktionsfejl.
- Læn dig ikke med din fulde vægt op ad instrumentet, stil ikke tunge genstande på instrumentet, og tryk ikke for hårdt på knapperne, kontakterne eller stikkene.
- Brug ikke instrumentet/enheden eller hovedtelefonerne ved et højt eller ubehageligt lydniveau i længere tid, da det kan medføre permanente høreskader. Søg læge, hvis du oplever nedsat hørelse eller ringen for ørerne.

## **Brug af klaverbænken (hvis den medfølger)**

- Klaverbænken skal placeres, så den står stabilt og ikke kan vælte.
- Brug ikke klaverbænken som legetøj, og stil dig ikke på den. Hvis den bruges som værktøj eller trappestige til andre formål, kan det resultere i ulykker eller personskade.
- For at undgå ulykker eller personskade må der kun sidde én person på klaverbænken ad gangen.
- Forsøg ikke at justere klaverbænken, mens du sidder på den, da det kan overbelaste justeringsmekanismen og resultere i skade på mekanismen eller i værste fald personskade.
- Hvis skruerne på klaverbænken løsner sig efter længere tids brug, skal du stramme dem med jævne mellemrum ved hjælp af det medfølgende værktøj.

Yamaha kan ikke holdes ansvarlig for skader, der skyldes forkert brug af eller ændringer af instrumentet, eller data, der er gået tabt eller ødelagt.

Sluk altid for strømmen, når instrumentet ikke er i brug.

# <span id="page-5-0"></span>**BEMÆRK**

Følg altid nedenstående forskrifter for at undgå risiko for fejl/skade på produktet, beskadigelse af data eller andre genstande.

## **Håndtering og vedligeholdelse**

- Brug ikke instrumentet i nærheden af fjernsyn, radio, stereoanlæg, mobiltelefoner eller andre elektriske apparater, da disse kan afgive støj.
- Instrumentet må ikke udsættes for støv, vibrationer eller stærk kulde eller varme (det må f.eks. ikke placeres i direkte sollys, i nærheden af varmeapparater eller i en bil i dagtimerne), da det kan beskadige panelet, ødelægge de indvendige komponenter eller give ustabil drift. (Godkendt driftstemperaturområde:  $5^\circ - 40^\circ C$
- Anbring ikke genstande af vinyl, plast eller gummi på instrumentet, da de kan misfarve panelet eller tangenterne.
- Hvis modellen har en poleret finish, kan den revne eller skalle af, hvis instrumentet rammes af hårde genstande af f.eks. metal, porcelæn eller lignende. Vær forsigtig.
- Ved ekstreme ændringer i temperatur eller fugtighed kan der opstå kondens, og vand kan dannes på instrumentets overflade. Hvis der ligger vand på overfladen, kan dele i træ absorbere vandet og blive beskadiget. Sørg for straks at tørre eventuelt vand op med en blød klud.

## **Lagring af data**

- Gemte data kan gå tabt som følge af fejlfunktion eller forkert betjening. Gem vigtige data på en USBlagerenhed eller en ekstern enhed som f.eks. en computer.
- Vi anbefaler, at du gemmer alle vigtige data på to forskellige USB-lagerenheder for at forhindre, at dine data går tabt på grund af beskadigede medier .

# **Oplysninger**

## **Om ophavsrettigheder**

- Kopiering af kommercielt tilgængelige musikdata, herunder, men ikke begrænset til, MIDI-data og/eller lyddata, er strengt forbudt, medmindre det kun er til privat brug.
- Dette produkt indeholder og anvender computerprogrammer og indhold, som Yamaha har ophavsretten til, eller som Yamaha har licens til at bruge andres ophavsret til. Ophavsretligt beskyttet materiale inkluderer, men er ikke begrænset til, al computersoftware, stilartsfiler, MIDI-filer, WAVE-

data, noder til musik og lydoptagelser. Sådanne programmer og sådant indhold må kun bruges privat og i overensstemmelse med den gældende lovgivning. Eventuelle overtrædelser kan få retslige konsekvenser. FORSØG IKKE AT FREMSTILLE, DISTRIBUERE ELLER ANVENDE ULOVLIGE KOPIER.

### **Om funktioner/data, der leveres med instrumentet**

- Nogle af de forprogrammerede melodier er blevet redigeret af hensyn til længde eller arrangement og er muligvis ikke helt identiske med originalerne.
- Instrumentet kan anvende forskellige typer/formater musikdata ved at optimere dem til musikdata i et format, der er egnet til brug i instrumentet, inden de bruges. Instrumentet afspiller derfor ikke nødvendigvis dataene helt efter den pågældende producents eller komponists oprindelige intentioner.

## **Om denne vejledning**

- De illustrationer og LCD-skærmbilleder, der er vist i denne brugervejledning, er beregnet til instruktion og kan være lidt forskellige fra de skærmbilleder, der vises på instrumentet.
- Windows er et registreret varemærke tilhørende Microsoft® Corporation i USA og andre lande.
- Apple og Macintosh er varemærker tilhørende Apple Inc., som er registreret i USA og andre lande.
- Navne på virksomheder og produkter i denne brugervejledning er varemærker eller registrerede varemærker tilhørende de respektive virksomheder.

<span id="page-5-2"></span>Instrumentet er kompatibelt med følgende formater:

## <span id="page-5-1"></span>**GM System Level 2**

"GM (General MIDI)" er et af de mest udbredte Voice Allocation-formater. "GM System Level 2" er en standardspecifikation, der forbedrer det oprindelige "GM" format og giver forbedret kompatibilitet med melodidata. Den giver større polyfoni, større udvalg af lyde, udvidede parametre for lydene og integrerede effekter.

## **XG**

XG er en større udvidelse af GM System Level 1. XG er udviklet af Yamaha specielt med henblik på at levere flere lyde og variationer og sikre en mere omfattende styring af lydenes og effekternes dynamik. XG er kompatibelt en del år frem i tiden.

# **GS**

GS er udviklet af Roland Corporation. Som med Yamaha XG er GS en væsentlig forbedring af GM, især med henblik på at levere flere lyde, trommesæt og variationer af disse. Derudover er der også større kontrol over dynamik, lyde og effekter.

Tak, for at du har valgt et Yamaha Clavinova.

For at du skal få mest mulig glæde af dit Clavinovas ydelse, muligheder og faciliteter, bedes du læse denne

vejledning grundigt igennem og opbevare den til senere brug.

# <span id="page-6-0"></span>**Inkluderet tilbehør**

- **Brugervejledning (denne bog)**
- **Data List**
- **Nodebogen "50 Greats for the Piano"**
- **My Yamaha Product User Registration**

Du skal bruge det PRODUKT-ID, som findes på dette ark, når du udfylder registreringsformularen.

- **Strømkabel**
- **Klaverbænk (medfølger eller er ekstraudstyr, alt efter hvor instrumentet købes)**

# <span id="page-6-1"></span>**Om vejledningerne**

Nedenstående dokumenter og vejledninger følger med dette instrument.

# **Medfølgende dokumenter**

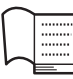

## **Brugervejledning (denne bog)**

I dette dokument kan du læse om, hvordan du bruger Clavinova'et.

## **• Introduktion:**

I dette afsnit forklares det, hvordan du opstiller og begynder at spille på Clavinova'et. Det er nemt at opstille Clavinova'et, og derfor kan du hurtigt komme i gang med at spille.

## **• Avancerede funktioner:**

I dette afsnit forklares det, hvordan forskellige funktioner kan være nyttige, når du øver, f.eks. afspilning af forprogrammerede melodier og indspilning af melodier.

## **• Detaljerede indstillinger:**

I dette afsnit forklares det, hvordan du foretager de forskellige indstillinger af funktionerne på Clavinova'et. Slå op i dette afsnit, når du har brug for det.

## **• Appendiks:**

I dette afsnit beskrives oversigt over meddelelser, forprogrammerede lyde samt andet materiale.

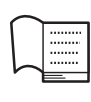

## **Data List**

Dette dokument indeholder en liste over XGlyde og effekttyper, som kan vælges ved hjælp af funktionen [VOICE SETTING].

# **Onlinemateriale (kan hentes på internettet)**

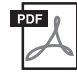

## **Dataliste, fuld version**

Den indeholder alle datalister, der er relevante i forbindelse med instrumentet, herunder de datalister, der følger med instrumentet, samt datalister for effekter, MIDI-relaterede oplysninger osv.

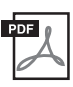

## **MIDI Basics (findes kun på engelsk, fransk og tysk)**

Hvis du vil vide mere om MIDI, og hvordan du bruger den, kan du læse mere i denne instruktionsvejledning.

Du kan hente dette materiale i Yamahas manualbibliotek, Yamaha Manual Library, på internettet. Besøg følgende URL-adresse, og skriv "CLP-480" eller "MIDI Basics" i tekstfeltet Model Name for at søge efter ovenstående materiale.

Yamaha-manualbibliotek http://www.yamaha.co.jp/manual/

# <span id="page-7-0"></span>**Vigtigste funktioner**

## **Ren CF-sampling skaber enestående lyd**

Yamahas teknikere har valgt et anvende et velstemt CFIIS-koncertflygel under perfekte forhold til at indspille klavereksemplerne på dette instrument. Derefter har de anvendt den særlige CF-samplingteknik til at sample alle lydene. Det betyder, at alle toner har et sprødt anslag med en fremragende balanceret, klar og sikker overordnet lyd.

## **Dynamisk AWM-stereosampling**

Dette digitale klaver indeholder Yamahas originale lydmodulteknologi AWM Dynamic Stereo Sampling, som giver instrumentet dets fyldige, autentiske og uforlignelige naturtro lyd. AWM (Advanced Wave Memory) er et samplingsystem, som genererer autentisk lyd, der kommer tæt på et akustisk instrument, ved hjælp af digital teknologi, der bruges til optagelse af den faktiske instrumentlyd. Der anvendes en teknologi med et digitalt filter i høj kvalitet til optagelsen af lydeksemplerne.

Lydene [GRAND PIANO 1]– [GRAND PIANO 3] har forskellige wave samples til forskellige typer anslag (Dynamic Sampling). Den bruger med andre ord forskellige samples alt efter, hvor hurtigt eller hårdt du slår tangenterne an. Derfor udtrykker denne lyd detaljeret dynamik og lyd utroligt tæt på lydene fra et ægte, akustisk klaver.

Instrumentet frembringer en fyldig og luksuriøs lyd vha. "Sustain Sampling", der er samples af klangbunden og resonansen fra strengene, der fremkommer, når fortepedalen trykkes ned. Det indeholder også key-off-sampling og strengresonans. Funktionen Key-off-sampling er et eksempel på den lækre lyd, der frembringes, når tangenterne slippes. Strengresonansfunktionen, som er den fyldige svingning, der finder sted mellem strengene på et akustisk klaver, er også gengivet på en realistisk måde.

## **GP-klangbundhøjttalere til simulering af et flygel**

Dette særlige højttalersystem, der sidder på bagpanelet, simulerer eller skaber samme rumklang og fyldighed lyd, som klangbunden i et flygel.

## **NW-klaviatur (Natural Wood) med tangenter i imiteret elfenben og med Linear Graded Hammer**

Klaviaturet på CLP-480 føles som ægte elfenben. Tangenternes overflade er blød og let porøs, hvilket giver en bedre føling med tangenterne og en naturlig friktion, der gør det nemt at spille. Det særlige Natural Wood-klaviatur har hvide tangenter af ægte træ som på et ægte flygel. Derudover betyder funktionen Linear Graded Hammer, at de lave toner er tungere i anslaget, og de høje toner er lettere med alle de naturlige overgange derimellem. Modellen CLP-480 indeholder de udtryksmuligheder og den spilleteknik, der tidligere kun var mulig på et flygel, f.eks. at spille den samme tone gentagne gange med perfekt artikulation, selvom der spilles i højt tempo eller med delvis tangentslip.

## **Tri-Amp System**

Instrumentet har et indbygget Tri-Amp System med separat forstærkning til hvert højttalerområde – høj, mellem og lav – som giver større klarhed og nøjagtighed fra hver højttaler, hvilket sikrer optimal lydstyrkebalance for hvert oktavområde, så du kan nyde en varmere, mere naturlig, ekspansiv lyd.

## **Afspilning og indspilning fra en USB-flashhukommelse**

Lydfiler (.wav), der er gemt på en USB-lagerenhed, f.eks. en USB-flashhukommelse, kan afspilles på instrumentet. Da det er muligt at gemme egne melodier som lyddata på en USB-flashhukommelsesenhed, kan du også lytte til dine melodier på en bærbar musikafspiller, når du har overført data ved hjælp af en computer.

# **Indhold**

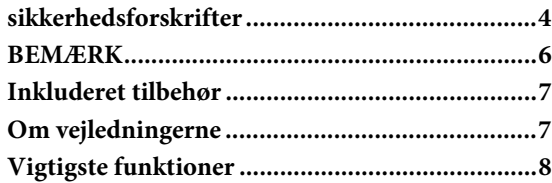

# **[Introduktion](#page-9-0)**

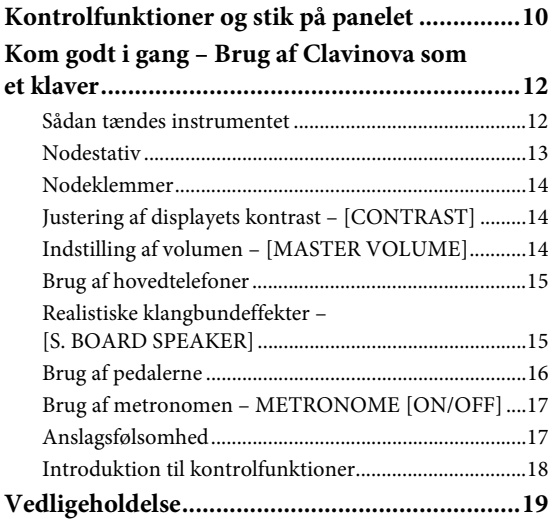

# **[Avancerede funktioner](#page-19-0)**

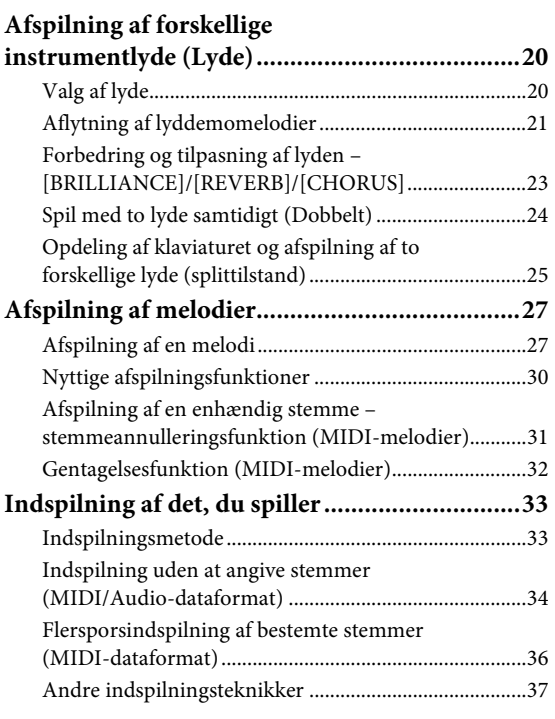

## **Håndtering af melodifiler –**

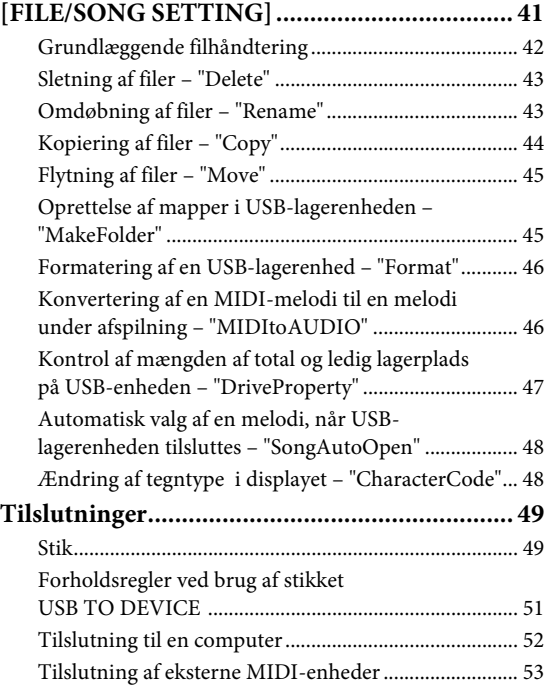

# **[Detaljerede indstillinger](#page-53-0)**

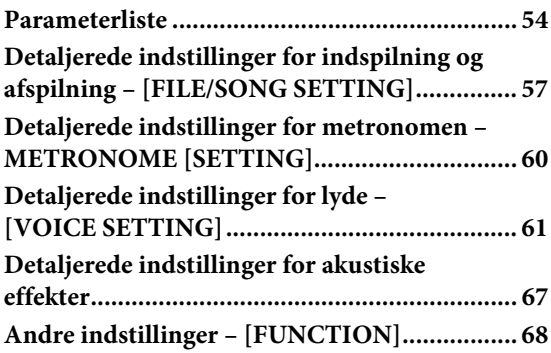

# **[Appendiks](#page-74-0)**

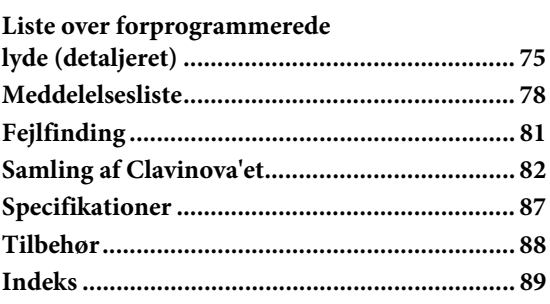

# <span id="page-9-0"></span>Introduktion

# <span id="page-9-1"></span>**Kontrolfunktioner og stik på panelet**

# **Kontrolpanel**

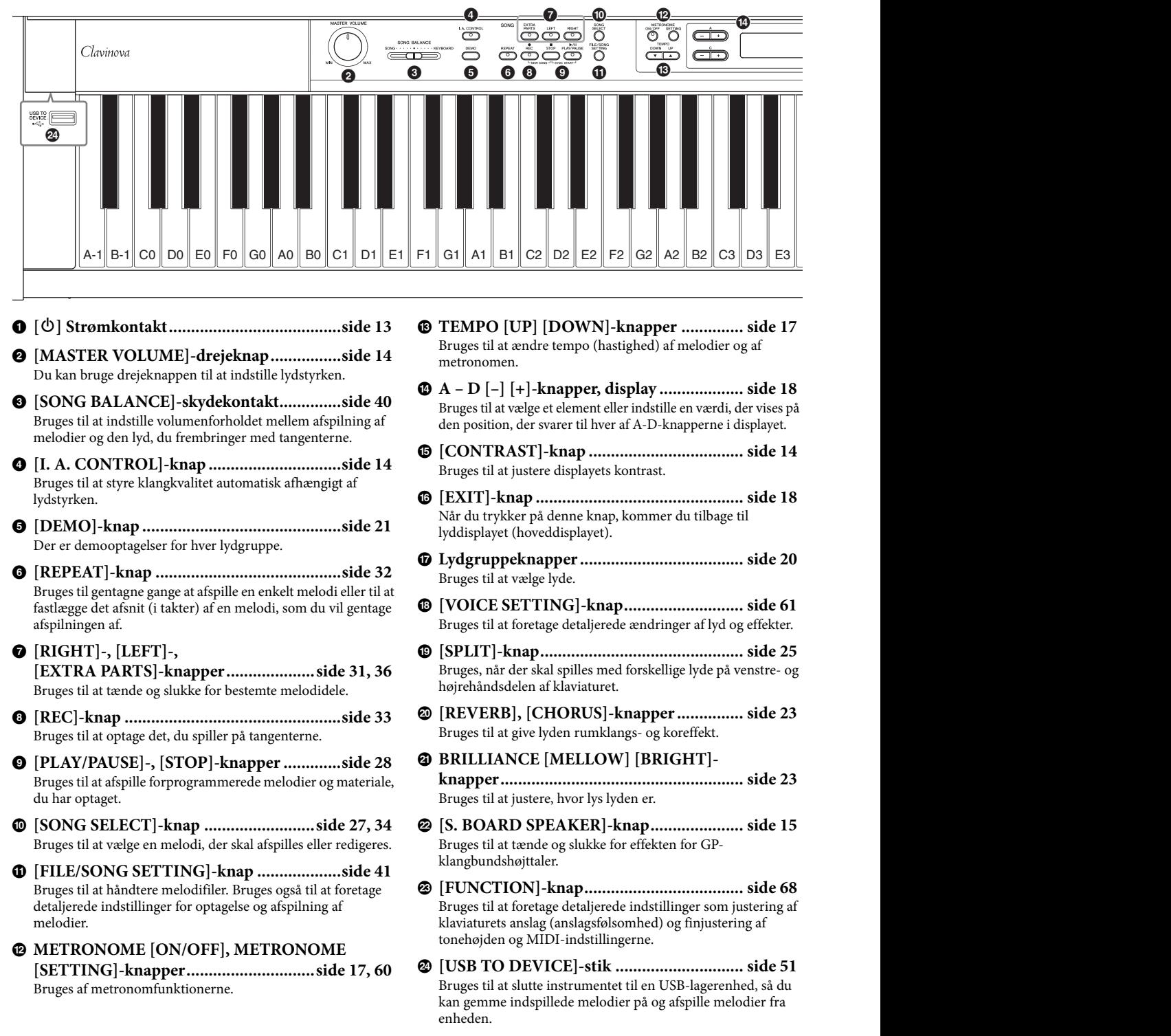

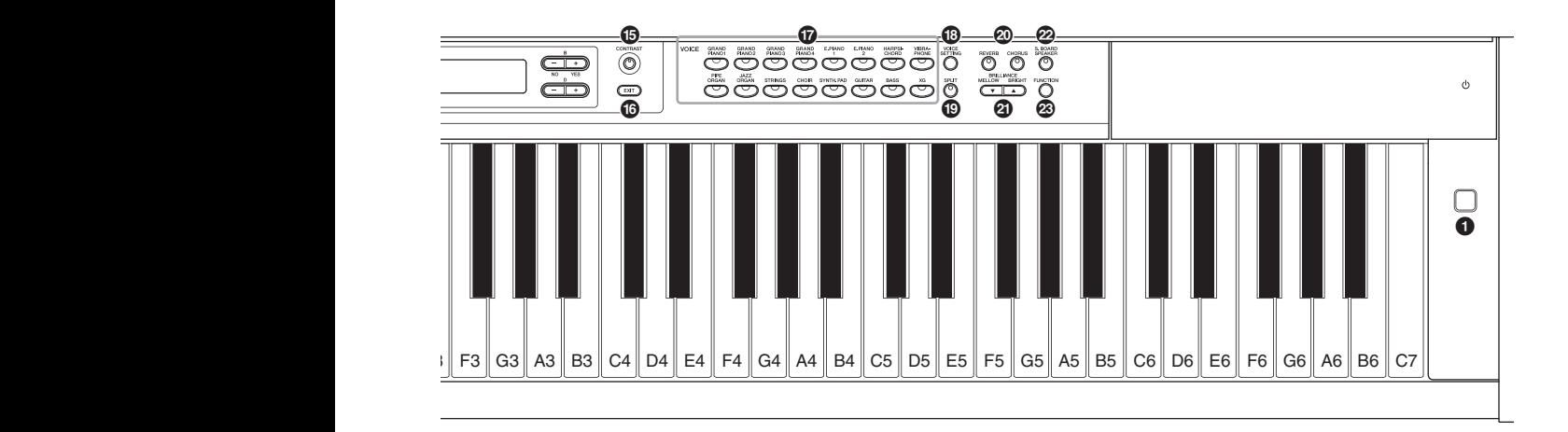

<span id="page-10-0"></span>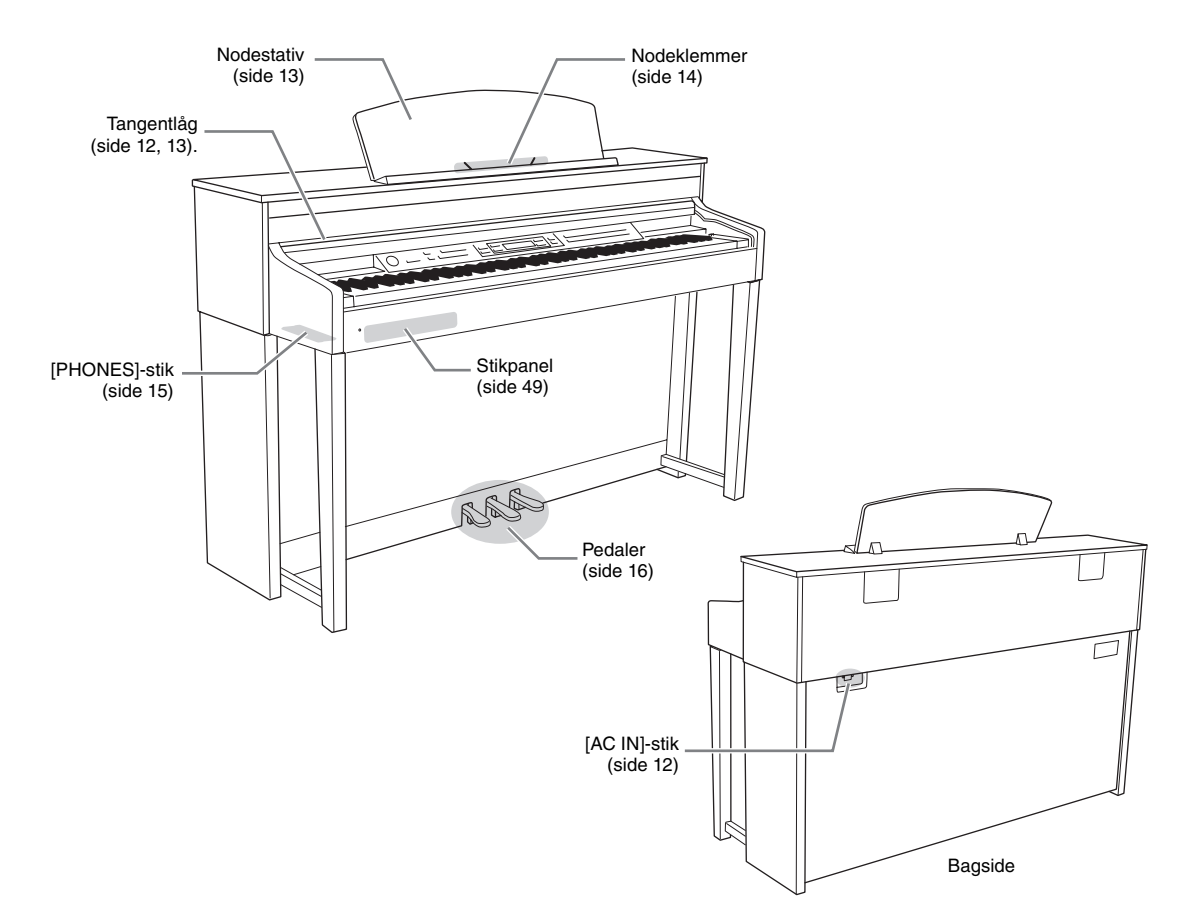

# <span id="page-11-0"></span>**Kom godt i gang – Brug af Clavinova som et klaver**

Da instrumentet er udstyret med alle pedaler og et udtryksfuldt klaviatur, føles det nøjagtigt som at spille på et ægte akustisk klaver. I dette afsnit kan du læse, hvordan du let opstiller instrumentet og spiller på det. Du kan også læse, hvordan du bruger den indbyggede metronom som et praktisk hjælpemiddel. Vi har også vedlagt nodesamlingen "50 greats for the Piano" (musikbog), som lærer dig at beherske instrumentet.

## <span id="page-11-1"></span>**Sådan tændes instrumentet**

# <span id="page-11-3"></span>1. **Tilslut strømforsyningskablet.**

Sæt først strømkablets stik i strømstikket på instrumentet, og tilslut derefter den anden ende af kablet i en almindelig stikkontakt. En illustration af [AC IN]-stikkets placering finder du under "Kontrolfunktioner og stik på panelet" [\(side 11](#page-10-0)). Der kan medfølge et overgangsstik med ben, der er tilpasset stikkontakternes udformning i det pågældende område.

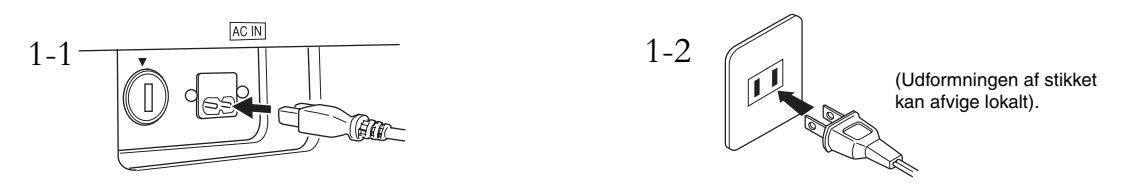

### *ADVARSEL*

- **Kontrollér, at instrumentet er beregnet til samme vekselstrøm, som findes i det område, hvor det skal bruges (som angivet på navneskiltet på det underste panel). I nogle områder kan instrumentet være leveret med en spændingsomskifter, der er placeret på instrumentets bundplade tæt på AC IN-stikket. Kontrollér, at spændingsomskifteren er indstillet til netspænding i det område, hvor instrumentet skal bruges. Hvis instrumentet tilsluttes den forkerte spænding, kan det medføre alvorlig beskadigelse af de interne kredsløb og risiko for elektrisk stød!**
- **Brug kun den strømforsyningsledning, der følger med instrumentet. Hvis det medfølgende strømkabel mistes eller beskadiges, skal du kontakte din Yamaha-forhandler. Brug af en forkert kabeltype kan medføre risiko for brand og elektrisk stød!**
- **Typen af den strømforsyningsledning, der følger med instrumentet, kan afhænge af, hvilket land instrumentet er købt i. (I nogle områder kan der medfølge et overgangsstik, hvis ben er tilpasset stikkontakterne i det område, hvor instrumentet skal anvendes). Der må IKKE foretages ændringer af det stik, der leveres sammen med instrumentet. Hvis stikket ikke passer til stikkontakten, skal du lade en autoriseret elektriker montere en anden stikkontakt.**

# <span id="page-11-2"></span>2. **Åbn låget over tangenterne.**

Løft en smule op i låget. Tryk derefter på det, og skub det helt ind, så både panelknapperne og klaviaturet er synligt. Du har herefter adgang til de forskellige funktioner, f.eks. lydvalg, ind- og afspilning af melodier, og du kan bruge klaviaturet.

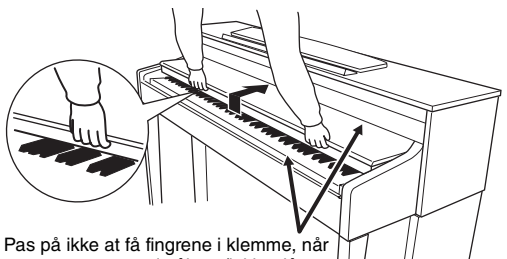

du åbner/lukker låget.

Du kan også åbne låget, så du kun kan se klaviaturet. Hermed gemmes det "elektroniske" panel, og du får følelsen af, at du spiller på et ægte akustisk klaver.

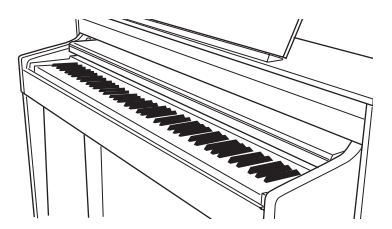

#### *FORSIGTIG*

- **Anbring ikke noget, f.eks. papir eller papirclips, oven på låget. Små genstande kan falde ned i instrumentet, når låget åbnes, og kan være næsten umulige at fjerne. Dette kan forårsage elektrisk stød, kortslutning, brand eller anden alvorlig skade på instrumentet.**
- **Hold låget med begge hænder, når du åbner og lukker det. Slip det ikke, før det er helt åbnet eller lukket. Pas på ikke at få fingrene i klemme (dine egne eller andres, pas især på med børn) mellem låget og selve enheden.**

#### *BEMÆRK*

Fjern USB-lagerenheden, der er sat til [USB TO DEVICE]-stikket, før du lukker låget over tangenterne. Hvis du undlader at gøre det, kan enheden blive beskadiget.

<span id="page-12-1"></span>3. **Tryk på [**P**]-strømkontakten for at tænde for strømmen.**

> Displayet midt på frontpanelet og strømindikatoren til venstre på klaviaturets front tændes.

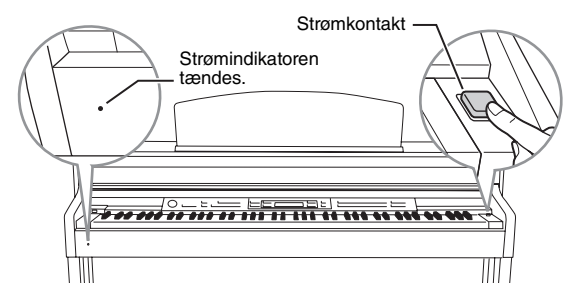

# 4. **Brug [MASTER VOLUME]-**

### **drejeknappen for at indstille lydstyrken.**

Du kan indstille lydniveauet, mens du spiller på klaviaturet. Se mere i afsnittet "Indstilling af volumen – [MASTER VOLUME]" på [side 14](#page-13-2).

## 5. **Tryk på [**P**]-strømkontakten for at slukke for strømmen, når du er færdig med at spille på instrumentet.**

Displayet og strømindikatoren slukkes.

#### *FORSIGTIG*

**Der afgives hele tiden små mængder elektricitet til instrumentet, selvom der er slukket for strømmen. Tag stikket ud af stikkontakten i tordenvejr, eller hvis instrumentet ikke skal bruges i længere tid.**

## <span id="page-12-3"></span>6. **Luk låget over tangenterne.**

Træk låget ud mod dig selv, og sænk det forsigtigt ned over tangenterne.

## <span id="page-12-2"></span><span id="page-12-0"></span>**Nodestativ**

#### **Sådan sættes nodestativet op:**

- 1. Træk nodestativet så langt op mod dig selv, som det kan komme.
- 2. Vip de to metalstøtter bag på nodestativet i venstre og højre side ned.
- 3. Sænk nodestativet, så det hviler mod de to metalstøtter.

### **Sådan sænkes nodestativet:**

- 1. Træk nodestativet så langt ind mod dig selv, som det kan komme.
- 2. Løft de to metalstøtter (på bagsiden af nodestativet).
- 3. Vip forsigtigt nodestativet tilbage, til det ligger helt ned.

### *FORSIGTIG*

**Brug ikke nodestativet, når det er halvt løftet. Når du åbner eller lukker nodestativet, må du ikke slippe det, før det er helt oppe eller helt nede.**

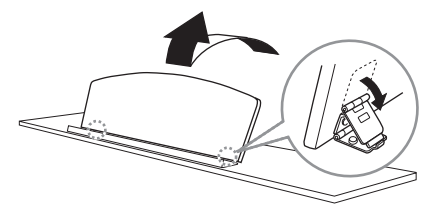

## <span id="page-13-6"></span><span id="page-13-0"></span>**Nodeklemmer**

Klemmerne bruges til at holde siderne i nodehæftet på plads.

**Åbning Lukning**

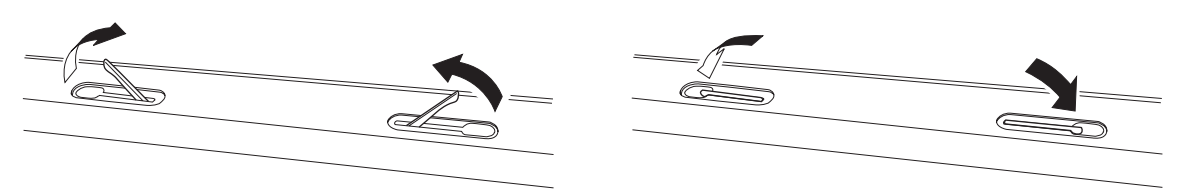

# <span id="page-13-5"></span><span id="page-13-1"></span>**Justering af displayets kontrast – [CONTRAST]**

Kontrasten i displayet kan indstilles ved at dreje på [LCD CONTRAST]-knappen til højre for displayet.

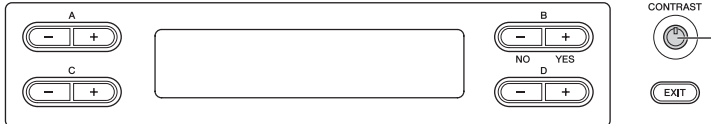

Drej på knappen for at indstille kontrasten i displayet.

#### **KONTRAST**

Forskellen mellem lyse og mørke partier.

# <span id="page-13-3"></span><span id="page-13-2"></span>**Indstilling af volumen – [MASTER VOLUME]**

Til at justere volumen skal du bruge [MASTER VOLUME] drejeknappen i venstre side af panelet. Spil på tangenterne, så du kan høre resultatet, mens du stiller volumen.

#### **MASTER VOLUME:**

Den overordnede lydstyrke for hele instrumentet

#### **BEMÆRK**

Når [MASTER VOLUME]-drejeknappen justeres, påvirker det også udgangssignalet for [PHONES]-stikkene og AUX OUT-stikket.

## *FORSIGTIG*

**Brug ikke instrumentet i længere tid med et højt lydniveau, da det kan medføre høreskader.**

## <span id="page-13-4"></span>**I.A. Control (intelligent akustisk styring)**

Funktionen I.A. Control justerer og styrer lydkvaliteten automatisk i henhold til den overordnede lydstyrke på instrumentet. Selv når lydstyrken er lav, kan du tydeligt høre både høje og lave lyde.

### **Du aktiverer og deaktiverer funktionen ved at trykke på [I.A. CONTROL]-knappen.**

Indikatoren lyser, når funktionen er aktiveret. I.A. Control-funktionen virker kun i udgangssignalet fra instrumentets højttalere. Du kan også indstille dybden for I.A. Control. Se flere oplysninger i afsnittet "Detaljerede indstillinger for akustiske effekter" på [side 67.](#page-66-1)

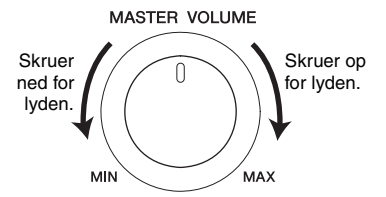

I.A. CONTROL  $\overline{\circ}$ 

14 **Introduktion**<br>14 Kom godt i gang – Brug af Clavinova som et klaver

## <span id="page-14-3"></span><span id="page-14-0"></span>**Brug af hovedtelefoner**

Tilslut et sæt hovedtelefoner til et af [PHONES]-stikkene. Når du tilslutter hovedtelefoner til et af [PHONES]-stikkene, afbrydes det interne højttalersystem automatisk. Der er to [PHONES]-stik. Der kan tilsluttes to sæt standardstereohovedtelefoner. (Hvis du kun bruger ét sæt hovedtelefoner, er det ligegyldigt, hvilket af stikkene du bruger).

*FORSIGTIG* **Brug ikke hovedtelefoner med høj lydstyrke i længere tid ad gangen. Det kan forårsage høreskader.**

**Hovedtelefoner (ekstraudstyr)** Hovedtelefoner Yamaha HPE-160

## **Brug af krogen til hovedtelefoner**

Du kan hænge hovedtelefonerne på instrumentet. Skru krogen til hovedtelefonerne på med de to medfølgende skruer (4 × 10 mm) som vist på illustrationen.

#### *BEMÆRK*

Hæng ikke andet end hovedtelefonerne på krogen, Det kan beskadige instrumentet eller krogen.

<span id="page-14-2"></span><span id="page-14-1"></span>**Realistiske klangbundeffekter – [S. BOARD SPEAKER]**

Dette særlige højttalersystem, der sidder på bagsiden af instrumentet, gengiver rumklangen og den fyldige lyd fra klangbunden på et ægte flygel på en effektiv måde.

## **Tryk på [S. BOARD SPEAKER]-knappen for at tænde og slukke for funktionen.**

Indikatoren lyser, når funktionen er aktiveret.

Placer instrumentet, så bagsiden er 1-2 cm fra væggen, for at sikre det optimale udbytte af flygelklangbund i højttaleren.

Du kan også indstille dybden for flygelklangbund i højttaleren. Se flere oplysninger i afsnittet "Detaljerede indstillinger for akustiske effekter" på [side 67.](#page-66-1)

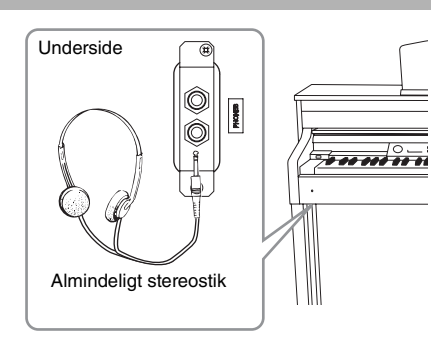

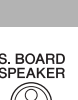

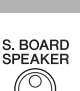

## <span id="page-15-1"></span><span id="page-15-0"></span>**Brug af pedalerne**

Dette instrumentet har tre fodpedaler: Pianopedal (venstre), sostenuto-pedal (midterste) og fortepedal (højre)

## **Fortepedal (højre)**

Når du træder på fortepedalen, bliver de toner, du spiller, holdt længere. Når du vælger en flygellyd, vil du ved at træde på fortepedalen aktivere instrumentets særlige "Sustain Samples" (efterklangssampling), som nøjagtigt reproducerer den særlige klang fra det akustiske flygels klangbund og strenge. Du kan indstille dybden for efterklangssampling [\(side 71](#page-70-0)).

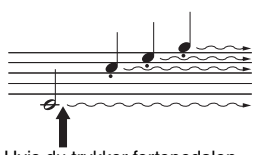

Hvis du trykker fortepedalen ned her, forlænges klangen af de toner, du spiller, før pedalen slippes igen.

## **Halvpedalfunktion**

Instrumentet indeholder også en halvpedalfunktion. Ved hjælp af denne funktion kan dæmperen placeres i en vilkårlig position. I denne halvdæmpertilstand (på et ægte klaver) vil dæmperfilten kun delvist dæmpe strengene. Ved hjælp af halvpedalfunktionen på Clavinova'et kan du smukt og udtryksfuldt styre dæmpningsfunktionen og skabe fine nuancer i din musik. Du kan også let styre det punkt, hvor tryk på pedalen skal påvirke dæmperne. (Se afsnittet "Andre indstillinger – [FUNCTION]" på [side 70](#page-69-0).)

## **GP Responsive-fortepedal**

Den højre pedal er GP Responsive-fortepedalen. Denne særlige pedal er udviklet med henblik på at kunne mærke instrumentet bedre og komme tæt på følelsen af at spille på et ægte flygel. Du kan derfor fysisk mærke halvpedalpunktet og lettere bruge halvpedaleffekter end ved andre pedaler. Da trykfornemmelsen kan variere afhængigt af situationen, bl.a. placeringen af instrumentet, kan du justere halvpedalpunktet til den ønskede indstilling [\(side 70](#page-69-0)).

## **Sostenuto-pedal (midterste)**

Hvis du spiller en tone eller en akkord og trykker sostenutopedalen ned, mens du holder tonen/akkorden, bliver tonen/akkorden ved med at klinge, så længe pedalen holdes nede. Men de efterfølgende toner klinger ikke længere.

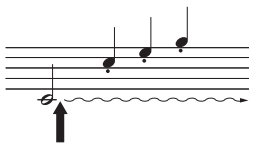

Hvis du trykker sostenutopedalen ned her, mens tonen holdes, klinger tonen lige så længe, som pedalen holdes nede.

## **Pianopedal (venstre)**

Når pianopedalen er trådt ned, mindskes lydstyrken, og klangfarven ændres en smule. Pianopedalen påvirker ikke toner, der allerede klinger, når pedalen trædes ned. Når du vil bruge denne effekt, skal du blive ved med at trykke på tangenterne, efter at du træder pedalen ned.

Husk på, at denne pedalfunktion vil blive ændret af pianopedalen afhængigt af den valgte lyd. Hvis du vælger lydene Jazz Organ eller Mellow Organ, skiftes hastigheden for den roterende højttaler mellem "hurtig" og "langsom", når du enten træder på eller slipper pedalen (se "RotarySpeed" på [side 64](#page-63-0)). Når funktionen Vibraphone vælges, aktiveres og deaktiveres vibratoen, når du enten træder på eller slipper pedalen (se "VibeRotorOnOff" på [side 64\)](#page-63-1).

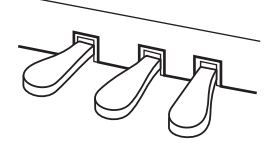

#### **BEMÆRK**

I tabellen "Liste over forprogrammerede lyde" (detaljeret) på [side 75](#page-74-2) kan du læse mere om de flygellyde, som samplingen gælder for.

#### **BEMÆRK**

Du kan tildele andre funktioner til pedalerne ved at bruge funktionerne "RPedalFunc", "CPedalFunc" og "LPedalFunc" under lydindstillinger ([side 65\)](#page-64-0).

#### **BEMÆRK**

Pedalerne er dækket med et vinyllag, når instrumentet sendes fra fabrikken. Det anbefales, at du fjerner laget fra fortepedalen for at sikre den største effekt af GP Responsive-fortepedalen.

#### **BEMÆRK**

Når sostenuto-pedalen (midterste) trædes ned, kan lydene i [PIPE ORGAN], [JAZZ ORGAN], [STRINGS], [CHOIR] og enkelte lyde i [XG] klinge vedvarende uden efterklang, efter tangenterne er sluppet.

#### **BEMÆRK**

Den midterste eller venstre pedal kan bruges på samme måde som [PLAY/PAUSE] knappen på panelet ved at indstille "PedalPlay/Pause" parameteren ([side 70\)](#page-69-1).

## <span id="page-16-2"></span><span id="page-16-0"></span>**Brug af metronomen – METRONOME [ON/OFF]**

Dette instrument har en indbygget metronom (en anordning, der holder et nøjagtigt tempo), som er et praktisk hjælpemiddel, når man øver.

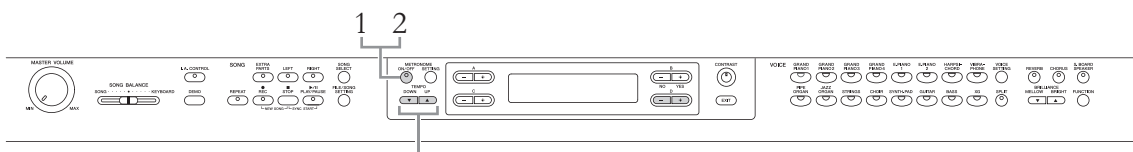

TEMPO [DOWN] [UP]-knapper

## 1. **Tryk på METRONOME [ON/OFF]-knappen for at starte metronomen.**

## <span id="page-16-3"></span>**Indstilling af tempo**

Tryk på TEMPO [DOWN]- eller [UP]-knappen for at få vist tempoet i displayet.

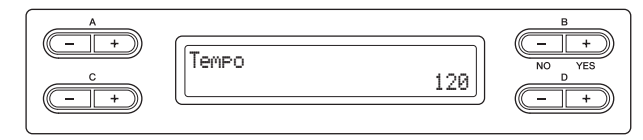

Til indstilling af tempoet (antal slag pr. minut: 5-500) benyttes TEMPO [DOWN][UP]- eller D [–][+]-knapperne. Tempoet stilles tilbage til normalindstillingen (120) ved samtidig at trykke på [DOWN]- og [UP]-knappen eller D [–] og [+]-knappen. Tryk på [EXIT]-knappen for at vende tilbage til lyddisplayet.

2. **Tryk på METRONOME [ON/OFF]-knappen for at stoppe** 

**BEMÆRK**

Du kan indstille taktarten, metronomvolumen og metronomlyd med knappen METRONOME [SETTING] ([side 60\)](#page-59-1).

## <span id="page-16-4"></span><span id="page-16-1"></span>**Anslagsfølsomhed**

**metronomen.**

Du kan indstille anslagsfølsomheden (dvs. hvordan lyden reagerer på den måde, du slår tangenterne an). Du kan foretage denne indstilling i henhold til den bestemte lyd eller melodi, du spiller, efter behov. Du finder flere oplysninger om, hvordan du foretager indstillingerne i afsnittet "Andre indstillinger – [FUNCTION]" på [side 68](#page-67-1).

## <span id="page-17-1"></span><span id="page-17-0"></span>**Introduktion til kontrolfunktioner**

Instrumentet har mange knapper og betjeningsorganer – så mange, at du måske først finder det overvældende. Men når du har sat dig ind i de grundlæggende funktioner, vil du det meget let at bruge instrumentet.

## **Sådan vælger du funktionen og redigerer værdien**

Til hver funktion kan der høre en lang række punkter eller parametre, som du kan vælge. Du trykke på en af A [–][+] – D [–][+]-knapperne for at vælge et punkt eller en parameter. Hver parameter på displayet svarer til den nærmeste A  $[-][+]-D[-][+]-$ knap.

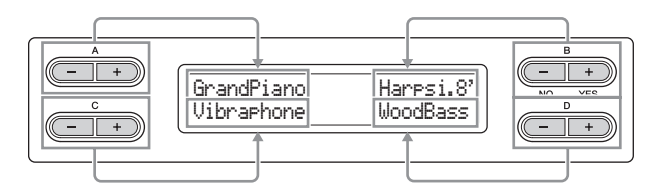

## **Nulstilling af værdien til standardindstillingen**

Hvis du har ændret parameterværdier eller indstillinger, vil du måske nulstille dem til deres standardværdi. Det kan du gøre bare ved at trykke på [–][+]-knapperne samtidig.

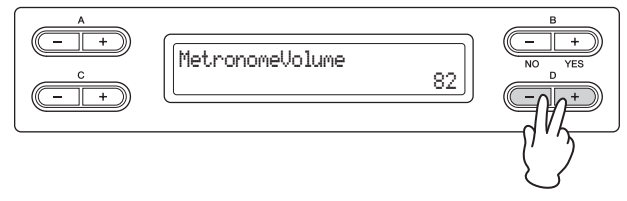

TEMPO- og BRILLIANCE-knapperne har samme udformning som A [–][+] – D [–][+]-knapperne. Du kan nulstille de tilhørende værdier eller parametre ved at trykke samtidig på de knapper, der har denne form.

## **Sådan udfører eller annullerer du handlingen**

Når du bliver bedt om det i øverste højre hjørne af displayet, skal du trykke på B [+ (YES)] / B [– (NO)] knappen for at udføre eller annullere handlingen.

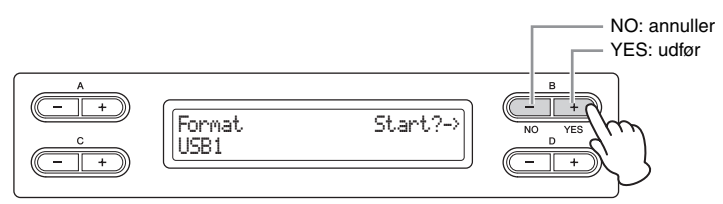

## <span id="page-17-2"></span>**Sådan vender du tilbage til lyddisplayet (hoveddisplayet).**

Når du har brugt en funktion og vil forlade den, skal du trykke på [EXIT]-knappen.

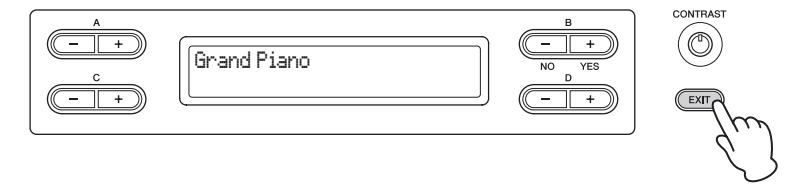

<span id="page-18-0"></span>**Vedligeholdelse** Vi anbefaler periodisk vedligeholdelse efter nedenstående punkter, så Clavinova'et kan holde sig i den bedst mulige stand.

## **Vedligeholdelse af instrument og klaverbænk**

• Til rengøring af instrumentet skal du anvende en blød, tør eller let fugtet klud.

#### *BEMÆRK*

Brug ikke fortynder, opløsningsmidler, rengøringsmidler eller klude, der indeholder kemikalier.

Fjern forsigtigt støv og snavs med en blød klud, hvis du har en model med en poleret finish. Tryk ikke for hårdt ved aftørring, da støvpartiklerne kan ridse instrumentets finish.

Anvend et pudsemiddel, som er beregnet til klaverer, på en blød klud, og aftør instruments overflade for at bevare den polerede overflade. Efterpoler med en anden klud. Læs instruktionen til pudsemidlet, før du bruger det for at sikre korrekt anvendelse.

• Spænd skruerne på instrumentet og klaverbænken jævnligt.

#### **Indstilling af klaverbænk**

Klaverbænken kan indstilles ved at dreje på håndtaget. Når du drejer håndtaget med uret, øges højden. (Før forsendelsen kan håndtaget være hårdt fastspændt).

### **Rengøring af pedal**

Ligesom på et akustisk klaver kan pedalerne blive anløbne med årene. Når dette sker, skal pedalen pudses med et middel, der er fremstillet specifikt til klaverpedaler. Læs instruktionen til midlet, før det tages i anvendelse, for at sikre korrekt anvendelse.

### **Stemning**

I modsætning til et akustisk klaver skal dette instrument ikke stemmes. Det stemmer altid.

### **Transport**

Du kan tage instrumentet med sammen med anden bagage. Det kan flyttes, som det står (samlet), eller det kan skilles ad, som det var, da det kom ud af emballagen første gang. Under transporten skal instrumentet ligge vandret. Det må ikke stilles op ad en væg eller stilles på højkant. Instrumentet må ikke udsættes for kraftige rystelser eller stød.

Hvis instrumentet transporteres samlet, skal du sørge for, at alle skruer er skruet godt fast og ikke har løsnet sig under flytningen.

#### **BEMÆRK**

Placer instrumentet, så bagsiden er 1-2 cm fra væggen, for at sikre det optimale udbytte af højttaleren med flygelklangbund.

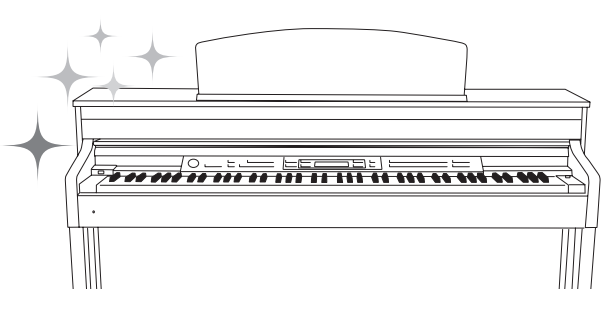

# <span id="page-19-0"></span>Avancerede funktioner

# <span id="page-19-1"></span>**Afspilning af forskellige instrumentlyde (Lyde)**

Ud over de smukke, naturtro klaverlyde kan du også afspille andre instrumentlyde (lyde), f.eks. orgel eller strengeinstrumenter.

## <span id="page-19-3"></span><span id="page-19-2"></span>**Valg af lyde**

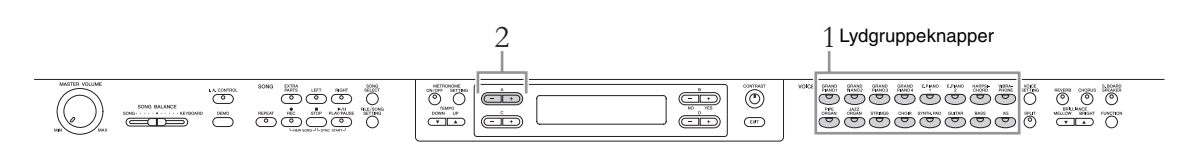

- 1. **Tryk på en af lydgruppeknapperne for at vælge en lydgruppe.**
- 2. **Brug A [–]/[+]-knapperne til at vælge en lyd.** Se listen over forprogrammerede lyde" nedenfor.

# 3. **Spil på klaviaturet.**

### **Liste over forprogrammerede lyde**

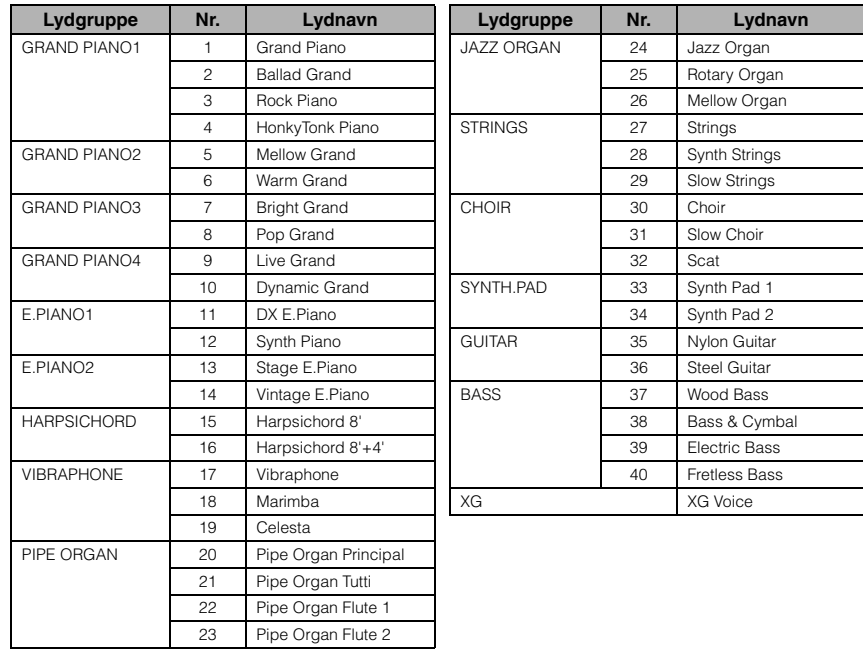

#### **BEMÆRK**

Få mere at vide om de forskellige lyde ved at lytte til demomelodier for hver lydgruppe ([side 21\)](#page-20-0). Se "Liste over forprogrammerede lyde (detaljer)" på [side 75](#page-74-2) for at få flere oplysninger om de enkelte forprogrammerede lydes egenskaber.

#### **BEMÆRK**

Anslagsfølsomhed [\(side 17](#page-16-4)) anvendes ikke for visse lyde. Du finder flere oplysninger om lyde som anslagsfølsomhed kan anvendes for under "Liste over forprogrammerede lyde (detaljer)" på [side 75](#page-74-2).

\*Du finder flere oplysninger om XG-lyde under "Liste over XG-lyde" (fuld version af dataliste kan hentes på Yamahas websted).

### **Hvis du vælger XG i trin 1:**

Da XG-lydgruppen har et virkeligt højt antal lyde, er gruppen inddelt i undergrupper. Du kan vælge XG-lyde på almindelig vis i trin 1 og 2 på [side 20.](#page-19-2) Hvis du følger nedenstående fremgangsmåde, kan du vælge lydene på en mere effektiv måde.

- 1. **Tryk på A [–]- og [+]-knappen samtidigt, så den aktuelle XG-lydgruppe og den aktuelle XG-lyd vises på to rækker.**
- 2. **Brug A [–]- og [+]-knappen til at vælge lydundergrupper i XG-lydgruppen.**
- 3. **Brug C [–]- og [+]-knappen til at vælge den ønskede lyd.**

#### **BEMÆRK**

XG er en væsentlig udvidelse af GM System Level 1-formatet ([side 6\)](#page-5-1). XG er udviklet af Yamaha specielt med henblik på at levere flere lyde og større variation samt mere omfattende styring af dynamikken af lyde og effekter. XG vil være kompatibelt en del år frem i tiden.

## <span id="page-20-1"></span><span id="page-20-0"></span>**Aflytning af lyddemomelodier**

For hver lydgruppe indeholder instrumentet én demomelodi, der viser de særlige kendetegn for de tilsvarende lyde.

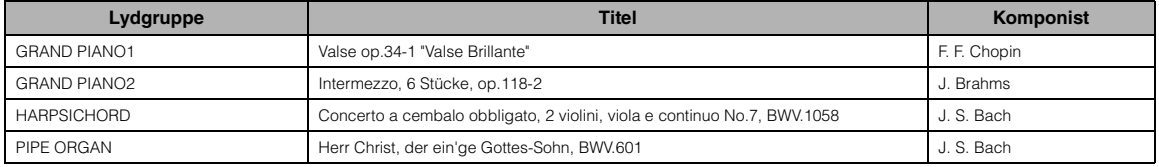

Ovenstående demomelodier er korte, omarrangerede uddrag af originalkompositionerne. Alle andre melodier er originaludgaver (©2011 Yamaha Corporation).

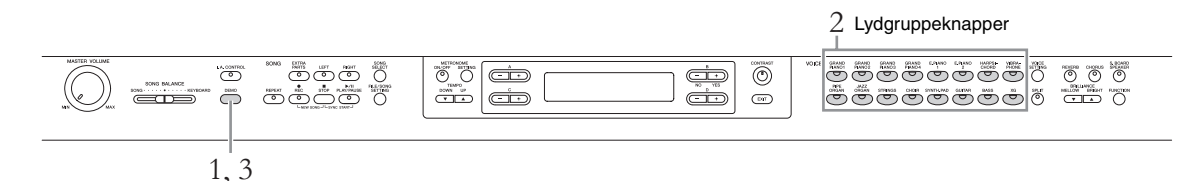

# 1. **Tryk på [DEMO]-knappen for at vælge demotilstand.**

"VoiceDemo"-displayet vises.

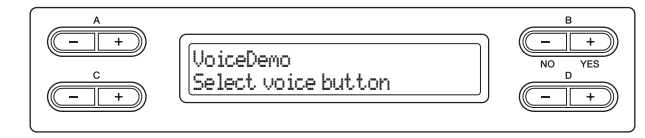

Indikatorerne for lydgruppeknapperne blinker efter tur.

## 2. **Tryk på den ønskede lydgruppeknap for at starte afspilningen af demomelodien.**

Demomelodierne afspilles nu efter tur begyndende fra øverste venstre lydgruppeknap, indtil du stopper afspilningen.

3. **Tryk på [STOP]-knappen for at stoppe afspilningen.** Sådan afslutter du demotilstanden.

#### **Tilstand:**

En "tilstand" er en status, hvor du kan udføre en bestemt funktion. I demotilstand kan du afspille demomelodier.

# **Aflytning af klaverdemomelodi (ved hjælp af samplingteknologi) og demo af flygelklangbund i højttaler**

- 1. **Tryk på [DEMO]-knappen og derefter på A [+]-knappen.** "PianoDemo"-displayet vises.
- 2. **Tryk på den ønskede lydgruppeknap for at starte afspilningen.**

Klaverdemomelodierne er tildelt til lydgruppeknapperne som vist i følgende tabel.

# 3. **Tryk på [DEMO]-knappen for at stoppe afspilningen.**

Du kan også stoppe afspilningen ved at trykke på [EXIT]- eller [STOP]-knappen.

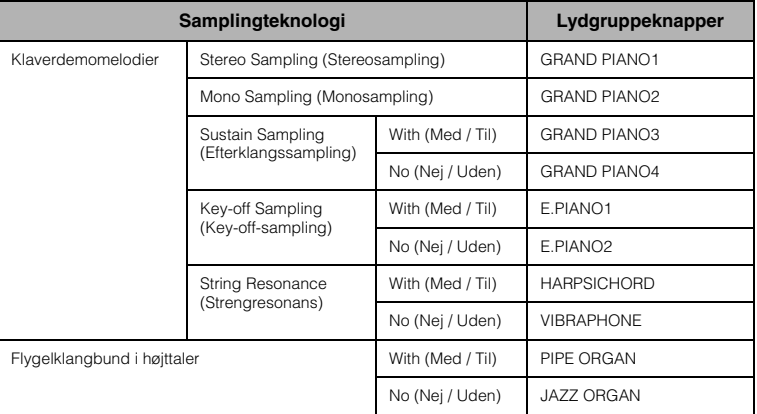

#### **BEMÆRK**

Du finder flere oplysninger om flygelklangbund i højttaler under [side 15](#page-14-2).

#### **BEMÆRK**

I tabellen "Liste over forprogrammerede lyde (detaljer)" på [side 75](#page-74-2) kan du læse mere om hver sampling samt finde flere oplysninger om de lyde, som samplingen gælder for. Se [side 71](#page-70-0) for at angive dybden for lydenes samplingeffekt.

# <span id="page-22-1"></span><span id="page-22-0"></span>**Forbedring og tilpasning af lyden – [BRILLIANCE]/[REVERB]/ [CHORUS]**

Der er tre forskellige effekter, der kan forbedre lydene på klaviaturet. Når du anvender disse effekter, får du flere og bedre udtryksmuligheder.

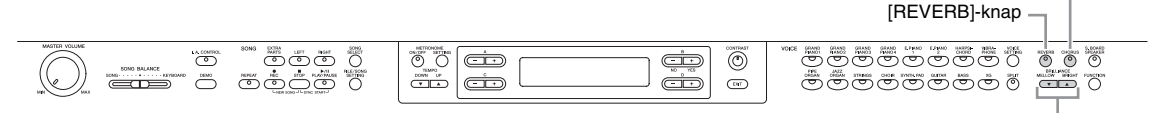

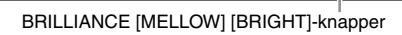

# **[BRILLIANCE]**

Du kan bruge denne funktion til at justere lydens brillians. Denne indstilling anvendes almindeligvis på alle lyde.

### **Tryk på BRILLIANCE [MELLOW]-/ [BRIGHT]-knapperne for at vælge den ønskede lydkarakter.**

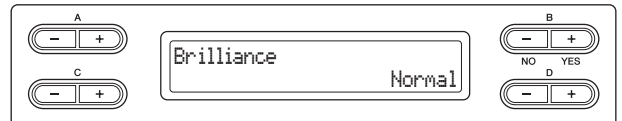

#### **• Mellow1 – 3**

Blød og mørk lyd. Med stigende tal fås en mørkere og mere rund lyd.

#### **• Normal**

- Standardklang.
- **Bright1 3**

Lys klang. Med stigende tal fås en lysere lyd.

# **[REVERB]**

Denne funktion tilfører større rumklang ved at simulere den naturlige efterklang i en koncertsal.

#### **Når du trykker på [REVERB]-knappen, slåes rumklang til eller fra.**

Selv om rumklangeffekten er slået fra, lægges der en "klangbundeffekt" på, når du vælger en af [GRAND PIANO1]-[GRAND PIANO4]-lydene.

# **[CHORUS]**

Denne funktion giver en varm og rummelig lyd.

#### **Når du trykker på [CHORUS]-knappen, slåes koreffekten til eller fra.**

Du kan også slå koreffekten til og fra ved at angive "ChorusOnOff "-parameteren i Lydindstilling på [side 63](#page-62-1). Indstillingen af [CHORUS] ON/OFF-knappen på panelet er midlertidig. Hvis du vælger en anden lyd, annulleres den foregående korindstilling dermed. Angivelsen af parameteren Chorus On Off gemmes for hver lyd. Hvis du vælger en given lyd, slåes korindstillingen således automatisk til eller fra i henhold til den gemte korindstilling.

#### **Standardindstilling:** Normal

[CHORUS]-knap

#### **BEMÆRK**

Hvis du vælge Bright1 – 3 som brillianstype, øges lydstyrken en smule. Hvis du under disse omstændigheder øger volumen med [MASTER VOLUME]-drejeknappen, kan lyden blive forvrænget. I så fald skal du sænke volumen tilsvarende.

#### **Standardindstilling:** TIL

#### **BEMÆRK**

Ved hjælp af parameteren Reverb Type i "VOICE SETTING"-menuen kan du vælge rumklangstype, og du kan indstille styrken af rumklangen for den valgte lyd ved hjælp af parameteren Reverb Send. (Se [side 62](#page-61-0).)

#### **Standardindstilling:**

Den normale on/off-indstilling for kor afhænger af den valgte lyd.

#### **BEMÆRK**

Du kan vælge kortype ved hjælp af parameteren Chorus Type i "VOICE SETTING" menuen og indstille styrken af korklangen for den valgte lyd ved hjælp af parameteren Chorus Send. (Se [side 63](#page-62-0).)

# <span id="page-23-0"></span>**Spil med to lyde samtidigt (Dobbelt)**

To stemmer kan afspilles samtidigt. Du kan skabe varme og meget nuancerede lyde ved at kombinere lyde fra forskellige grupper eller ved at kombinere lyde i samme gruppe.

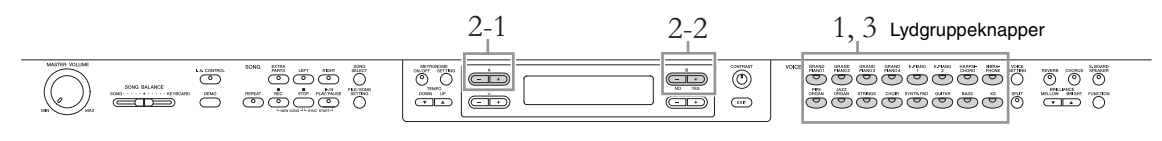

# **Brug af lyde i forskellige lydgrupper**

1. **Tryk på to forskellige lydgruppeknapper samtidigt for at aktivere dobbelttilstand.** 

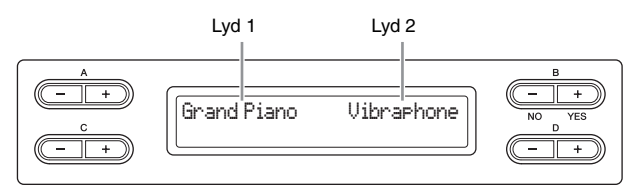

Den lyd, der vises til venstre, kaldes Lyd 1, og lyden til højre kaldes Lyd 2.

- 2. **Vælg de lyde, der skal kombineres.**
	- 2-1 **Brug A [–][+]-knapperne til at vælge Lyd 1.**
	- 2-2 **Brug B [– (NO)][+ (YES)]-knapperne til at vælge Lyd 2.**

Når du har valgt lydene, skal du spille på klaviaturet.

3**. Du afslutter dobbelttilstanden ved at trykke på en vilkårlig lydgruppeknap.**

# **Brug af lyde fra samme lydgruppe**

- 1. **Tryk på den ønskede lydgruppeknap.**
- 2. **Vælg de lyde, der skal kombineres.**
	- 2-1 **Brug A [–][+]-knapperne til at vælge Lyd 1.**
	- 2-2 **Tryk på B [– (NO)]- eller [+ (YES)]-knappen for at aktivere dobbelttilstand, og brug derefter B [– (NO)][+ (YES)]-knapperne til at vælge Lyd 2.**

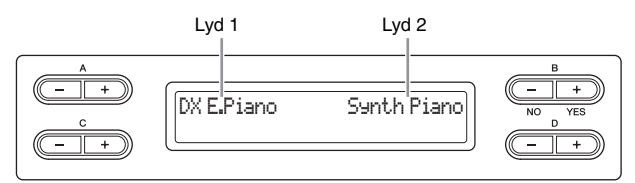

Når du har valgt lydene, skal du spille på klaviaturet.

- 3. **Du afslutter dobbelttilstanden ved at trykke på en vilkårlig lydgruppeknap.**
- 24 **Avancerede funktioner**

## <span id="page-24-1"></span><span id="page-24-0"></span>**Opdeling af klaviaturet og afspilning af to forskellige lyde (splittilstand)**

Med splittilstand kan du spille med to forskellige lyde på klaviaturet – den ene i venstre, den anden i højre hånd. Du kan f.eks. spille en basstemme med [BASS]-lyden med venstre hånd og en melodistemme med højre hånd.

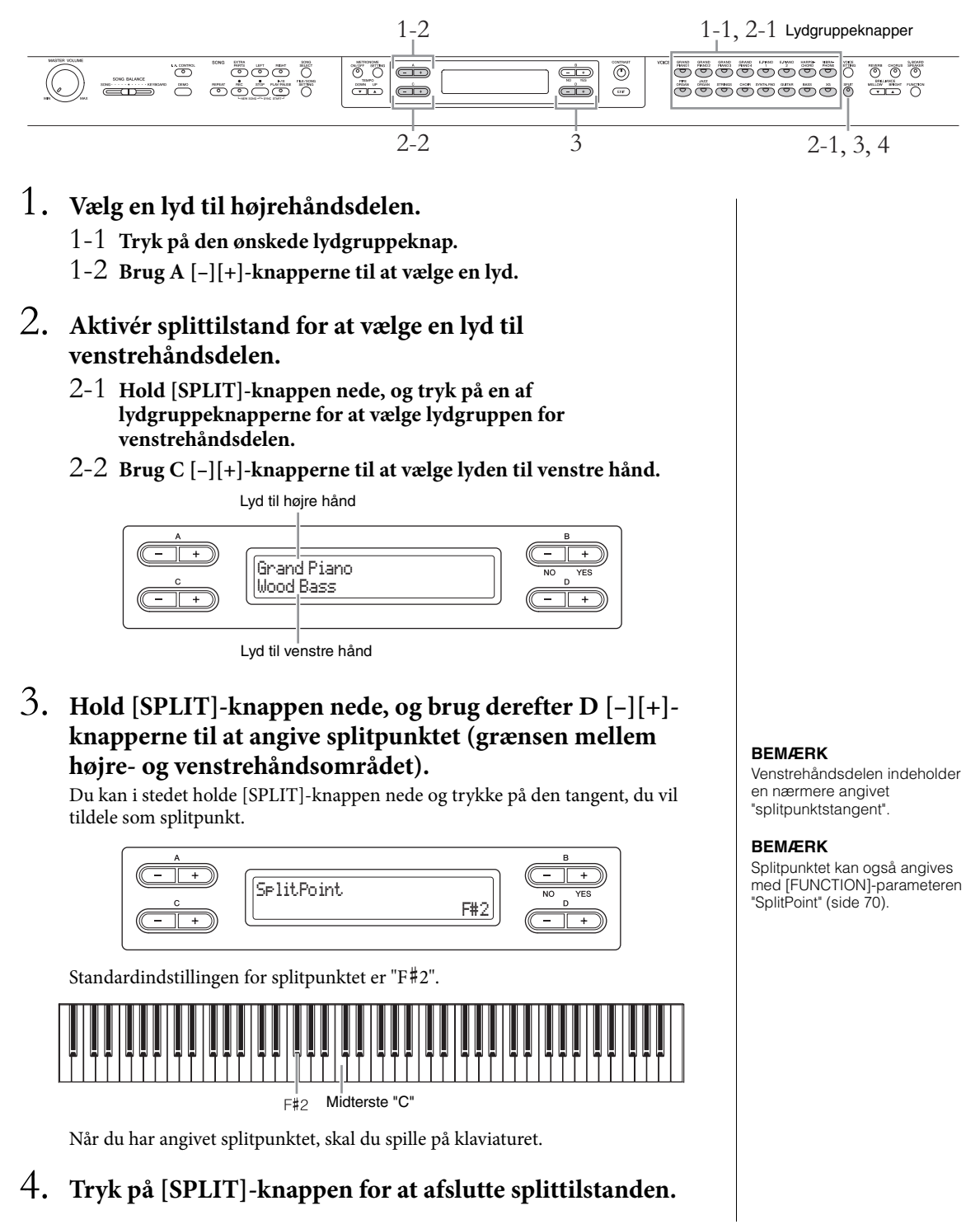

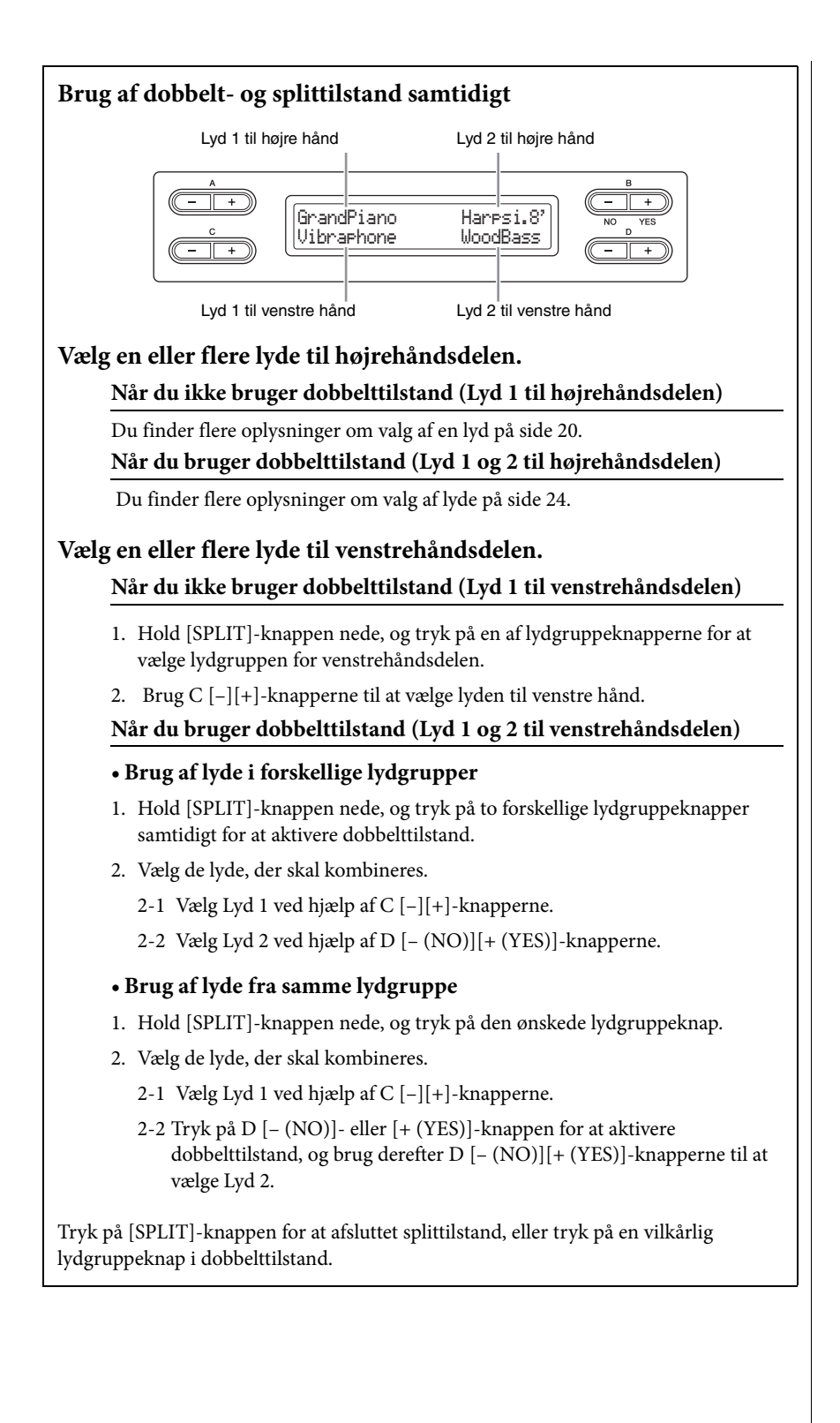

# <span id="page-26-0"></span>**Afspilning af melodier**

Dette instrument kan afspille forprogrammerede melodier, melodier, du har indspillet på instrumentet, samt købte melodier. Ud over at lytte til disse melodier kan du spille på klaviaturet, mens melodien afspilles.

## <span id="page-26-3"></span>**MIDI-melodier og faktiske melodier**

Du kan optage og afspille to typer melodier på dette instrument: MIDI-melodier og faktiske melodier. En MIDI-melodi består af oplysninger om det, du spiller på tangenterne, og er ikke en indspilning af den faktiske lyd. Oplysningerne om det, du spiller, henviser til, hvilke tangenter du trykker på, på hvilket tidspunkt og med hvilken styrke – ligesom i et musikstykke. På baggrund af de registrerede oplysninger om det, du spiller, udsender lydmodulet, for klaviaturet osv., den tilsvarende lyd. Sammenlignet med en lydmelodi kræver en MIDI-melodi kun en lille datakapacitet, og dermed kan du let ændre aspekter af lyden, f.eks. de lyde, der anvendes til lyden osv. En AUDIO-melodi er en indspilning af selve den udførte lyd. Dataene indspilles på samme måde som ved indspilning af kassettebånd osv. Disse data kan f.eks. afspilles ved hjælp af en bærbar musikafspiller, og dermed kan du let afspille dem for andre.

Du kan få et generelt overblik over MIDI og, hvordan det kan bruges ved at se i "MIDI Basics" (kan hentes på Yamahas websted).

Du kan afspille følgende typer melodier på instrumentet:

- Forprogrammerede melodier (50 forprogrammerede melodier for klaver)
- Dine egne indspillede melodier (se flere oplysninger om indspilning på [side 33](#page-32-2))
- Købte MIDI-melodidata: SMF (Standard MIDI File) eller ESEQ Der kan afspilles MIDI-melodier med en maksimal størrelse på ca. 550 KB på dette instrument.
- Købte melodidata: WAV (filtype = .wav med 44,1 kHz samplefrekvens, 16-bit opløsning, stereo og maks. 80 minutters længde)

#### **BEMÆRK**

Du finder flere oplysninger om kompatible dataformater under [side 6.](#page-5-2)

# <span id="page-26-1"></span>**Afspilning af en melodi**

Hvis du vil afspille melodien i en USB-lagerenhed, skal du læse afsnittet "Tilslutning af en USB-lagerenhed" ([side 51\)](#page-50-1), før du slutter en USB-lagerenhed til [USB TO DEVICE]-stikket.

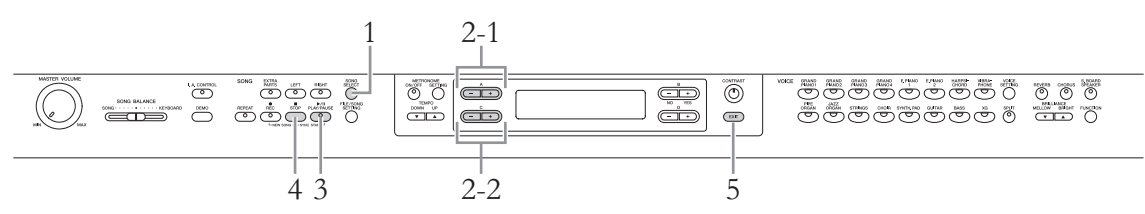

- <span id="page-26-2"></span>1**. Tryk på [SONG SELECT]-knappen for at vælge meloditilstanden.**
- 2. **Vælg den melodi, du vil afspille.**
	- 2-1 **Brug A [–][+]-knapperne til at vælge et drev (dataplacering).**

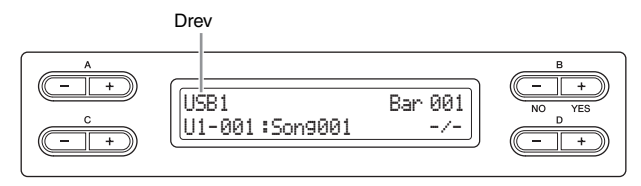

### **BEMÆRK**

Om nødvendigt må du ændre instrumentets tegnsæt ("CharacterCode"), så det svarer til den valgte melodi [\(side 48](#page-47-2)).

### **Drev (dataplacering)**

#### **• PRESET (FORPROGRAMMERET)**

Du kan vælge forprogrammerede melodier (50 forprogrammerede melodier for klaver). Du kan også se i den medfølgende nodesamling "50 greats for the Piano".

#### **• MEMORY (HUKOMMELSE)**

Du kan vælge dine egne indspillede MIDI-melodier på instrumentet eller MIDI-sange, du har kopieret fra USB-lagerenheden til instrumentet.

#### **• USB1**

Dette vises kun, når der er sluttet en eller flere USB-lagerenheder til [USB TO DEVICE]-stikket. Du kan vælge MIDI-melodierne på USB-lagerenheden. Angivelsen USB1, USB2 vises, afhængigt af nummeret på de tilsluttede enheder.

#### **• USB AUDIO**

Dette vises kun, når der er sluttet en eller flere USB-lagerenheder til [USB TO DEVICE]-stikket. Du kan vælge melodierne på USB-lagerenheden (USB1).

#### 2-2 **Brug C [–][+]-knapperne til at vælge en melodi eller mappe.**

Når du vælger en melodi, vises meloditypen og .nummeret til venstre og navnet på melodien til højre. Når du vælger en mappe, står der "FLD" til venstre i displayet, og navnet på mappen vises til højre.

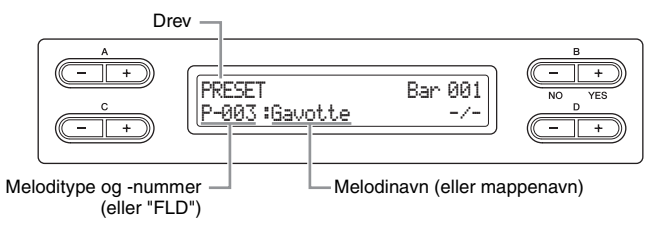

Du finder flere oplysninger om forbogstaverne, der angiver meloditypen, under [side 41](#page-40-2).

# <span id="page-27-0"></span>3. **Tryk på [PLAY/PAUSE]-knappen for at starte afspilningen.**

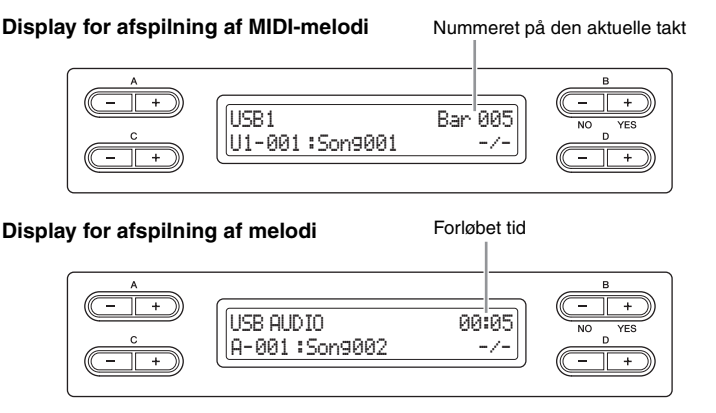

Du kan også spille på tangenterne samtidig med afspilningen af melodien. Du kan også ændre lyden af det, du spiller på tangenterne. Du kan bruge [SONG BALANCE]-skydeknappen til at indstille lydbalancen mellem det, du spiller på klaviaturet, og afspilning af en melodi ([side 40](#page-39-0)).

#### **BEMÆRK**

Hvis et navn på en melodi eller mappe er for langt og derfor ikke kan vises, skal du trykke på [SONG SELECT]-knappen for at få vist hele navnet (op til 46 enkeltbyte tegn). Det er en god idé at forkorte navnet på ved hjælp af en computer på forhånd, da det vil gøre det nemmere at vælge en melodi.

#### **BEMÆRK**

Tegnene "↑" og "↓" vises eventuelt nederst i højre hjørne af displayet. I så fald kan mappen åbnes med D [+] knappen. Tryk på D [–] knappen for at skifte til det højere niveau.

#### **BEMÆRK**

"-----: NewSong" (ny sang) er en tom song, hvor du kan indspille det, du spiller ([side 34\)](#page-33-2).

#### **BEMÆRK**

Hvis du har valgt en melodi. vises melodiens tempo. Indstillingen for metronomen [\(side 17](#page-16-2)) vil derfor blive ignoreret.

#### **BEMÆRK**

På [side 30](#page-29-0) beskrives nyttige afspilningsfunktioner.

#### **BEMÆRK**

Metronomen kan bruges under afspilning. Metronomen stopper automatisk, når afspilningen stoppes.

### **Pause**

Når du trykker på [PLAY/PAUSE]-knappen, stoppes afspilningen på det aktuelle sted. Når du trykker på [PLAY/PAUSE]-knappen igen, startes afspilningen fra det pågældende sted. Når afspilning er stoppet, blinker taktnummeret eller forløbet tid i højre hjørne i displayet.

#### **Spol tilbage/Spol fremad**

Når du trykker på B [– (NO)] eller [+ (YES)]-knappen, bevæger du dig frem eller tilbage i melodien under afspilning, eller når afspilningen er midlertidigt afbrudt. Når du trykker på C [–]-knappen under afspilning, afspilles den forrige melodi, og når du trykker på C [+]-knappen afspilles den næste melodi.

### **Tempostyring (MIDI-melodier)**

Tryk på TEMPO [DOWN]/[UP]-knapperne for at indstille afspilningstempo for MIDI-melodier. Det oprindelige tempo for den aktuelle melodi kan gendannes ved at trykke på [DOWN]- og [UP]-knappen samtidigt. Tryk på [SONG SELECT] knappen for at returnere til displayet for melodivalg.

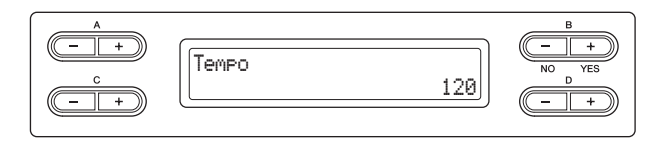

# 4. **Stop afspilningen.**

Tryk på [STOP]-knappen for at stoppe afspilningen. Hvis du ikke trykker på [STOP]-knappen, stopper melodierne automatisk, når afspilningen når afslutningen.

# 5. **Tryk på [EXIT]-knappen for at afslutte meloditilstanden.**

## <span id="page-29-0"></span>**Nyttige afspilningsfunktioner**

I dette afsnit beskrives yderligere afspilningsfunktioner, som er nyttige, når du øver og spiller.

# **Afspilning af en enhændig stemme – stemmeannulleringsfunktion (MIDI-melodier)**

Du kan øve venstrehåndsstemmen ved kun at afspille HØJRE-håndsstemmen, mens du kan øve højrehåndsstemmen ved kun at afspille VENSTREhåndsstemmen. Se [side 31](#page-30-0) for at få vejledning.

# **Gentagelsesfunktion (MIDI-melodier)**

Ved hjælp af denne funktion kan du afspille en hel melodi eller en bestemt del af den aktuelle melodi gentagne gange. Det er en god idé at bruge denne funktion og stemmeannulleringsfunktionen (ovenfor) til at øve vanskelige passager. Se [side 32](#page-31-0) for at få vejledning.

# **Afspilningen starter automatisk, når du begynder at spille på tangenterne.**

I specialtilstanden "Synkroniseret start" skal du trykke på en vilkårlig tangent på klaviaturet for at afspille melodien. Hvis du vil vælge synkroniseret start-tilstand, skal du vælge en melodi og trykke på [PLAY/PAUSE]-knappen, mens du holder [STOP]-knappen nede. [PLAY/PAUSE]-indikatoren blinker i det aktuelle tempo. Tryk på [STOP]-knappen for at deaktivere synkroniseret start-tilstand.

Afspilningen begynder, når du begynder at spille på tangenterne.

# **Start/midlertidig afbrydelse af afspilning ved hjælp af en pedal**

Du kan tildele melodien Play/Pause-funktionen (svarer til [PLAY/PAUSE] knappen) til den midterste eller venstre pedal i funktionstilstanden [\(side 70\)](#page-69-1). Det kan være praktisk i forbindelse med start og midlertidig afbrydelse af afspilning, når du spiller og ikke kan flytte hænderne fra klaviaturet.

#### **Gentaget afspilning af en melodi**

Det er muligt at afspille en hel sang gentagne gange, men det er ikke muligt at angive og afspille en bestemt del af en melodi gentagne gange. Du finder flere oplysninger om gentaget afspilning af en melodi under "SongRepeat" i indstillinger for fil/melodi på [side 57.](#page-56-1)

# <span id="page-30-0"></span>**Afspilning af en enhændig stemme – stemmeannulleringsfunktion (MIDI-melodier)**

Nogle MIDI-melodier, f.eks. forprogrammerede melodier, er delt i højre- og venstrehåndsstemmer. Når du bruger disse melodidata, kan du øve venstre hånd ved kun at aktivere højrehåndsstemmen, og du kan øve højre hånd ved kun at aktivere venstrehåndsstemmen. Dermed kan du øve stemmerne hver for sig og lettere beherske svært materiale.

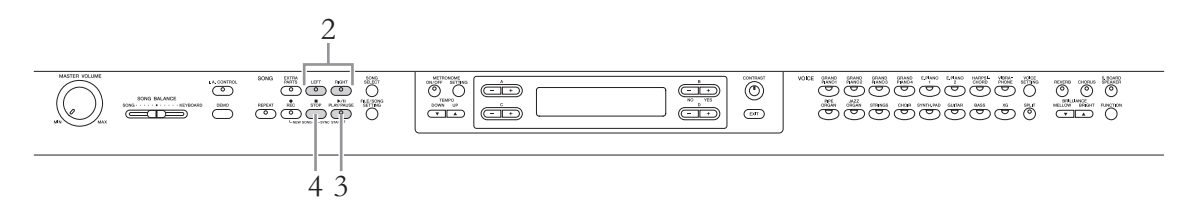

# 1. **Vælg den melodi, du vil øve.**

Se mere om valg af melodier på [side 27.](#page-26-1)

## <span id="page-30-1"></span>2. **Tryk på [RIGHT]- eller [LEFT]-knappen for at slukke for den tilsvarende stemme.**

Både [RIGHT]- og [LEFT]-indikatoren lyser, når melodien er valgt. Sluk for den stemme, du vil øve. Når du trykker på knapperne, skifter du mellem at slå afspilningsstatus til og fra.

# 3. **Tryk på [PLAY/PAUSE]-knappen for at starte afspilningen.**

Afspil og øv de stemmer, du lige har deaktiveret, mens du lytter til afspilningsstemmen som vejledning.

## 4. **Stop afspilningen.**

Tryk på [STOP]-knappen for at stoppe afspilningen. Hvis du ikke trykker på [STOP]-knappen, stopper melodierne automatisk, når afspilningen når afslutningen.

#### **BEMÆRK**

Der kan tændes eller slukkes for stemmerne, selv under afspilning.

#### **BEMÆRK**

Normalt tildeles kanal 1 til [RIGHT]-knappen, kanal 2 til [LEFT]-knappen og kanal 3-16 til [EXTRA PARTS]-knappen. Tildelingen af knapper kan dog variere afhængigt af den aktuelle melodi. Forsøg at trykke på andre knapper, hvis den stemme, du vil ændre, ikke ændres, selvom du trykker på den korrekte knap.

#### **BEMÆRK**

Hver gang du vælger en anden MIDI-melodi, tændes begge stemmer automatisk.

## <span id="page-31-1"></span><span id="page-31-0"></span>**Gentagelsesfunktion (MIDI-melodier)**

**Gentag afspilning af en melodi**

Du kan afspille en hel melodi eller en bestemt del af den aktuelle melodi gentagne gange. Det kan være praktisk, hvis du vil øve vanskelige passager gentagne gange.

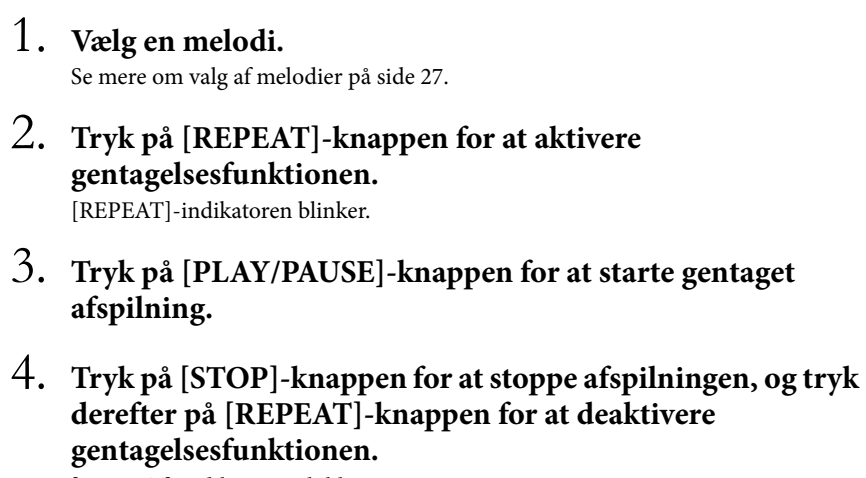

[REPEAT]-indikatoren slukkes. Hvis du vælger en anden MIDI-melodi, slukkes der automatisk for gentagelsesfunktionen.

# **Gentaget afspilning af et bestemt antal takter (A-B Repeat)**

1. **Vælg en melodi.** Se mere om valg af melodier på [side 27.](#page-26-1)

## 2. **Tryk på [PLAY/PAUSE]-knappen for at starte afspilningen.**

- 3. **Angiv den sekvens, der skal gentages.**
	- 3-1 **Tryk på [REPEAT]-knappen ved startpunktet (A) for det stykke, der skal gentages.**
	- 3-2 **Tryk på [REPEAT]-knappen igen ved slutpunktet (B).**

Efter en automatisk indtælling (der gør det lettere for dig at falde ind i figuren) bliver afsnittet fra A til B gentaget.

4. **Tryk på [STOP]-knappen for at stoppe afspilningen, og tryk derefter på [REPEAT]-knappen for at deaktivere gentagelsesfunktionen.**

## [REPEAT]-indikatoren slukkes.

Hvis du vælger en anden MIDI-melodi, slukkes der automatisk for gentagelsesfunktionen.

#### **BEMÆRK**

Du kan læse mere om, hvordan du afspiller en melodi gentagne gange ved at indstille parameteren "SongRepeat" under indstillingerne for fil/melodi på [side 57.](#page-56-1)

#### **Angiv starten af en melodi som punkt A**

Tryk på [REPEAT]-knappen, start afspilningen, og tryk derefter på [REPEAT]-knappen for at angive punkt B.

#### **Angiv slutningen af melodien som punkt B**

Vælger du kun punkt A, gentages afspilningen fra punkt A til slutningen af melodien (som punkt B).

# <span id="page-32-2"></span><span id="page-32-0"></span>**Indspilning af det, du spiller**

Dette instrument giver dig mulighed for at indspille det, du spiller, i de to følgende dataformater.

## **MIDI-dataformat**

Indspillet musik gemmes som en SMF-melodi (format 0). Der er to mulige indspilningsmetoder: Indspilning uden at angive stemmen samt flersporsindspilning, hvor du kan indspille bestemte stemmer. Du kan også nøjes med at genindspille det bestemte område, hvis du ikke er tilfreds med det, du indspillede, eller du kan ændre lyd eller tempo. Der kan indspilles MIDI-melodier med en maksimal størrelse på ca. 550 KB på dette instrument.

## **Lyddataformat**

Indspillet musik gemmes som melodier. Indspilning sker uden at angive den indspillede stemme. Da den gemmes i stereo-WAV-format i normal cd-kvalitetsopløsning (44,1 kHz/16 bit), kan den sendes til og afspilles på bærbare musikafspillere ved hjælp af en computer. Instrumentets indspilningstid er op til 80 minutter pr. enkelt melodiindspilning.

Hvis du vil indspille på en USB-lagerenhed, skal du læse "Tilslutning af en USB-lagerenhed" ([side 51](#page-50-1)) og følge nedenstående vejledning, når du har sluttet USB-lagerenheden til [USB TO DEVICE]-stikket.

Du finder flere oplysninger om forskellen mellem en MIDI-melodi og en faktisk melodi på [side 27.](#page-26-3)

## <span id="page-32-1"></span>**Indspilningsmetode**

Som nævnt ovenfor er der to mulige metoder.

## **Indspilning uden at angive stemmen**

**(MIDI-/lyddataformat) ................................................................ [side 34](#page-33-0)** Ved indspilning i MIDI-dataformat, indspilles musikken til stemme 1.

## **Flersporsindspilning af bestemte stemmer**

### **(MIDI-dataformat) ...................................................................... [side 36](#page-35-0)**

Giver dig mulighed for at indspille højre, venstre og ekstra stemmer hver for sig. Da venstre stemme kan indspilles, samtidig med at højre afspilles, er dette en praktisk metode til at indspille de to stemmer i en duet. Du kan indspille indtil seksten stemmer hver for sig. Indspil således hver instrumentstemme én for én, og skab fuldt kompositioner som med et helt orkester.

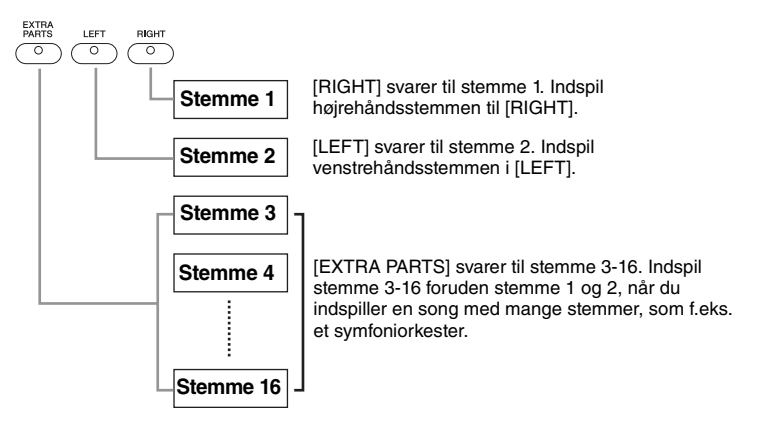

#### **BEMÆRK**

(Ved flersporsindspilning) Afhængigt af melodien, f.eks. købte melodidata, kan tilknytning af stemmer til hver knap være forskellig fra illustrationen til venstre.

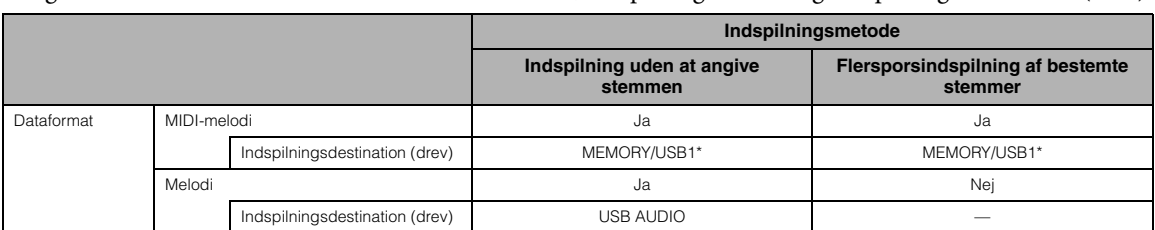

I følgende tabel kan du se forholdet mellem dataformat, indspilningsmetode og indspilningsdestination (drev).

\* Melodien kan ikke indspilles på PRESET-drevet. MEMORY-drevet vælges automatisk, selvom du forsøger at vælge PRESET-drevet.

## <span id="page-33-0"></span>**Indspilning uden at angive stemmer (MIDI/Audio-dataformat)**

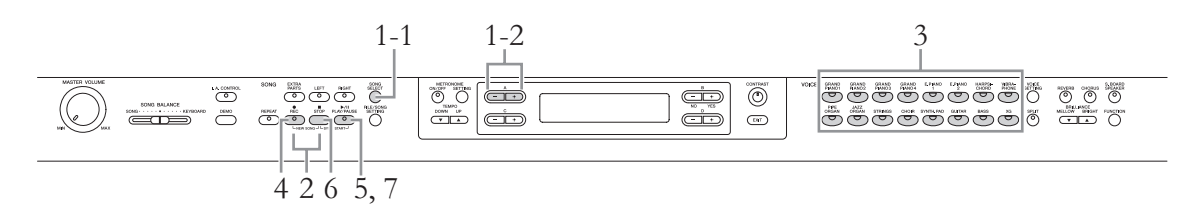

## 1 **Vælg et drev som indspilningsdestination.**

- <span id="page-33-1"></span>1-1 **Tryk på [SONG SELECT]-knappen.**
- 1-2 **brug A [–]/[+]-knappen til at vælge drevet som indspilningsdestination.**

Du finder flere oplysninger om de fire drev, dataformater og indspilningsmetoder i tabellen ovenfor.

## <span id="page-33-2"></span>2. **Tryk på [REC]- og [STOP]-knapperne samtidigt for at oprette en ny, tom melodi.**

**Hvis MIDI-indspilning ("MEMORY" eller "USB1") er valgt i trin 1:** 

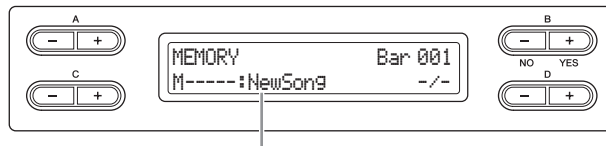

Ny, tom melodi

**Hvis AUDIO-indspilning ("USB AUDIO") er valgt i trin 1:** 

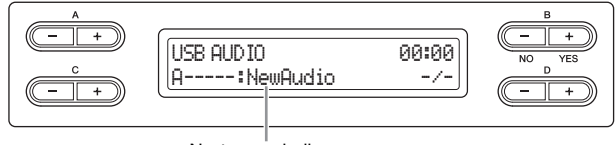

Ny, tom melodi

#### *BEMÆRK*

Hvis du vælger en anden melodi end "New Song" (ny melodi) eller "New Audio" (ny lyd) som indspilningsdestination, overskrives og slettes alle allerede indspillede data.

# 3. **Væg en lyd, du vil indspille.**

Du finder flere oplysninger om valg af lyd på [side 20](#page-19-3). Angiv de øvrige parametre som f.eks. Reverb (rumklang), Chorus (kor) og Song Balance (melodibalance).

# 4. **Tryk på [REC]-knappen for at hente indspilningstilstanden.**

Hvis MIDI-indspilning ("MEMORY" eller "USB1") er valgt i trin 1, blinker indikatorerne for [REC], [RIGHT] og [PLAY/PAUSE]. Hvis lydindspilning ("USB AUDIO") er valgt i trin 1, blinker indikatorerne for [REC], [RIGHT], [LEFT], [EXTRA PARTS] og [PLAY/PAUSE]. I begge tilfælde blinker [PLAY/PAUSE]-indikatoren i det aktuelle tempo.

(Tryk på [REC]- eller [STOP]-knappen igen for at forlade denne status.)

#### **Hvis MIDI-indspilning ("MEMORY" eller "USB1") er valgt i trin 1:**

#### Display for indspilningsstandby

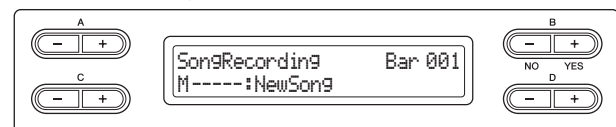

#### **Hvis AUDIO-indspilning ("USB AUDIO") er valgt i trin 1:**

Display for indspilningsstandby

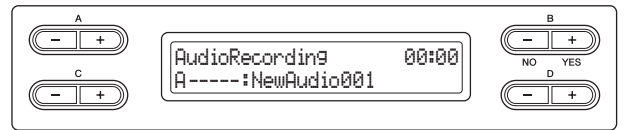

# 5. **Start indspilning.**

#### **Hvis MIDI-indspilning ("MEMORY" eller "USB1") er valgt i trin 1:**

Indspilning starter automatisk, så snart du spiller en tone på klaviaturet. Når du vil indspille et tomt stykke i starten af melodien, skal du trykke [PLAY/PAUSE] knappen for at starte indspilningen. Når du indspiller, vises det aktuelle taktnummer.

Display for indspilning Taktnummer i indspilning

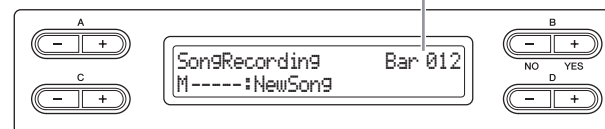

#### **Hvis AUDIO-indspilning ("USB AUDIO") er valgt i trin 1:**

Tryk på [PLAY/PAUSE]-knappen for at starte indspilningen. Under indspilning vises den forløbne tid.

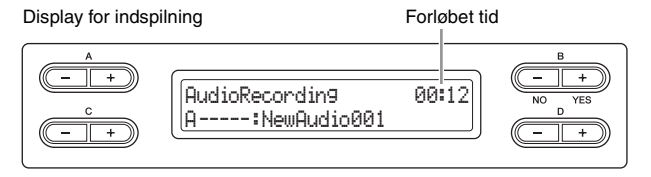

# 6. **Tryk på [STOP]-knappen for at stoppe indspilningen.**

Ved hjælp af denne handling kan du forlade indspilningstilstanden, når melodien automatisk gemmes som en destinationsmelodi oprettet i trin 2. Når melodien er gemt, vises displayet, hvor du vælger melodier.

#### **BEMÆRK**

Melodibalancen indspilles ikke.

#### **BEMÆRK**

Ved indspilning i MIDIdataformat, indspilles musikken til stemme 1. I dobbelt-/splittilstand vil de stemmer, der er indstillet til indspilning, og de stemmer, der faktisk bruges til indspilning, være forskellige. Du finder flere oplysninger på [side 40](#page-39-1).

#### **BEMÆRK**

Du kan bruge metronomen, mens du indspiller, uden at metronomlyden indspilles.

#### **BEMÆRK**

Indikatoren for en stemme med data lyser grønt. Indikatorerne signalerer følgende: Lyser (grønt): Indeholder data Blinker (rødt): Stemmen er aktiveret til indspilning Slukket: Indeholder ingen data

#### **BEMÆRK**

Du kan standse afspilningen midt i en MIDI-melodi ved at trykke på [PLAY/PAUSE] knappen. Du kan genoptage indspilningen ved at trykke igen på [PLAY/PAUSE] knappen eller spille en tone på klaviaturet.

#### **BEMÆRK**

Under indspilning af lyd indspilles lydsignaler via AUX IN-stikket

#### **BEMÆRK**

I forbindelse med lydindspilning kan lyden blive forvrænget, hvis lydvolumen ([side 61](#page-60-2)) indspilles til en højere værdi end standardindstillingen. Du skal derfor huske at justere lydvolumen til standardværdien eller lavere, før du begynder at indspille. Når du trykker på D [–]- og [+] knapperne samtidig, nulstilles til standardværdien.

#### **BEMÆRK**

Hvis meddelelsen "Device (media) busy" (enhed (medie) optaget) vises i displayet under lydindspilning, afbrydes handlingen automatisk, og indspilningsdata før afbrydelsen gemmes. Hvis dette sker, skal du formatere USB-lagerenheden og derefter forsøge at indspille igen. Se mere om formatering på [side 46.](#page-45-2)

#### **BEMÆRK**

De indspillede melodier bliver navngivet automatisk, men du kan omdøbe dem, som du vil ([side 43\)](#page-42-2).

## 7. **Tryk på [PLAY/PAUSE]-knappen for at afspille den indspillede melodi.**

## <span id="page-35-0"></span>**Flersporsindspilning af bestemte stemmer (MIDI-dataformat)**

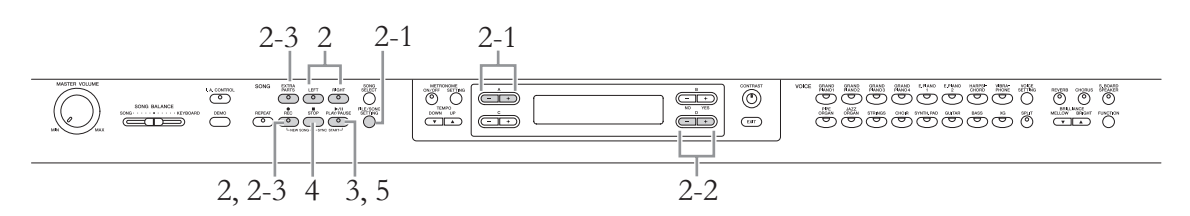

- 1. **Foretag de nødvendige indstillinger ved at følge trin 1-3 under "Indspilning uden at angive stemmen" [\(side 34\)](#page-33-0).**
- <span id="page-35-1"></span>2. **Angiv de stemmer, der skal indspilles, og hent indspilningstilstanden.**

**Når du indspiller i højrehåndsstemmen (stemme 1) eller venstrehåndsstemmen (stemme 2) :**

Hold [REC]-knappen nede, og tryk derefter på [RIGHT]- eller [LEFT]-knappen.

**Når du indspiller i ekstrastemmer (stemme 3–16):**

- 2-1 **Tryk på [FILE/SONG SETTING]-knappen, og tryk derefter på A [–]/[+]-knappen for at få vist "RecExtraPartsCh."**
- 2-2 **Tryk på D [–]/[+]-knapperne for at angive en stemme at indspille på.** Den angivne stemme bliver tilknyttet [EXTRA PARTS]-knappen.

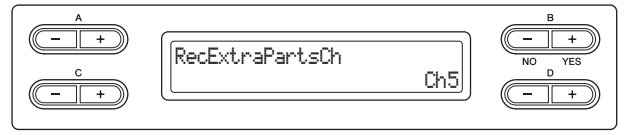

2-3 **Hold [REC]-knappen nede, og tryk derefter på [EXTRA PARTS] knappen.**

Herefter blinker [REC]-indikatoren og indikatoren for den angivne stemme rødt. (Du kan forlade denne status ved at trykke på [REC]-knappen igen eller ved at trykke på [STOP]-knappen.)

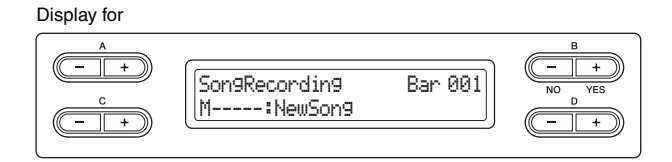

3. **Tryk på [PLAY/PAUSE]-knappen for at starte indspilningen.**

# 4. **Tryk på [STOP]-knappen for at stoppe indspilningen.**

Hermed forlader du indspilningstilstanden, og de indspillede data gemmes automatisk i en destinationsmelodi. Når melodien er gemt, vises displayet, hvor du vælger melodier.

**BEMÆRK**

Du finder flere oplysninger om indspilning i dobbelt-/ splittilstand på [side 40.](#page-39-1)
### 5. **Tryk på [PLAY/PAUSE]-knappen for at afspille den indspillede melodi.**

Når indspilningen er afsluttet, skal du angive en anden stemme, du vil indspille, i trin 2, og derefter kan du indspille og lægge flere dele ind i din musik efter ønske - stemme efter stemme.

## **Andre indspilningsteknikker**

## **Ændring af en stemme i en eksisterende melodi (MIDI-dataformat)**

Du kan f.eks. indspille din musik i højre stemme samtidigt med, du afspiller venstre stemme i en eksisterende melodi.

1. **Vælg den ønskede melodi.**

Se mere om valg af melodier på [side 27.](#page-26-0)

2. **Vælg den ønskede lyd.**

Du finder flere oplysninger om valg af lyd på [side 20.](#page-19-0) Angiv de øvrige parametre som f.eks. Reverb (rumklang), Chorus (kor) og Song Balance (melodibalance).

### 3. **Vælg en stemme, start indspilningen og stop den igen ved at følge trin 2-4 i afsnittet "Flersporsindspilning af bestemte dele" på [side 36](#page-35-0).**

Når du vælger en forprogrammeret melodi i trin 1, gemmes den indspillede melodi automatisk som en ny melodi på MEMORY-drevet. Når du vælge en melodi på MEMORY-drevet/USB-lagerenheden i trin 1, overskrives den indspillede melodi.

### 4. **Tryk på [PLAY/PAUSE]-knappen for at afspille den indspillede melodi.**

## <span id="page-36-0"></span>**Delvis omindspilning af en melodi (MIDI-dataformat)**

Du kan genindspille en bestemt del af en MIDI-melodi.

- 1. **Vælg den ønskede MIDI-melodi.** Se mere på [side 27](#page-26-0).
- 2. **Vælg en indspilningsmetode.**
	- 2-1 **Tryk på [FILE/SONG SETTING]-knappen.**
	- 2-2 **Tryk på A [–][+]-knapperne, så der står "RecStart" eller "RecEnd".**

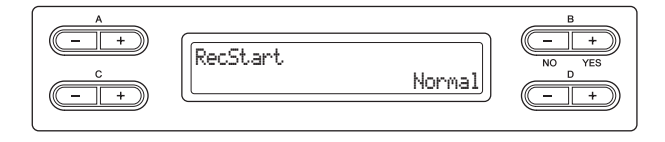

### **BEMÆRK**

De indspillede melodier bliver navngivet automatisk, men du kan omdøbe dem, som du vil ([side 43\)](#page-42-0).

**BEMÆRK**

Melodibalancen indspilles ikke.

### 2-3 **Tryk på D [–][+]-knapperne for at angive, hvordan indspilningen skal starte og slutte.**

### <span id="page-37-0"></span>**Måder at starte på:**

### **• Normal:**

De eksisterende data vil blive slettet, når omindspilningen starter.

### **• FirstKeyOn:**

<span id="page-37-1"></span>Data inden det punkt, hvor du begynder at spille en tone, vil blive bevaret.

### **Måder at slutte på:**

### **• Replace:**

Data efter det punkt, hvor du stopper indspilningen, vil også blive slettet.

### **• PunchOut:**

Data efter det punkt, hvor du stopper indspilningen, vil blive bevaret.

### 3. **Tryk på [SONG SELECT]-knappen for at returnere til displayet for melodivalg.**

### 4. **Angiv det startpunkt, du vil genindspille.**

Brug B [– (NO)][+ (YES)]-knapperne til at flytte meloditakten, eller tryk på [PLAY/PAUSE]-knappen for at starte afspilning, og tryk derefter på [PLAY/ PAUSE]-knappen igen lige før det ønskede punkt.

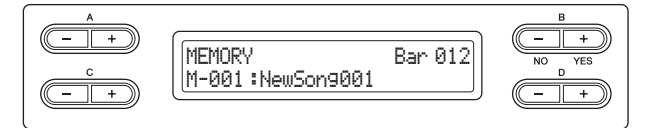

## 5. **Vælg den ønskede lyd.**

Du finder flere oplysninger om valg af lyd på [side 20.](#page-19-0) Angiv de øvrige parametre som f.eks. Reverb (rumklang), Chorus (kor) og Song Balance (melodibalance).

## 6. **Hent indspilningstilstanden.**

### **Når du angiver den indspillede stemme:** Følg trin 2 på [side 36](#page-35-1).

**Når du ikke angiver den indspillede stemme:** Tryk på [REC]-knappen.

- 7. **Tryk på [PLAY/PAUSE]-knappen for at starte indspilningen.**
- 8. **Tryk på [STOP]-knappen for at stoppe indspilningen.**
- 9. **Tryk på B [+ (YES)] for at overskrive stykket.** Tryk på B [– (NO)]-knappen for at annullere handlingen.
- 10. **Tryk på [PLAY/PAUSE]-knappen for at afspille den indspillede melodi.**
- 11. **Tryk på [EXIT]-knappen for at afslutte indspilningstilstanden.**

### **BEMÆRK**

Melodibalancen indspilles ikke.

## **Ændring af en lyd eller tempo efter indspilning (MIDI-dataformat)**

I forbindelse med MIDI-melodier kan du ændre lyd eller tempo efter indspilning, så din melodi ændrer karakter eller afspilles i et mere passende tempo. Du kan også ændre på disse elementer midt i en melodi.

### 1. **Vælg den melodi, du vil ændre.**

Se mere på [side 27](#page-26-0).

## 2. **Vælg den ønskede lyd.**

Du finder flere oplysninger om valg af lyd på [side 20.](#page-19-0) Angiv de øvrige parametre som f.eks. Reverb (rumklang) og Chorus (kor), i dette trin. Når du er færdig med indstillingen, skal du trykke på [SONG SELECT]-knappen for at vende tilbage til displayet for melodivalg (i trin 1).

### *BEMÆRK*

De indstillinger, der foretages her, vil blive gemt i den valgte MIDI-melodi, så snart du har udført trin 4. Bemærk, at det ikke er muligt at gendanne den tidligere status.

### 3. **Tryk på [REC]-knappen, og kontrollér, om indikatoren for den ønskede stemme blinker rødt.**

Hvis ikke, skal du holde [REC]-knappen nede og trykke på den ønskede stemmeknap, så den tilsvarende indikator blinker.

4. **Tryk på [STOP]- og [REC]-knapperne samtidigt for at ændre indstillingerne i trin 2.**

## 5. **Tryk på B [+ (YES)]-knappen for at overskrive indstillingerne for den MIDI-melodi, der var valgt i trin 1.**

Herefter forlader du indspilningstilstanden, og melodien overskrives automatisk. Tryk på B [– (NO)]-knappen for at annullere handlingen.

### 6. **Tryk på [PLAY/PAUSE]-knappen for at starte afspilningen af den ændrede melodi.**

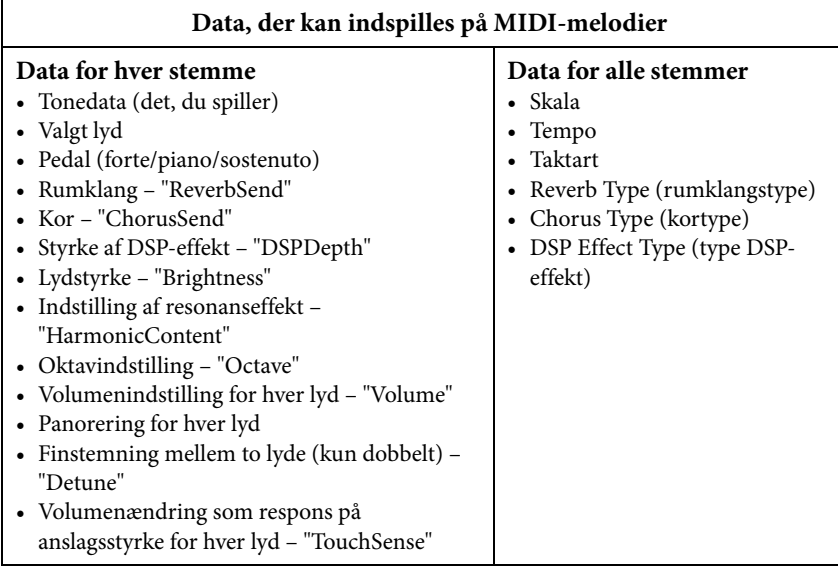

### **BEMÆRK**

Tonedata, pedaldata (forte/ piano/sostenuto), oktavindstilling og taktart kan ikke ændres efter indspilning.

## **Justering af volumenforholdet mellem afspilningen og dit spil – [SONG BALANCE]**

Ved afspilning af flere stemmer én for én kan du justere volumenbalancen mellem afspilningen af de indspillede stemmer og dit nuværende spil.

1. **Skub [SONG BALANCE]-skydekontakten til venstre eller højre for at foretage justeringer.**

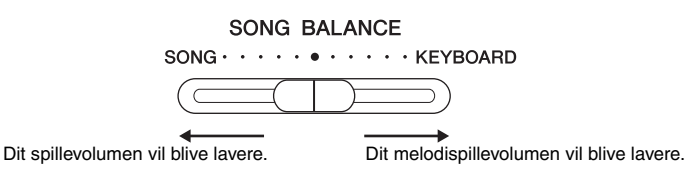

## **Angivelse af stemmer til indspilning i dobbelt- og splittilstanden (MIDI-dataformat)**

Når du indspiller i dobbelt-/splittilstand, vil de stemmer, der er indstillet til indspilning, og de stemmer, der faktisk bruges til indspilning, være forskellige. Se mere i tabellen nedenfor.

### *BEMÆRK*

Når du indspiller flere stemmer én for én eller indspiller nye data oven i en eksisterende melodi, bliver de eksisterende data slettet. Tænk dig derfor om, inden du starter.

I det følgende eksempel er valgt RIGHT, LEFT og EXTRA PARTS "n" til indspilning.

#### **BEMÆRK**

Melodibalancen indspilles ikke.

#### **BEMÆRK**

Nogle af de musikdata, der er i handelen, indeholder meget høje lydniveauer. Når du bruger sådanne data, skal du indstille melodibalancen.

#### **BEMÆRK**

Skift mellem dobbelt- og splittilstanden midt i en melodi kommer ikke med i indspilningen.

#### **BEMÆRK**

Indikatorerne for de knapper, der bruges til indspilningen, dvs. ([RIGHT], [LEFT] og [EXTRA PARTS]), lyser.

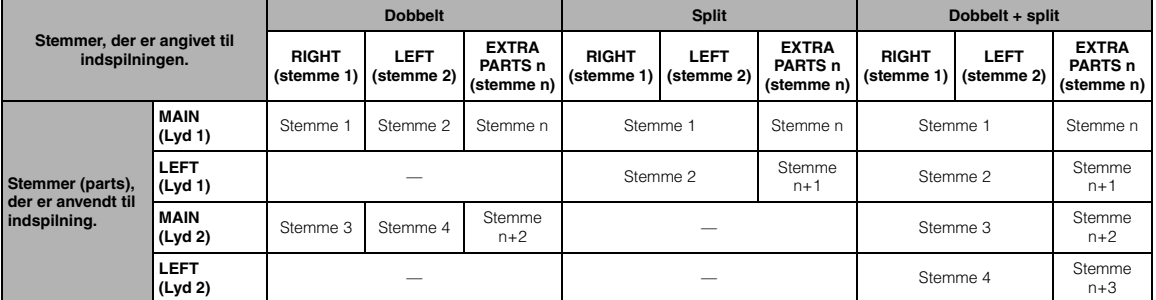

Stemme n = stemme 3-16

# <span id="page-40-1"></span>**Håndtering af melodifiler – [FILE/SONG SETTING]**

I displayet, som vises ved at trykke på [FILE/SONG SETTING]-knappen, kan du håndtere melodifiler, forprogrammerede melodier, melodier, du har indspillet på instrumentet, eller melodier, du har købt. Inden du bruger en USB-lagerenhed, skal du læse afsnittet "USB-forholdsregler ved brug af USB [TO DEVICE]-stikket" på [side 51](#page-50-0).

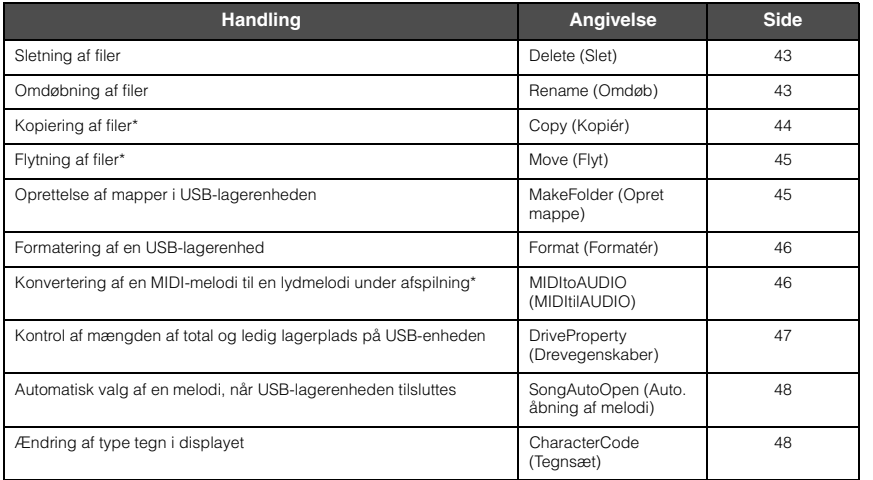

### **Fil**

En fil indeholder en gruppe data. På dette instrument består en melodifil af melodidata og et melodinummer.

De handlinger, der er markeret med "\*", er kun tilgængelige, når MIDI-melodi er valgt.

### <span id="page-40-0"></span>**Melodityper og begrænsning i filhåndtering**

Forbogstaverne og melodinummeret (3-cifret) vises til venstre for navnet på melodien. I følgende tabel kan du se en oversigt over, hvilken meloditype hvert bogstav står for, og hvilke begrænsninger der gælder i forbindelse med filhåndtering.

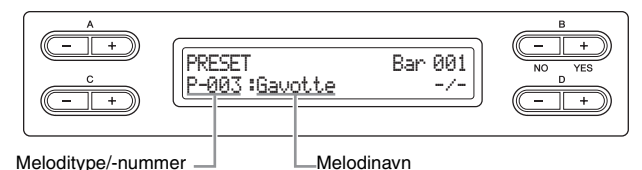

c: Ja, ×: Nej

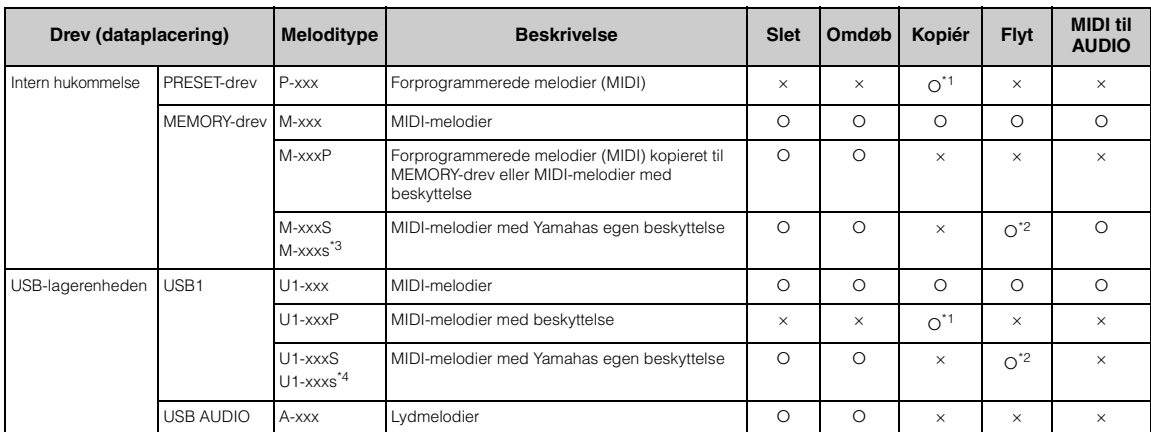

\*1 Kun muligt ved kopiering til MEMORY-drevet

\*2 Kun muligt ved flytning mellem MEMORY-drevet og USB-lagerenheden

\*3 Denne fil skal gemmes i samme mappe som "M-xxxS". Hvis ikke, kan den ikke afspilles.

\*4 Denne fil skal gemmes i samme mappe som "U1-xxxS". Hvis ikke, kan den ikke afspilles.

### <span id="page-41-0"></span>**Grundlæggende filhåndtering**

Du kan håndtere melodifiler ved hjælp af nedenstående fremgangsmåder. Hvis du vil håndtere filer i en USBlagerenhed, skal du på forhånd se efter, at USB-lagerenheden er korrekt sluttet til [USB TO DEVICE]-stikket.

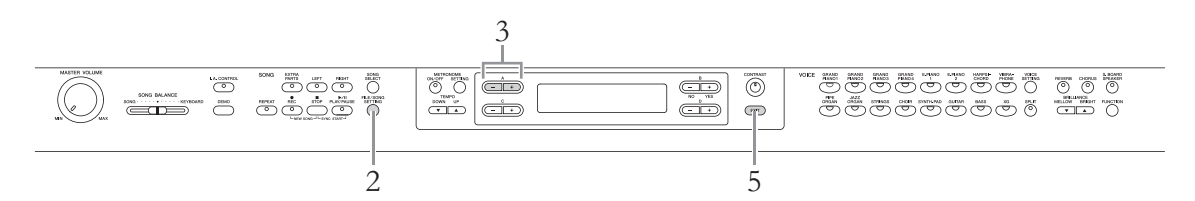

### 1. **Forbered håndtering af en eller flere filer som følger.**

**Sådan bruges "Delete", "Rename", "Copy", "Move" eller "MIDItoAUDIO":** Vælg en melodi, der skal håndteres. Du finder flere oplysninger om valg af melodier på [side 27.](#page-26-1)

### **Sådan bruger du funktionen "MakeFolder":**

Vælg en melodi eller mappe, der skal håndteres. Mappen vil blive oprettet på samme niveau som den valgte melodi eller mappe. Du finder flere oplysninger om valg af melodier på [side 27](#page-26-1).

### **Sådan bruges "Format", "DriveProperty", "SongAutoOpen" eller "CharacterCode":**

Der kræves ingen handlinger på dette trin.

### 2. **Tryk på [FILE/SONG SETTING]-knappen for at få adgang til filtilstand.**

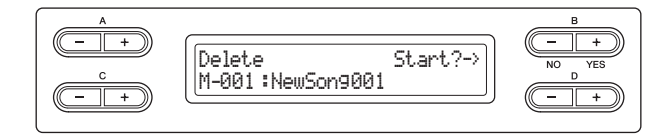

Tryk på [EXIT]-knappen en eller to gange, hvis du vil lukke filtilstanden.

### 3. **Tryk på A [–][+]-knapperne flere gange for at vælge den ønskede handling.**

## 4. **Udfør den valgte handling.**

Du finder flere oplysninger om denne fremgangsmåde på side [43](#page-42-1)–[48](#page-47-1). Under udførelse af handlingerne vises der meddelelser (oplysninger, bekræftelser osv.) i displayet. Du finder yderligere oplysninger under "Meddelelsesliste" på [side 78](#page-77-0). Du kan også se eksempler på nogle af de mest viste displaymeddelelser til højre.

#### *BEMÆRK*

Tag ikke USB-lagerenheden ud af stikket under filhåndtering, eller når en USB-lagerenhed er tilsluttet. Hvis du gør dette, kan data på USB-lagerenheden og i instrumentet blive slettet.

## 5. **Tryk på [EXIT]-knappen for at lukke filtilstanden.**

#### **BEMÆRK**

Tegnene " $\uparrow$ " og " $\downarrow$ " vises eventuelt nederst i højre hjørne af displayet. I så fald kan mappen åbnes med D [+] knappen. Tryk på D [–] knappen for at skifte til det højere niveau.

#### **"Start?->":**

Do you wish to start the operation? (Vil du starte denne handling?)

#### **"Overwrite?->" (Overskriv):**

Do you wish to overwrite the Song? (Vil du overskrive denne melodi?)

#### **"Execute?->" (Udfør):**

Do you wish to execute the operation? (Vil du udføre denne handling?)

**"Sikker?->" (Sikker?):** Are you sure? (Er du sikker?)

**"Executing" (Udfører):** Instrumentet udfører handlingen.

**"Completed" (Fuldført):** Handlingen er udført.

## <span id="page-42-3"></span><span id="page-42-1"></span>**Sletning af filer – "Delete"**

Du finder flere oplysninger om melodityper, der kan slettes, på [side 41.](#page-40-0)

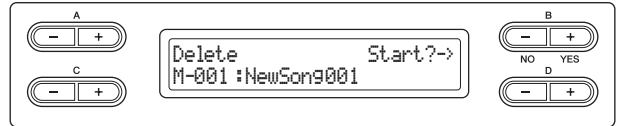

Grundlæggende funktioner er beskrevet på [side 42.](#page-41-0) I det følgende beskrives fremgangsmåden i trin 4 på denne side i detaljer.

### **Tryk på B [+ (YES)]-knappen ved siden af "Start?->", og følg derefter instruktionerne i displayet.**

#### *BEMÆRK*

Mens displayet viser "Executing" (Udfører), skal du undgå at afbryde strømforsyningen eller tage USB-lagerenheden ud.

### <span id="page-42-2"></span><span id="page-42-0"></span>**Omdøbning af filer – "Rename"**

Du finder flere oplysninger om melodityper, der kan omdøbes, på [side 41.](#page-40-0)

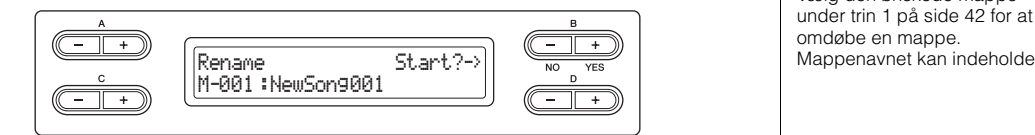

Grundlæggende funktioner er beskrevet på [side 42.](#page-41-0) I det følgende beskrives fremgangsmåden i trin 4 på denne side i detaljer.

### 4-1 **Tryk på B [+ (YES)]-knappen ved siden af "Start?->."**

### 4-2 **Giv melodien et navn.**

Brug C [–]/[+]-knapperne til at flytte markøren (understregning). Tryk på begge knapper samtidigt for at indsætte mellemrum.

Brug D [–]/[+]-knapperne til at ændre tegnet ud for markøren. Tryk på begge knapper samtidigt for at slette tegnet ud for markøren.

Melodinavnet kan indeholde op til 46 tegn. De tegn, der overskrider det antal tegn, der kan vises i displayet, er usynlige og kan kun blive vist ved at flytte markøren ved hjælp af C [–]/[+]-knapperne.

### 4-3 **Tryk på B [+ (YES)]-knappen ved siden af "Name?->" (navn), og følg derefter instruktionerne i displayet.**

Når du har omdøbt en melodi, ordner instrumentet dine melodier alfabetisk og omnummererer dem.

#### *BEMÆRK*

Mens displayet viser "Executing" (udfører), skal du undgå at afbryde strømforsyningen eller tage USB-lagerenheden ud.

#### **BEMÆRK**

Du kan kun slette tomme mapper uden filer. Mapper, der indeholder en eller flere filer, kan derfor ikke slettes.

### **BEMÆRK**

Melodinumrene efter den slettede melodi vil blive flyttet ét nummer op (til et lavere nummer).

#### **BEMÆRK**

Vælg den ønskede mappe under trin 1 på [side 42](#page-41-0) for at omdøbe en mappe.

### **BEMÆRK**

Du finder flere oplysninger om tegntyper, der kan bruges til melodinavne, under "Ændring af tegntype i displayet – CharacterCode" på [side 48.](#page-47-1)

## <span id="page-43-1"></span><span id="page-43-0"></span>**Kopiering af filer – "Copy"**

Du finder flere oplysninger om melodityper, der kan kopieres, på [side 41.](#page-40-0)

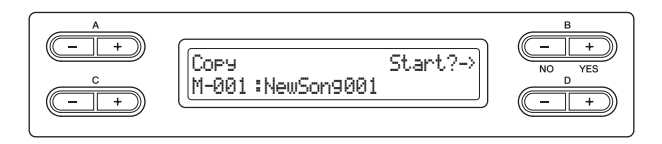

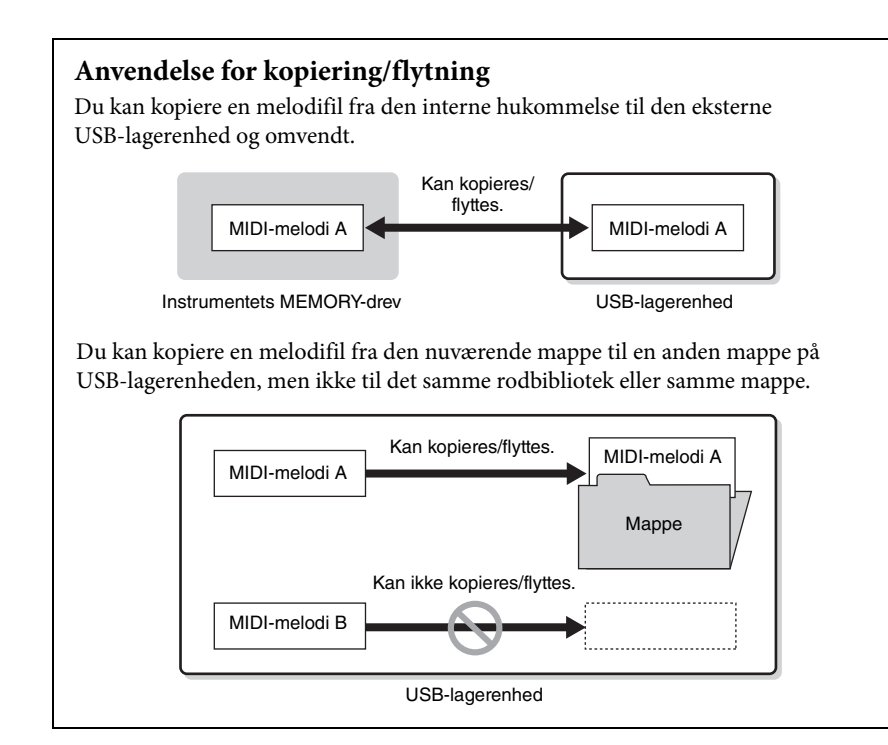

Grundlæggende funktioner er beskrevet på [side 42.](#page-41-0)

I det følgende beskrives fremgangsmåden i trin 4 på denne side i detaljer.

- 4-1 **Tryk på B [+ (YES)]-knappen ved siden af "Start?->."**
- 4-2 **Brug A [–][+]-knapperne til at vælge kopieringsdestination.** Hvis du vil kopiere en melodi til en bestemt mappe, skal du bruge C [–]/[+] knapperne til at vælge en mappe, og derefter trykke på D [+]-knappen for at angive den valgte mappe.

Den valgte melodi kopieres til den destination, du har angivet her.

4-3 **Tryk på B [+ (YES)]-knappen for at vælge kopieringsdestination, og følg derefter instruktionerne i displayet.**

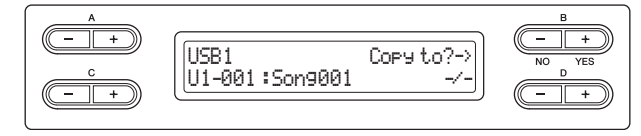

### *BEMÆRK*

Mens displayet viser "Executing" (udfører), skal du undgå at afbryde strømforsyningen eller tage USB-lagerenheden ud.

### **BEMÆRK**

Bemærk venligst, at kopieringsfunktionen kun er til din personlige brug.

#### **BEMÆRK**

Mappen kan ikke kopieres.

### **BEMÆRK**

Du finder flere oplysninger om flytning på [side 45](#page-44-0).

#### **Rod:**

Det højeste niveau i den hierarkiske struktur. Derved forstås et område, der ikke hører under en mappe.

#### **BEMÆRK**

Tryk på D [–]-knappen for at forlade den nuværende mappe og gå et niveau op.

### <span id="page-44-2"></span><span id="page-44-0"></span>**Flytning af filer – "Move"**

Du finder flere oplysninger om melodityper, der kan flyttes, på [side 41](#page-40-0).

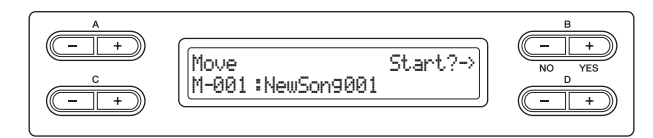

Grundlæggende funktioner er beskrevet på [side 42.](#page-41-0)

I det følgende beskrives fremgangsmåden i trin 4 på denne side i detaljer.

- 4-1 **Tryk på B [+ (YES)]-knappen ved siden af "Start?->."**
- 4-2 **Brug A [–][+]-knapperne til at vælge flytningsdestination.** Hvis du vil flytte en melodi til en bestemt mappe, skal du bruge C [–][+] knapperne til at vælge en mappe, og derefter trykke på D [+]-knappen for at angive den valgte mappe.

Den valgte melodi flyttes til den destination, du har angivet her.

4-3 **Tryk på B [+ (YES)]-knappen for at vælge flytningsdestination, og følg derefter instruktionerne i displayet.**

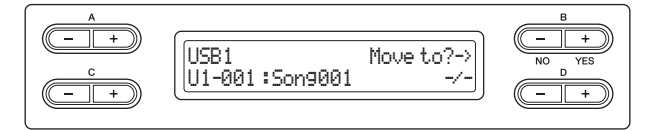

### *BEMÆRK*

Mens displayet viser "Executing" (udfører), skal du undgå at afbryde strømforsyningen eller tage USB-lagerenheden ud.

## <span id="page-44-3"></span><span id="page-44-1"></span>**Oprettelse af mapper i USB-lagerenheden – "MakeFolder"**

Du kan oprette mapper (kataloger) på USB-lagerenheden til at ordne dine melodier. Instrumentet tillader kun oprettelse af mapper i USB-lagerenheden – ikke i den interne hukommelse.

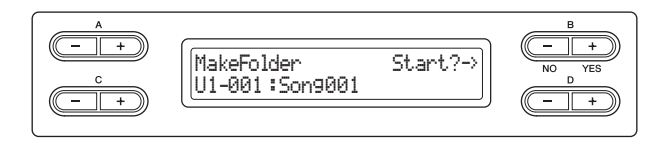

Grundlæggende funktioner er beskrevet på [side 42.](#page-41-0) I det følgende beskrives fremgangsmåden i trin 4 på denne side i detaljer.

### 4-1 **Tryk på B [+ (YES)]-knappen ved siden af "Start?->."**

### 4-2 **Giv mappen et navn.**

Du finder flere oplysninger om navngivning på [side 43](#page-42-2). Mappenavnet kan indeholde op til 50 tegn. Den nye mappe oprettes i rodbiblioteket i USB-lagerenheden.

#### *BEMÆRK*

Mens displayet viser "Executing" (udfører), skal du undgå at afbryde strømforsyningen eller tage USB-lagerenheden ud.

Mappen kan ikke flyttes.

**BEMÆRK**

### **BEMÆRK**

Tryk på D [–]-knappen for at forlade den nuværende mappe og gå et niveau op.

### **Rod:**

Det højeste niveau i den hierarkiske struktur. Derved forstås et område, der ikke hører under en mappe.

### <span id="page-45-2"></span><span id="page-45-0"></span>**Formatering af en USB-lagerenhed – "Format"**

Når du slutter USB-lagerenheden til [USB TO DEVICE]-stikket, eller indsætter mediet til den tilsluttede USB-enhed, vises der eventuelt en meddelelse om, at du skal foretage formatering. Hvis meddelelsen vises, skal du foretage formatering.

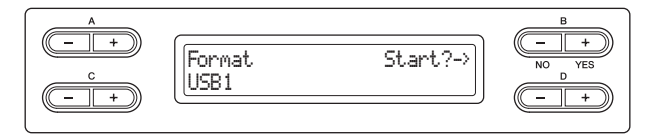

### *BEMÆRK*

Når formateringen er udført, slettes alle gemte data på USB-lagerenheden. Gem vigtige data på en computer eller en anden lagerenhed.

Grundlæggende funktioner er beskrevet på [side 42.](#page-41-0) I det følgende beskrives fremgangsmåden i trin 4 på denne side i detaljer.

- 4-1 **Tryk på B [+ (YES)]-knappen ved siden af "Start?->."**
- 4-2 **Hvis der er tilsluttet to eller flere USB-enheder, skal du bruge C [–]/[+]-knapperne til at vælge den enhed, der skal formateres.** Vælger du "USB1", formaterer du også data i "USB AUDIO", som ikke kan vælges her.
- 4-3 **Tryk på B [+ (YES)]-knappen for at vælge formateringsdestination, og følg derefter instruktionerne i displayet.**

#### *BEMÆRK*

Mens displayet viser "Executing" (udfører), skal du undgå at afbryde strømforsyningen eller tage USB-lagerenheden ud.

## <span id="page-45-3"></span><span id="page-45-1"></span>**Konvertering af en MIDI-melodi til en melodi under afspilning – "MIDItoAUDIO"**

MIDI-melodien i MEMORY-drevet og USB-lagerenheden (USB1-drev) kan konverteres til en lydmelodi, når den gemmes i USB-lagerenheden (USB AUDIO-drev). Du finder flere oplysninger om melodityper, der kan konverteres, på [side 41](#page-40-0).

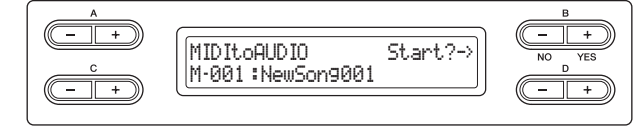

Grundlæggende funktioner er beskrevet på [side 42.](#page-41-0) I det følgende beskrives fremgangsmåden i trin 4 på denne side i detaljer.

- 4-1 **Tryk på B [+ (YES)]-knappen ved siden af "Start?->."**
- 4-2 **Hvis du vil angive en bestemt mappe som konverteringsdestination, skal du bruge C [–][+]-knapperne til at vælge en mappe og derefter klikke på D [+]-knappen for at angive den valgte mappe.**

Den konverterede melodi gemmes på den destination, der angives her.

#### **BEMÆRK**

"USB AUDIO" i USBlagerenheden svarer til "USB1."

#### **BEMÆRK**

Efter konvertering findes MIDImelodien stadig på det oprindelige datasted.

#### **BEMÆRK**

Tryk på D [–]-knappen for at forlade den nuværende mappe og gå et niveau op.

4-3 **Tryk på B [+ (YES)]-knappen for at vælge konverteringsdestination , og følg derefter instruktionerne i displayet.**

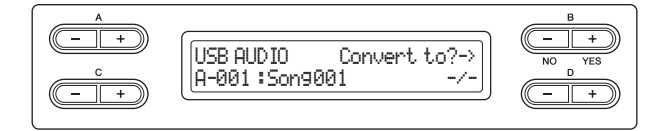

4-4 **Tryk på B [+ (YES)]-knappen ved siden af "Sure?->" (sikker?) for at foretage handlingen MIDI to AUDIO.**

Dermed starter afspilningen og konverteringen fra MIDI til AUDIO. Når du har startet afspilningen (konverteringen), skal du vente, indtil afspilningen slutter. Det er nødvendigt, da MIDI-melodien genindspilles som lydmelodi i realtid under afspilningen. Denne status svarer til den, der udføres i forbindelse med indspilning af lydmelodi, hvor du får mulighed for at indspille det, du spiller på tangenterne, samt lydsignaler vha. AUX IN-stikket, f.eks. mikrofonlyden.

Når konverteringen er udført, vises "Completed" (Fuldført) i displayet.

## <span id="page-46-1"></span><span id="page-46-0"></span>**Kontrol af mængden af total og ledig lagerplads på USB-enheden – "DriveProperty"**

Med denne funktion kan du få et overblik over den totale og den ledige lagerplads på USB-lagerenheden.

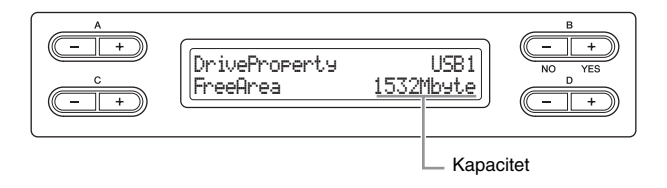

Grundlæggende funktioner er beskrevet på [side 42.](#page-41-0) I det følgende beskrives fremgangsmåden i trin 4 på denne side i detaljer.

4-1 **Hvis der er tilsluttet to eller flere USB-enheder, skal du bruge B [–]/[+]-knapperne til at vælge den enhed, du vil se hukommelseskapaciteten for.**

Den samme kapacitet vises, når du vælger enten "USB1" eller "USB AUDIO."

4-2 **Brug C [–][+]-knapperne til at vælge "FreeArea" (ledig plads) eller "AllArea" (samlet plads).** 

**FreeArea:**  Mængden af ledig lagerplads.

**AllArea:**  Mængden af total lagerplads.

## <span id="page-47-2"></span><span id="page-47-0"></span>**Automatisk valg af en melodi, når USB-lagerenheden tilsluttes – "SongAutoOpen"**

Med denne funktion vælges den melodi, der er gemt i rodbibliotektet, automatisk, når USB-enheden tilsluttes.

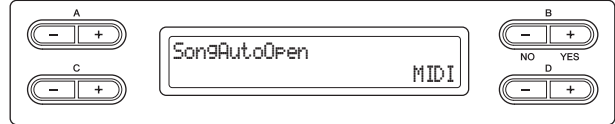

Grundlæggende funktioner er beskrevet på [side 42.](#page-41-0) I det følgende beskrives fremgangsmåden i trin 4 på denne side i detaljer.

### 4. **Brug D [–][+]-knapperne til at vælge "MIDI" (midi),**  "AUDIO" (lyd), eller "Off" (slukket).

Når du vælger "MIDI", vælges MIDI-melodier i rodbiblioteket. Når du vælger "AUDIO", vælges lydmelodier i rodbiblioteket. Når du vælger "Off ", vælges der ingen melodier i USB-lagerenheden.

### **Indstillingsmuligheder:**

MIDI, AUDIO, Off

## <span id="page-47-3"></span><span id="page-47-1"></span>**Ændring af tegntype i displayet – "CharacterCode"**

Du kan ændre den type tegn, der ses i displayet. Standardindstillingen er "International". Denne indstilling gælder også for dansk.

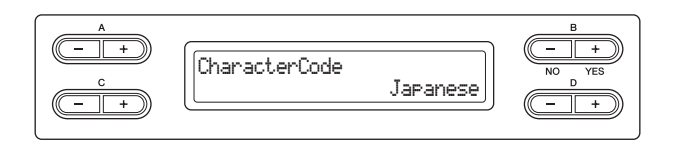

Grundlæggende funktioner er beskrevet på [side 42.](#page-41-0) I det følgende beskrives fremgangsmåden i trin 4 på denne side i detaljer.

## 4. **Brug D [–][+]-knappen til at vælge en anden type tegn.**

### **Tegnsæt**

International

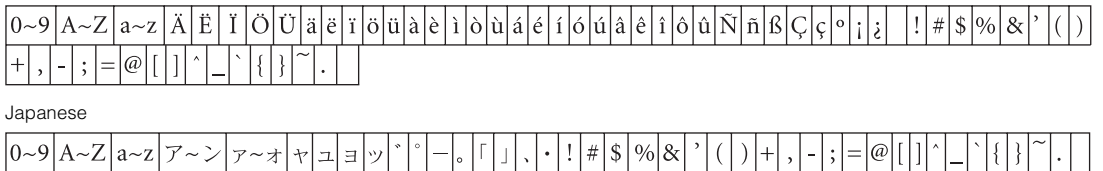

### **Stik**

### *FORSIGTIG*

**Sluk for strømmen til alle komponenterne, før du slutter instrumentet til dem. Skru helt ned til minimum (0) for lydstyrken af alle komponenter, før du tænder eller slukker for strømmen. I modsat fald kan der opstå risiko for elektrisk stød eller skade på komponenterne.**

Du finder flere oplysninger om placering af stikkene under "Kontrolfunktioner og stik på panelet" på [side 11](#page-10-0).

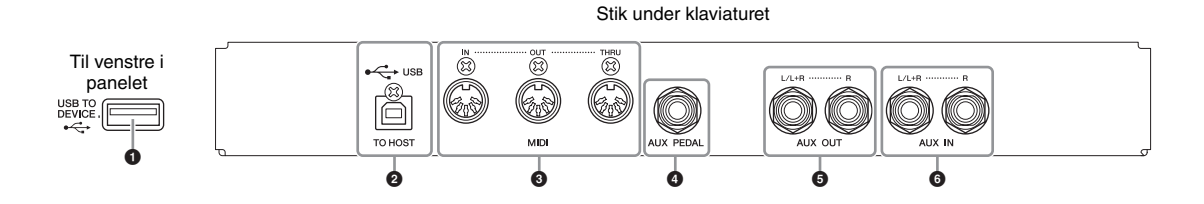

### 1 **[USB TO DEVICE]-stik**

Dette stik gør det muligt at tilslutte en USB-lagerenhed. Du finder flere oplysninger under "Forholdsregler ved brug af stikket USB TO DEVICE" på [side 51](#page-50-1).

### 2 **USB [TO HOST]-stik**

Dette stik kan sluttes direkte til en pc. Du finder flere oplysninger under "Tilslutning til en computer" på [side 52](#page-51-0).

### 3 **MIDI [IN], [OUT], [THRU]-stik**

Brug MIDI-kabler til at slutte eksterne MIDI-enheder til disse stik. Du kan finde flere oplysninger om "Tilslutning af eksterne MIDI-enheder" på [side 53](#page-52-0).

### 4 **[AUX PEDAL]-stik**

Dette stik kan tilsluttes en FC7-fodpedal eller en FC4/FC5-fodkontakt, der begge forhandles separat. Med en FC7 kan du styre lydstyrken, mens du spiller, og derved gøre dit spil mere udtryksfuldt, foruden at du kan styre forskellige andre funktioner. Med en FC4/FC5 kan du tilslutte og afbryde forskellige udvalgte funktioner. Du vælger den funktion, der skal styres, ved hjælp af "AuxPedalFunc" ([side 65\)](#page-64-0) under lydindstillingerne. [PLAY/PAUSE]-funktionen kan også knyttes til en fodkontakt ([side 70](#page-69-0)).

## 5 **AUX OUT [L/L+R], [R]-stik**

Med disse stik kan Clavinova'et sluttes til højttalersystemer med egen strømforsyning, så der kan spilles med højere lydstyrke.

### *BEMÆRK*

Når AUX OUT-stikket på Clavinova'et er tilsluttet et eksternt system, skal du tænde for instrumentet, før du tænder for det eksterne lydsystem. Gør det i omvendt rækkefølge, når udstyret skal slukkes.

### **BEMÆRK**

Der findes to typer USB-stik på instrumentet: [USB TO DEVICE] og USB [TO HOST]. Det er vigtigt at kunne kende forskel på disse to stiktyper og de tilhørende kabelstik. Kontrollér, at du tilslutter den rigtige stiktype, og at stikket vender rigtigt.

### **BEMÆRK**

Tilslut og afbryd forbindelsen til pedalen, når der er slukket for strømmen til instrumentet.

### **BEMÆRK**

Send ikke lyden fra AUX OUTstikkene til AUX IN-stikkene. Når lyden fra AUX OUTstikkene sendes til AUX INstikkene, sendes den indgående lyd ud gennem højttaleren på instrumentet. Lyden kan være meget høj og kan forårsage støj.

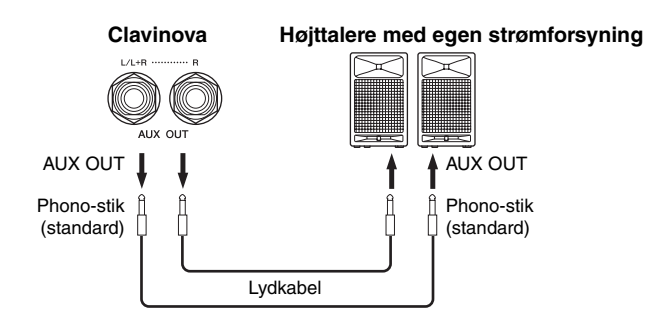

Instrumentets indstilling for [MASTER VOLUME] påvirker den lyd, der sendes ud gennem AUX OUT-stikkene. Når Clavinova'ets AUX OUT-stik er tilsluttet en ekstern højttaler, og du vil slå instrumentets højttalerlyd fra, skal du slukke for højttaleren ([side 71](#page-70-0)). Derudover ændres tonekvaliteten af instrumently-dudgangen fra højttalerne og hovedtelefonerne automatisk til de korrekte indstillinger, alt efter hvordan instrumentet bruges (se skema herunder).

### **Udgangssignal fra instrumentet**

#### **Ingen stik i AUX OUT-stikkene Stik i AUX OUT-stikkene Højttalere tændt Højttalere normal (kontakt til hovedtelefoner) Højttalere slukket Højttalere tændt Højttalere normal (kontakt til hovedtelefoner) Højttalere slukket Hovedtelefoner er tilsluttet** Optimal udligning til bøjt sænket Sænket Sænket Sænket Sænket Sænket Sænket Sænket Sænket Sænket **Hovedtelefoner er ikke tilsluttet** Optimal udligning til højttalere anvendes Optimal udligning til Optimal udligning til Sænket Sænket Sænket Sænket Sænket Sænket Sænket Sænket Sænket Sænket Sænket Sænket Sænket Sænket Sænket Sænket Sænket Sænket Sænket Sænket Sænket Sænket Sænket Sænket Sænket Sænket Sænket Sænket Sænk

\* Udgangsstyrken for hovedtelefonerne og AUX OUT sænkes.

### 6 **AUX IN [L/L+R][R]-stik**

Stereoudgange fra et andet instrument kan tilsluttes disse stik, så det eksterne instrument spiller gennem Clavinova'ets højttalere. Se diagrammet nedenfor, og brug lydkabler til at tilslutte udstyret.

### *BEMÆRK*

Når AUX IN-stikkene på Clavinova'et er tilsluttet en ekstern enhed, skal du tænde den eksterne enhed, før du tænder Clavinova'et. Gør det i omvendt rækkefølge, når udstyret skal slukkes.

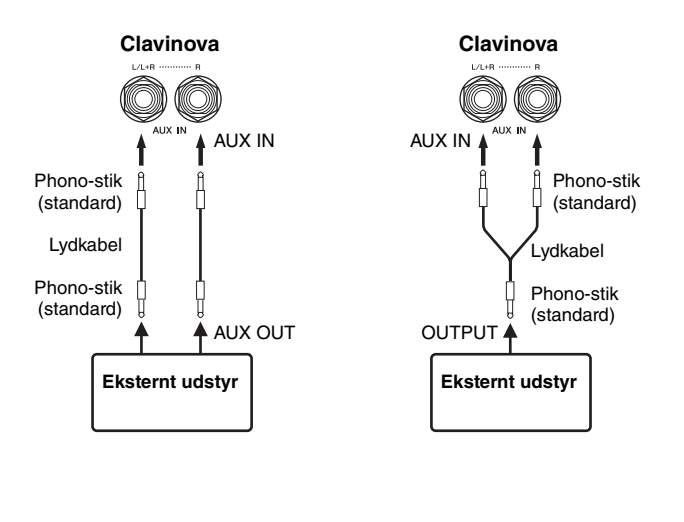

#### **BEMÆRK**

Brug lydkabler og -stik uden modstand.

#### **BEMÆRK**

Send ikke lyden fra AUX OUTstikkene til AUX IN-stikkene. (Hvis du forbinder AUX OUTstikkene til et eksternt system, f.eks. højttalere med egen strømforsyning, skal du ikke forbinde højttalerne til instrumentets AUX IN-stik.)

#### **BEMÆRK**

Hvis du tilslutter Clavinova'et til en monoenhed, skal du kun bruge AUX OUT [L/L+R]-stikket.

> Lyd fra højttalerne Ingen lyd fra højttalerne

## <span id="page-50-1"></span><span id="page-50-0"></span>**Forholdsregler ved brug af stikket USB TO DEVICE**

Dette instrument har et indbygget [USB TO DEVICE]-stik. Når du slutter en USB-enhed til stikket, skal du håndtere USB-enheden med forsigtighed. Følg nedenstående vigtige forholdsregler.

### **Forholdsregler ved brug af [USB TO DEVICE]-stikket**

Dette instrument har et indbygget [USB TO DEVICE]-stik. Når du slutter en USB-enhed til stikket, skal du håndtere USB-enheden med forsigtighed. Følg nedenstående vigtige forholdsregler.

### **BEMÆRK**

Du kan finde flere oplysninger om håndtering af USBenheden i brugervejledningen til USB-enheden.

### **Kompatible USB-enheder**

- USB-lagerenheder (flashhukommelse, harddisk osv.)
- USB-hub

Instrumentet understøtter ikke nødvendigvis alle USBenheder på markedet. Yamaha kan ikke garantere funktionen af USB-enheder, som brugeren selv køber. Før du køber en USB-enhed, der skal bruges sammen med instrumentet, skal du besøge følgende webside: <http://music.yamaha.com/download/>

#### **BEMÆRK**

Andet USB-udstyr, f.eks. computertastatur eller mus, kan ikke bruges.

### **Tilslutning af en USB-enhed**

Når du slutter en USB-enhed til [USB TO DEVICE]-stikket, skal du kontrollere, at stikket på enheden er af den korrekte type, og at det vender rigtigt.

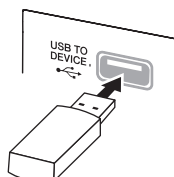

#### *BEMÆRK*

Hvis du slutter en USB-lagerenhed til [USB TO DEVICE] stikket på toppanelet, skal du tage det ud, før du lukker tangentlåget. Hvis tangentlåget lukkes, mens USB-enheden stadig er tilsluttet, kan USB-enheden blive beskadiget.

- Et USB-kabel må højst være 3 meter.
- Hvis du har til hensigt at tilslutte to eller tre enheder samtidigt i et stik, skal du bruge en USB-hub-enhed. En USB-hub skal have egen strømforsyning og skal være tændt. Der kan kun bruges én USB-hub. Hvis der vises en fejlmeddelelse, mens en USB-hub bruges, skal du koble hubben fra instrumentet, slukke for instrumentet og tilslutte USB-hubben igen.
- Instrumentet understøtter USB 1.1-standarden, men det er alligevel muligt at bruge en USB 2.0-lagerenhed sammen med instrumentet. Bemærk dog, at overførselshastigheden er den samme som for USB 1.1.

### **Brug af USB-lagerenheder**

Når du slutter en USB-lagerenhed til instrumentet, kan du gemme oprettede data på den og læse data fra den.

### **Antallet af USB-lagerenheder, der skal bruges**

Der kan sluttes op til to USB-lagerenheder til [USB TO DEVICE]-stikket. (Brug om nødvendigt en USBhub. Et musikinstrument kan maksimalt anvende to USB-lagerenheder samtidig, også selvom der bruges en USB-hub). Instrumentet kan genkende indtil fire drev i én USB-lagerenhed.

### **Formatering af USB-lagermedier**

Når der er tilsluttet en USB-lagerenhed eller sat et medie i, vises der en meddelelse, hvor du bliver spurgt, om du vil formatere enheden/mediet. I så fald skal du formatere [\(side 46](#page-45-2)).

### *BEMÆRK*

Når et medie formateres, slettes eventuelle eksisterende data på mediet. Kontrollér, at det medie, du formaterer, ikke indeholder vigtige data. Vær forsigtig, især når du tilslutter flere USB-lagermedier.

### **Beskyttelse af data (skrivebeskyttelse)**

Hvis du vil sikre, at vigtige data ikke slettes ved en fejltagelse, kan du bruge skrivebeskyttelsen, som findes på alle lagermedier. Hvis du vil gemme data på en USB-lagerenhed, skal du sørge for at fjerne skrivebeskyttelsen først.

### **Tilslutning/fjernelse af en USB-lagerenhed**

Før du tager mediet ud af enheden, skal du kontrollere, at instrumentet ikke er i gang med at behandle data, f.eks. gemme, kopiere, slette eller formatere data.

#### *BEMÆRK*

Undgå at tænde/slukke USB-lagerenheden ofte eller at tilslutte/fjerne enheden for ofte. I modsat fald kan instrumentet "hænge" (gå i stå). Mens instrumentet arbejder med data, f.eks. under lagring, kopiering, sletning og formatering, eller aktiverer USB-lagerenheden (kort efter tilslutningen), må USBkablet IKKE tages ud, medier må IKKE fjernes fra enheden, og der må IKKE slukkes for strømmen til nogen af enhederne. Dette kan beskadige data på den ene eller begge enheder.

### <span id="page-51-0"></span>**Tilslutning til en computer**

Ved at tilslutte en computer til [USB TO HOST]- eller [MIDI]-stikkene kan du overføre data mellem instrumentet og en computer via MIDI. Derved har du mulighed for at udnytte avancerede musikprogrammer for pc.

1. **Før du tilslutter, skal du slukke for strømmen til instrumentet.**

## 2. **Tænd computeren.**

Du skal ikke åbne nogen programmer på computeren.

## 3. **Forbind instrumentet og computeren med et USB-kabel.**

De skal forbindes direkte og ikke gennem en USB-hub.

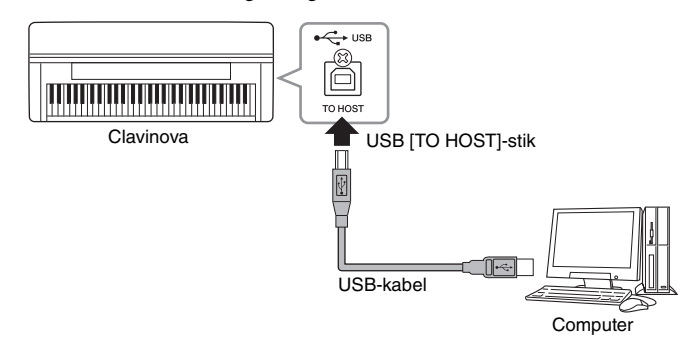

## 4. **Tænd for strømmen til instrumentet.**

USB-MIDI-driveren installeres automatisk på computeren. Operativsystem: Windows XP (SP3 eller nyere), Windows Vista, Windows 7, Mac OS X version 10.5-10,6.x

Hvis datakommunikationen er ustabil, eller der opstår problemer, selvom du har fulgt ovenstående vejledning, skal du hente Yamaha Standard USB-MIDI-driveren fra følgende URL-adresse og derefter installere den på computeren. Du kan finde installationsinstruktioner i den installationsvejledning, der er inkluderet i pakkefilen. <http://music.yamaha.com/download/>

Du kan finde oplysninger om operativsystemet til Yamaha Standard USB-MIDIdriveren på ovenstående URL-adresse.

### **BEMÆRK**

Det er også muligt at bruge MIDI [IN]- og [OUT]-stikkene til at forbinde computeren og instrumentet. I dette tilfælde skal der bruges et MIDIinterface, f.eks. Yamaha UX16, i stedet for et USB-kabel. Du finder flere oplysninger om forbindelse i brugervejledningen til MIDIgrænsefladen.

### **BEMÆRK**

Du kan få flere oplysninger om opsætning af sequencersoftwaren i brugervejledningen til den pågældende software.

### **Forholdsregler ved brug af USB [TO HOST]-stikket**

Når du tilslutter en computer i USB [TO HOST]-stikket, skal du være opmærksom på følgende. Er du ikke det, kan du risikere, at computeren hænger, eller du kan miste data. Hvis computeren eller instrumentet "hænger", skal du genstarte programmet eller computeren eller slukke instrumentet og tænde det igen.

### *BEMÆRK*

- Brug et USB-kabel af typen AB på højst tre meter. USB 3.0-kabler kan ikke bruges.
- Før du til slutter en computer i USB [TO HOST]-stikket, skal du sørge for, at den ikke er i strømbesparende tilstand, f.eks. dvale eller standby.
- Før du tænder instrumentet, skal du tilslutte computeren i USB [TO HOST]-stikket.
- Gør følgende, før du tænder/slukker for instrumentet, og før du fjerner USB-kablet fra USB [TO HOST]-stikket eller sætter det til. - Luk alle programmer på computeren.
	- Kontrollér, at der ikke afsendes data fra instrumentet. (Data overføres kun, hvis der spilles toner på tangenterne, eller hvis der afspilles en melodi).
- Når computeren er sluttet til instrumentet, skal du vente mindst seks sekunder mellem følgende handlinger: (1) sluk for instrumentet, og tænd det derefter igen, eller (2) fjern USB-kablet, og tilslut det igen.

## <span id="page-52-0"></span>**Tilslutning af eksterne MIDI-enheder**

Med de avancerede MIDI-funktioner har du mange muligheder for at forbedre dit spil og udnytte din kreativitet. Du kan slutte eksterne MIDI-enheder (keyboard, sequencer osv.) til instrumentets MIDI-stik ved hjælp af almindelige MIDI-kabler.

### *FORSIGTIG*

**Før instrumentet tilsluttes andre MIDI-enheder, skal strømmen til samtlige enheder først slukkes.**

### **• MIDI [IN]**

Modtager MIDI-meddelelser fra en anden MIDI-enhed.

### **• MIDI [OUT]**

Overfører MIDI-meddelelser, der er oprettet af instrumentet, til en anden MIDIenhed.

### **• MIDI [THRU]**

Videresender MIDI-meddelelser, der er modtaget via MIDI IN.

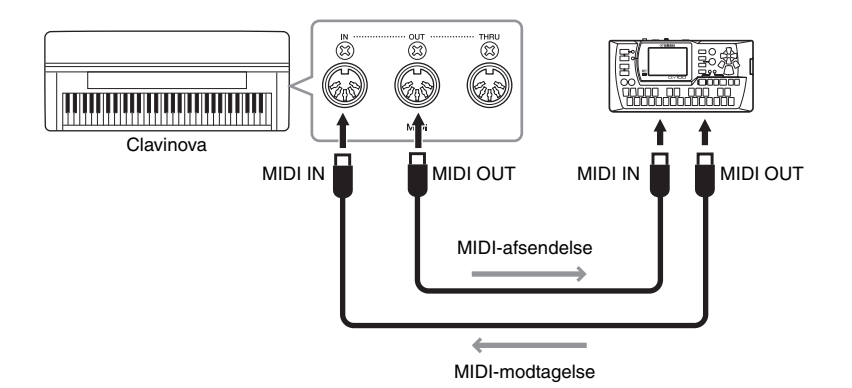

### **BEMÆRK**

Du finder flere oplysninger om MIDI under afsnittet "MIDI Basics" ([side 7\)](#page-6-0).

### **BEMÆRK**

Hvilke MIDI-data der kan overføres eller modtages, afhænger af MIDI-enhedens type. Kontrollér derfor MIDIdataformatet for at finde ud af, hvilke MIDI-data og kommandoer dine enheder kan overføre eller modtage. MIDI-dataformatet findes i den fulde version af datalisten, som kan hentes på Yamahas websted.

# Detaljerede indstillinger

# **Parameterliste**

## **Indspilning og afspilning – [FILE/SONG SETTING]**

De indstillinger, der er markeret med "\*", fungerer kun, når MIDI-melodi er valgt.

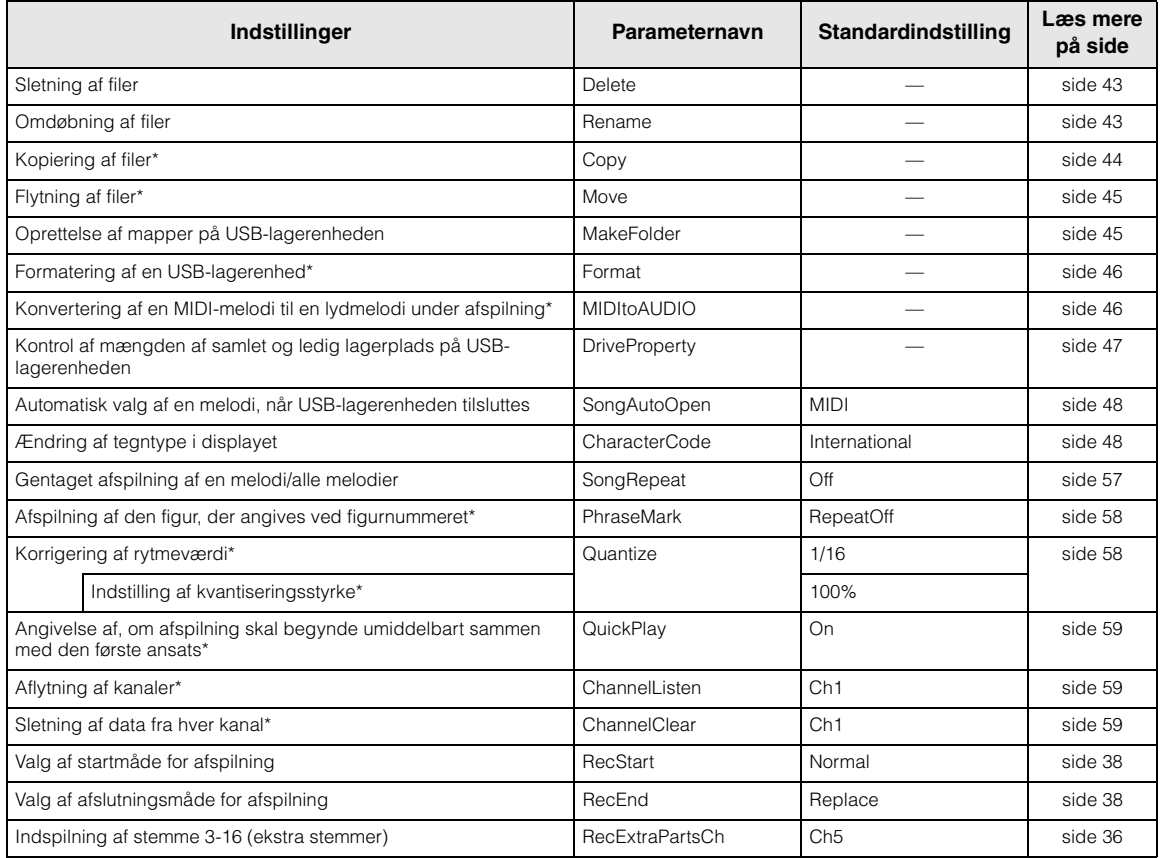

## **Metronom – METRONOME [SETTINGS]**

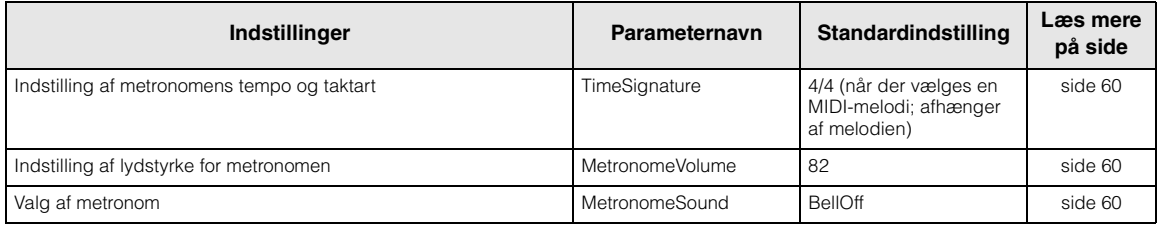

## **Lyde – [VOICE SETTING]**

I dobbelttilstand indstilles parametre mærket med "\*" for lyd 1 og lyd 2 hver for sig.

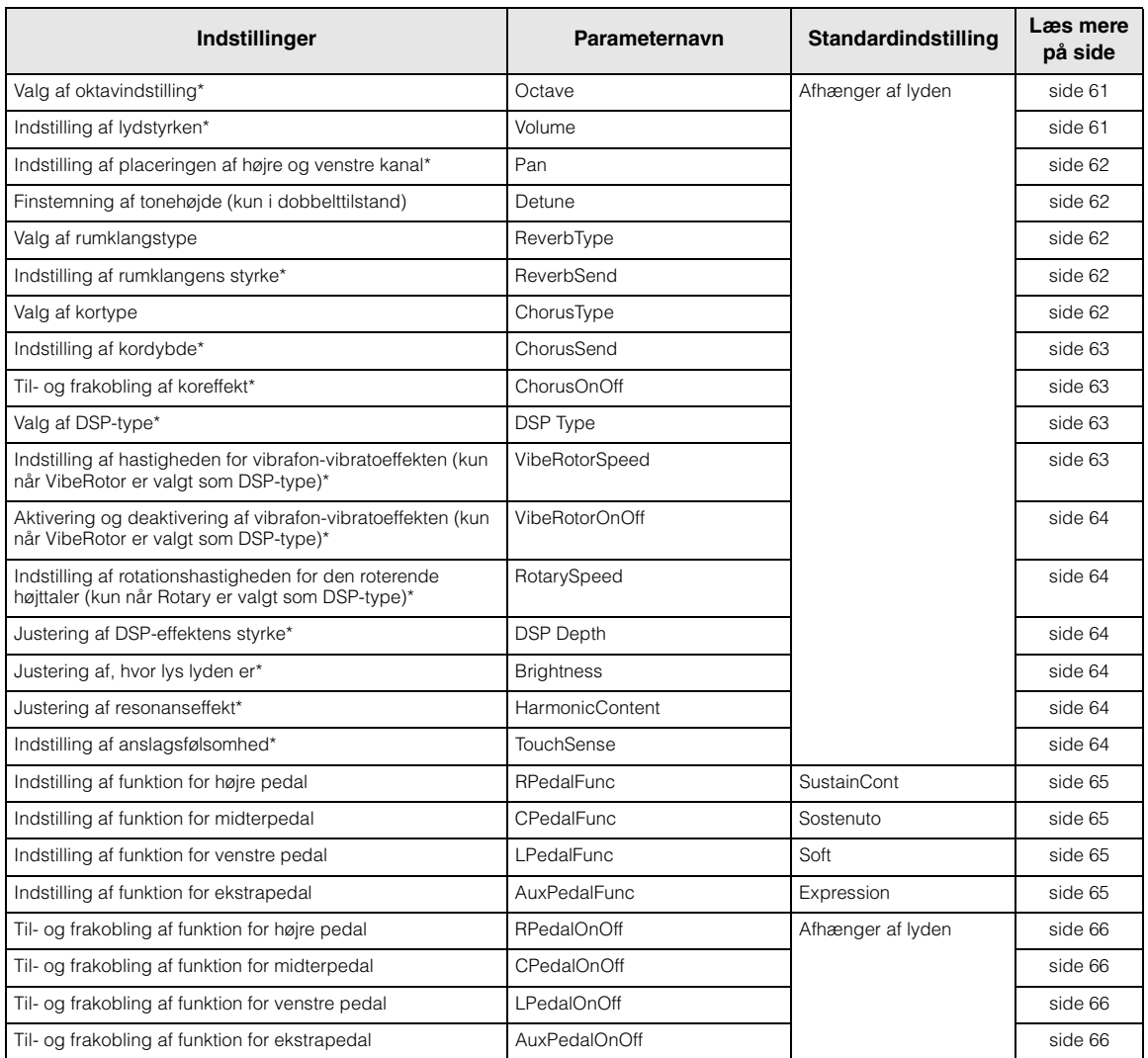

## **Detaljerede indstillinger af akustiske effekter**

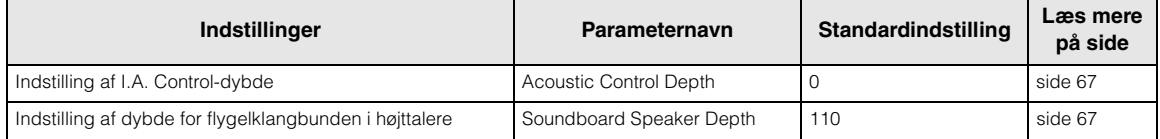

J.

## **Andre indstillinger – [FUNCTION]**

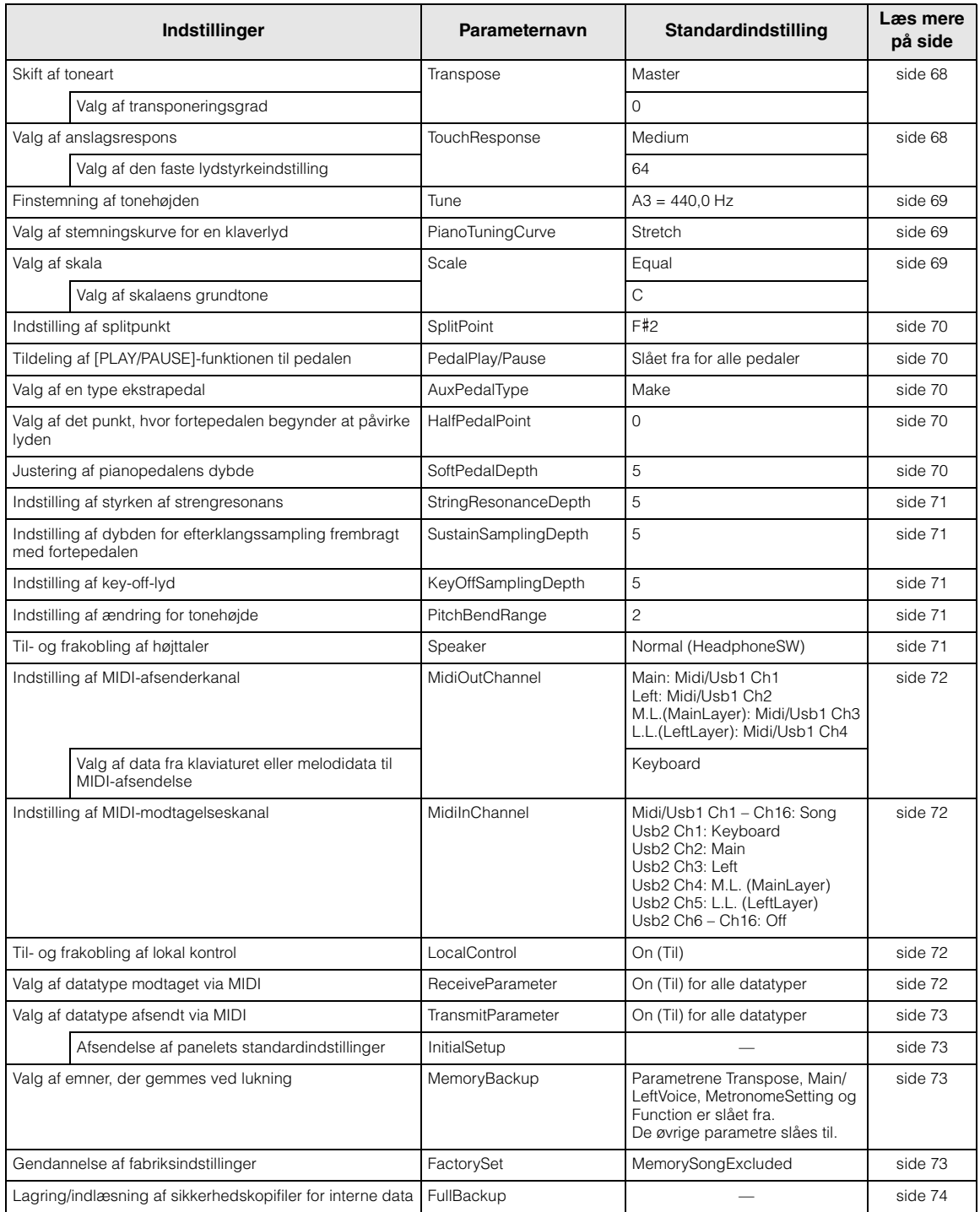

# **Detaljerede indstillinger for indspilning og afspilning – [FILE/SONG SETTING]**

Du finder flere oplysninger om indstillingerne "Delete" (slet) til og med "CharacterCode" (tegnsæt) under "Håndtering af melodifiler – [FILE/SONG SETTING]" på [side 41](#page-40-1).

Du kan foretage detaljerede indstillinger for den valgte melodi. Først skal du vælge en melodi fra "PRESET" (forprogrammerede), "MEMORY" (hukommelsen) eller "USB1" (se [side 28](#page-27-0)).

### **Vælg den ønskede melodi, og tryk på [FILE/SONG SETTING]-knappen, så menuen "File/Song Setting" åbnes.**

### **Vælg de ønskede parametre ved hjælpe af A [–]/[+]-knapperne.**

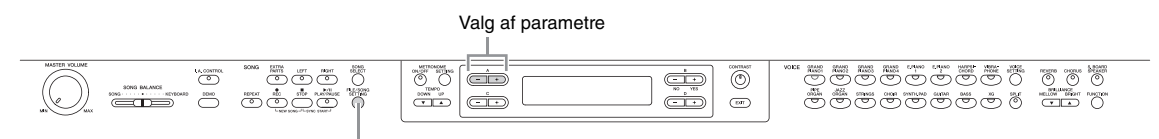

[FILE/SONG SETTING]-knap

De indstillinger, der er markeret med "\*", fungerer kun, når MIDI-melodi er valgt.

### <span id="page-56-0"></span>**Gentaget afspilning af en melodi/ alle melodier**

### **SongRepeat**

Du kan kontinuerligt afspille 50 forprogrammerede melodier for klaver, alle melodier, der er gemt i en mapper på en USB-lagerenhed, eller afspille en enkelt melodi flere gange.

Når du sætter afspilningen i gang, spiller instrumentet den sang, du har valgt på frontpanelet, og afspiller de angivne melodier gentagne gange, indtil du trykker på [STOP]-knappen.

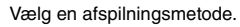

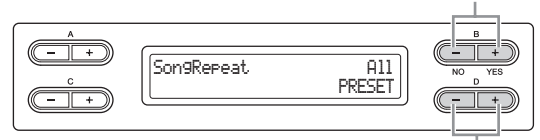

Angiv de melodier, der skal gentages.

### **Afspilningsmetode:**

**• Off (fra)** 

Deaktiverer gentagen afspilning.

- **Single (enkelt)**  Afspiller en enkelt sang flere gange.
- **All (alle)**

Afspiller kontinuerligt alle angivne melodier i rækkefølge.

**• Random (vilkårligt)**  Afspiller kontinuerligt alle angivne melodier i vilkårlig rækkefølge.

### **Muligheder for gentagen afspilning:**

- **PRESET (forprogrammerede)**  Alle 50 forprogrammerede melodier
- **MEMORY (hukommelse)**  Alle melodier på instrumentets MEMORY-drev
- **USB1–USBx** Alle MIDI-melodier i en angiven mappe på den tilsluttede USB-lagerenhed
- **USB AUDIO**

Alle melodier i en angiven mappe på den tilsluttede USB-lagerenhed

#### **BEMÆRK**

Når du vælger "Off" eller "Single" som afspilningsmetode, kan du ikke ændre mulighederne for gentagen afspilning. Tegnene "---" vises i nederste højre hjørne i displayet.

### 57 **Detaljerede indstillinger**

### <span id="page-57-0"></span>**Afspilning af den figur, der angives ved figurnummeret\***

### **PhraseMark**

Hvis du vælger en melodi fra en samling ensemblespil på diskette, f.eks. "XG for Piano", kan du i partituret angive numre på de figurer, der skal afspilles fra mærkepunktet i partituret, eller som skal afspilles gentagne gange. Hvis du begynder at afspille en melodi og har valgt "Repeat On" (gentagelse aktiveret), starter nedtællingen, hvorefter den angivne figur afspilles gentagne gange, indtil du trykker på [STOP]-knappen.

Hvis du vælger "Repeat Off" (gentagelse deaktiveret), begynder normal afspilning uden gentagelse.

Vælg gentagelse til eller fra.

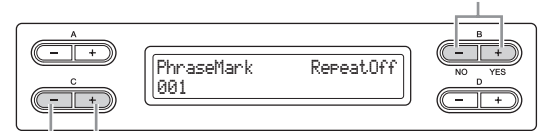

Angiv figurnummer.

#### **Indstillingsmuligheder for figurnummer:**

--- (ikke angivet) 000 – sidste figurnummer i den pågældende melodi

#### **BEMÆRK**

Hvis du vælge en melodi uden figurmærker, kan du kun vælge "Off" (fra).

### <span id="page-57-1"></span>**Korrigering af rytmeværdi\***

### **Qantize**

Du kan korrigere nodernes rytmeværdi. Du kan f.eks. justere indspillede toner præcis til ottendedels- eller sekstendedelsnoder.

Sådanne ændringer foretages for hver melodi for sig.

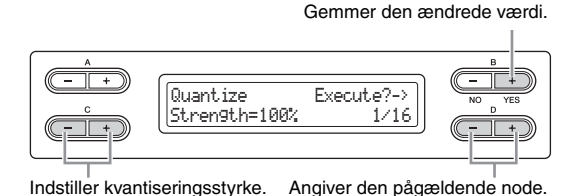

#### **Noder, som du kan justere rytmeværdien for:**

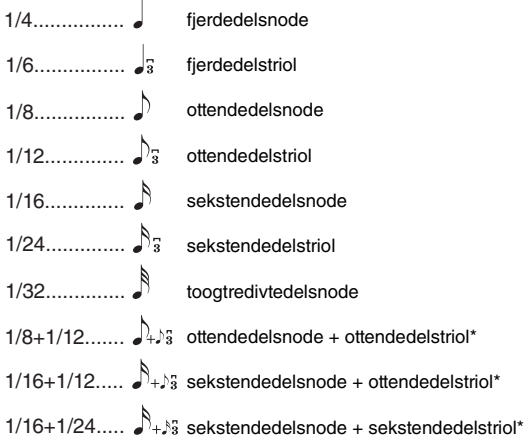

De tre indstillinger, der er markeret med en stjerne (\*), er særligt anvendelige, fordi det med dem er muligt at kvantisere efter to forskellige værdier samtidig. Hvis der f.eks. både er "almindelige" ottendedele og ottendedelstrioler i samme stemme, og du kvantiserer med værdien en ottendedel ("almindelig"), vil alle ottendedelsnoder i stemmen blive kvantiseret til "almindelige" ottendedele, så alle de trioliserede forsvinder. Hvis der derimod kvantiseres med værdien ottendedelsnode + ottendedelstriol, kvantiseres både de "almindelige" og de trioliserede ottendedele korrekt.

#### **Standardindstilling:**

1/16

### **Indstilling af kvantiseringsstyrke\***

Fra dette skærmbillede kan du bestemme, hvordan noderne bliver kvantiseret. En indstilling på 100 % giver en eksakt rytmeværdi. Hvis der vælges mindre end 100 %, flyttes tonerne til det angivne kvantiseringspunkt i henhold til den angivne procentdel. Ved at brug en kvantisering på mindre end 100 % bevarer du noget af den "menneskelige" fornemmelse i indspilningen.

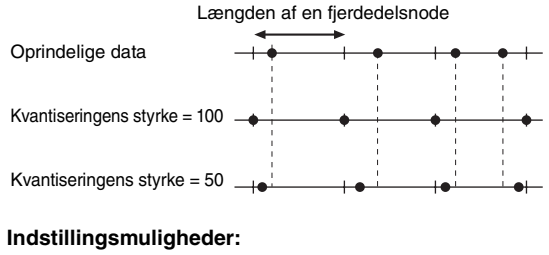

0% – 100%

#### **Standardindstilling:**

100%

### <span id="page-58-0"></span>**Angivelse af, om afspilning skal begynde umiddelbart sammen med den første ansats\***

### **QuickPlay**

Med denne parameter kan du angive, om en melodi, der begynder midt i en takt eller med pause inden den første tone, skal spilles fra den første tone eller fra taktens begyndelse (pause eller tom).

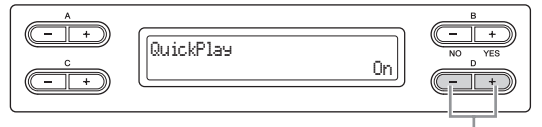

Slå til/fra

#### **Indstillingsmuligheder:**

- **On (Til)** Fra første tone
- **Off (Fra)**
- Fra taktens begyndelse (inklusive pause eller tom)

#### **Standardindstilling:**

On (Til)

### <span id="page-58-1"></span>**Aflytning af kanaler\***

### **ChannelListen**

Du kan vælge en enkelt kanal, som du vil høre indholdet af. Afspilning begynder fra første tone.

> Afspilning fortsætter, så længe du holder denne knap nede.

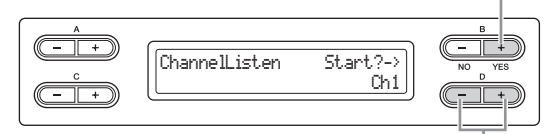

Vælg den kanal, du ønsker afspillet.

#### **Indstillingsmuligheder:**

Ch1–Ch16

### **Standardindstilling:**

C<sub>h1</sub>

#### **BEMÆRK**

Melodidataene består af 16 kanaler. En kanal får tildelt en stemme. "Kanal" er derfor ensbetydende med "stemme" i forbindelse med dette instrument.

#### **BEMÆRK**

Selv kanaler, der ikke indeholder data, bliver vist.

### <span id="page-58-2"></span>**Sletning af data fra hver kanal\***

### **ChannelClear**

Du kan slette data fra hver af de16 kanaler.

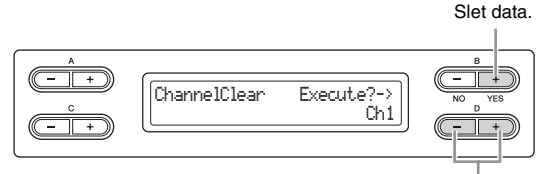

Vælg den kanal, du vil slette.

### **Indstillingsmuligheder:**

Ch1–Ch16, ALL (alle kanaler)

### **Standardindstilling:**

Ch1

#### **BEMÆRK**

Melodidataene består af 16 kanaler. En kanal får tildelt en stemme. "Kanal" er derfor ensbetydende med "stemme" i forbindelse med dette instrument.

#### **BEMÆRK**

Selv kanaler, der ikke indeholder data, vises.

#### **BEMÆRK**

Når du rydder alle kanaler med parameteren "ALL", kan du overskrive den pågældende melodi. I så fald gemmes den fil, der indeholder melodiindstillinger, uden kanaldata.

Du finder flere oplysninger om indstillingerne "RecStart" og "RecEnd" på [side 37](#page-36-0). Du finder flere oplysninger om indstillingen "RecExtraPartsCh" under "Flersporsindspilning af bestemte dele" på [side 36](#page-35-3).

### 59 **Detaljerede indstillinger**

# **Detaljerede indstillinger for metronomen – METRONOME [SETTING]**

Du kan indstille tempo og taktart samt lyd for instrumentets metronom.

### **Tryk på METRONOME [SETTING]-knappen for at åbne menuen for metronomindstilling. Vælg de ønskede parametre ved hjælpe af A [–]/[+]-knapperne.**

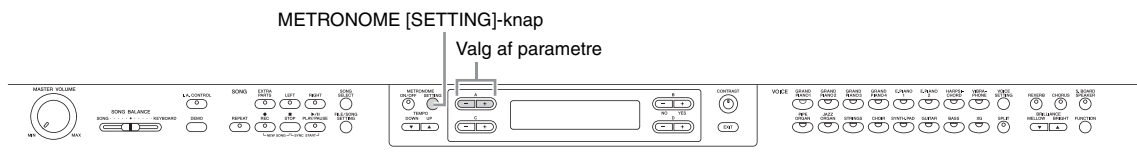

<span id="page-59-0"></span>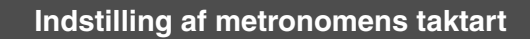

### **TimeSignature**

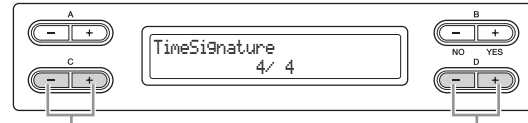

Indstil tælleren i taktarten.

Indstil nævneren i taktarten.

F.eks. angiver du "3/4" ved at vælge "3" med  $C$   $\lceil - \frac{1}{\lceil + \rceil} \rceil$ knapperne og "4" med D [–]/[+]-knapperne.

### **Indstillingsmuligheder for tælleren:**

 $1 - 16$ 

**Indstillingsmuligheder for nævneren:**  2, 4 og 8

### **Standardindstilling:**

4/4 (når der vælges en MIDI-melodi; afhænger af melodien)

### <span id="page-59-1"></span>**Indstilling af metronomens lydstyrke**

### **MetronomeVolume**

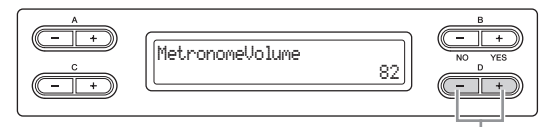

Skift indstillingen

### **Indstillingsmuligheder:**

 $0 - 127$ 

### **Standardindstilling:**

82

### <span id="page-59-2"></span>**Indstilling af metronomens lyd**

### **MetronomeSound**

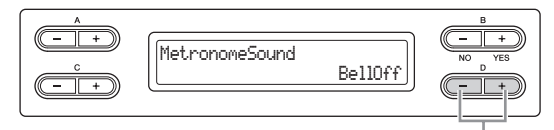

Skift indstillingen

### **Indstillingsmuligheder:**

- **BellOn**  Klik og klokke
- **BellOff**
- Klik (standardmetronomlyd) **• EnglishVoice**
- Klik og "1, 2, 3, 4" på engelsk
- **GermanVoice** Klik og "1, 2, 3, 4" på tysk
- **JapaneseVoice** Klik og "1, 2, 3, 4" på japansk
- **FrenchVoice**  Klik og "1, 2, 3, 4" på fransk
- **SpanishVoice** Klik og "1, 2, 3, 4" på spansk

### **Standardindstilling:**

BellOff

#### **BEMÆRK**

Du kan fjerne taktslaget ved at vælge "BellOff".

# **Detaljerede indstillinger for lyde – [VOICE SETTING]**

I denne menu kan du foretage forskellige lydindstillinger, f.eks. dobbelt, split, akustiske effekter samt for pedalfunktionerne. Du kan foretage disse indstillinger for hver lyd (eller hver kombination af lyde) for sig. Du kan ændre indstillingerne, mens du spiller på klaviaturet og lytter til lyden.

**Vælg en lyd eller flere lyde (lyd 1–2 for højre hånd og 1–2 for venstre hånd), tryk på [VOICE SETTING] for at åbne lydindstillingstilstanden, og brug derefter A [–][+]-knapperne til at vælge det ønskede element.**

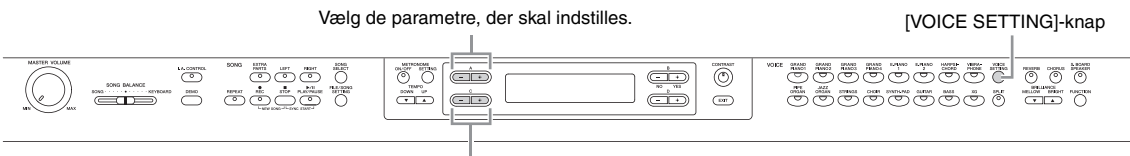

Vælg lydstemmen.

**Brug C [–][+]-knapperne til at vælge den lydstemme, indstillingen skal gælde for, og foretag derefter indstillingerne for det valgte element.**

### **Lydstemme**

- **Main (hovedstykke)**  Når denne vælges, gælder indstillingen for lyd 1 i højre hånd.
- **M.L. (Main Layer) (hovedlag)** Tilgængelig, når højrehåndsområdet er i dobbelttilstand. Når denne vælges, gælder indstillingen for lyd 2 i højre hånd.
- **Main × Layer (hovedstykke × lag)** Tilgængelig, når højrehåndsområdet er i dobbelttilstand. Når denne vælges, gælder indstillingen for både lyd 1 og lyd 2 i højre hånd.
- **Left (venstre)**

Tilgængelig når instrumentet er i splittilstanden. Når denne vælges, gælder indstillingen for lyd 1 i venstre hånd.

- **L.L. (Left Layer) (venstre lag)** Tilgængelig når instrumentet er i splittilstand, og venstrehåndsområdet er i dobbelttilstand. Når denne vælges, gælder indstillingen for lyd 2 i venstre hånd.
- **Left × Layer (venstre × lag)**  Tilgængelig når instrumentet er i splittilstand, og venstrehåndsområdet er i dobbelttilstand. Når denne vælges, gælder indstillingen for både lyd 1 og lyd 2 i venstre hånd.

I dobbelttilstand sættes parametre mærket med "\*" for lyd 1 og lyd 2 hver for sig.

<span id="page-60-0"></span>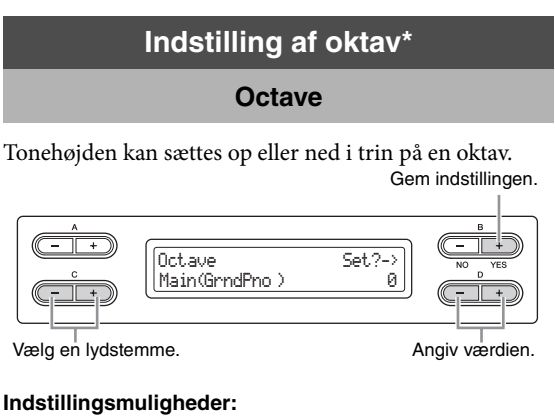

-2 (to oktaver lavere) til 0 (ingen tonehøjdeændring) til +2 (to oktaver højere)

### **Standardindstilling:**

Varierer afhængigt af lyden.

### <span id="page-60-1"></span>**Indstilling af lydstyrke\***

**Volume**

Du kan indstille lydstyrken for hver lydstemme.

Gem indstillingen.

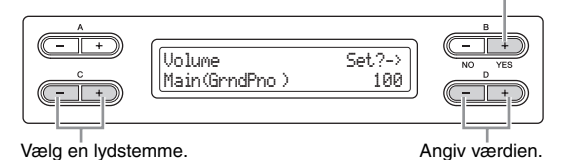

**Indstillingsmuligheder:** 

 $0 - 127$ 

**Standardindstilling:** Varierer afhængigt af lyden.

### <span id="page-61-0"></span>**Indstilling af placeringen af højre og venstre kanal\***

**Pan**

Du kan angive den position i stereolydbilledet, du hører lyden fra.

Gem indstillingen.

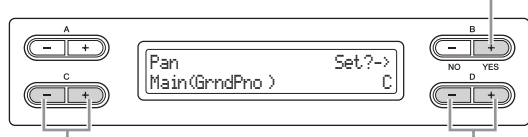

Vælg en lydstemme. **Angiv værdien.** 

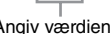

### **Indstillingsmuligheder:**

L64 (helt til venstre) – C (i midten) – R63 (helt til højre)

#### **Standardindstilling:**

Varierer afhængigt af lyden.

### <span id="page-61-1"></span>**Finstemning af tonehøjde (kun i dobbelttilstand)**

### **Detune**

Tonehøjden af de to lyde, der er valgt i dobbelttilstand, kan forskydes en smule bort fra hinanden.

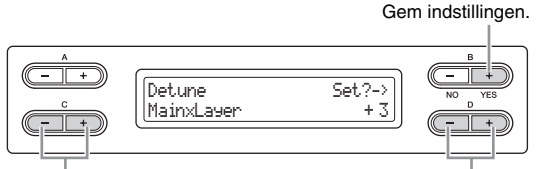

Vælg en lydstemme. **Angiv værdien**.

#### **Indstillingsmuligheder:**

-20 til +20 (Positive (+) indstillinger forhøjer tonehøjden for lyd 1 og sænker tonehøjden for lyd 2. Negative (–) indstillinger gør det modsatte).

#### **Standardindstilling:**

Varierer afhængigt af lyden.

## <span id="page-61-2"></span>**Valg af rumklangstype**

### **ReverbType**

Valg af rumklangstype gælder for alle lydstemmerne tilsammen eller for hele instrumentet.

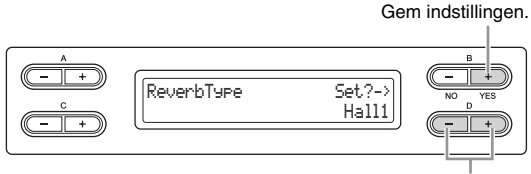

Angiv værdien.

### 62 **Detaljerede indstillinger**

#### **Indstillingsmuligheder:**

- **Room (rum)** 
	- Simulerer klangen i et værelse.
- **Hall1 (koncertsal1)**  Simulerer klangen i en koncertsal.
- **Hall2 (koncertsal2)** 
	- Lidt længere rumklang end af "Hall1" (koncertsal1).
- **Stage (scene)**

Rumklang egnet for lyden af et soloinstrument.

**• Plate (plade)**  Simulerer den klang, der skabes med vibrationer fra en metalplade.

#### **Standardindstilling:**

Afhænger af lyden eller kombinationen af lyde.

### <span id="page-61-3"></span>**Indstilling af rumklangens styrke\***

### **ReverbSend**

### **BEMÆRK**

Rumklangseffekten anvendes ikke, hvis parameteren ReverbSend er sat til "0".

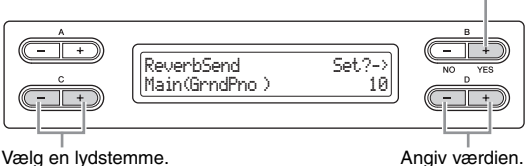

### **Indstillingsmuligheder:**

 $0 - 127$ 

#### **Standardindstilling:**

Varierer afhængigt af lyden.

<span id="page-61-4"></span>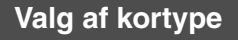

### **ChorusType**

Valg af kortype gælder for alle lydstemmerne tilsammen eller for hele instrumentet.

Gem indstillingen.

Gem indstillingen.

ChorusType Set?-> Chorus

Angiv værdien.

### **Indstillingsmuligheder:**

- **Chorus**
- Giver en fyldig, rummelig lyd.
- **Celeste** 
	- Giver "orgelbrus" og en rummelig lyd.
- **Flanger**

Giver en bølgende effekt som fra et opadgående og nedadgående jetfly.

### **Standardindstilling:**

Afhænger af lyden eller kombinationen af lyde.

### <span id="page-62-0"></span>**Indstilling af korstyrke\***

### **ChorusSend**

#### **BEMÆRK**

Rumklangseffekten anvendes ikke, hvis parameteren ChorusSend er angivet til "0".

Gem indstillingen.

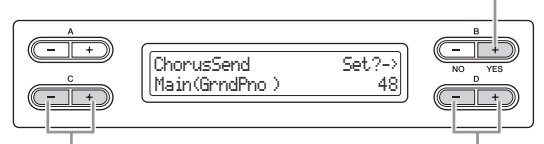

Vælg en lydstemme. **Angiv værdien.** 

#### **Indstillingsmuligheder:**   $0 - 127$

### **Standardindstilling:**

Varierer afhængigt af lyden.

### <span id="page-62-1"></span>**Til- og frakobling af koreffekt\***

### **ChorusOnOff**

Du kan slå [CHORUS]-knappen til eller fra for hver lyd. Når du vælger en lyd, ændres indstillingen kor til/fra automatisk i henhold til denne parameter.

#### **BEMÆRK**

Selv om denne parameter er slået til, slåes koreffekten fra, hvis parameteren ChorusSend er angivet til 0.

Gem indstillingen.

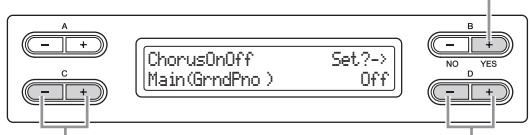

Vælg en lydstemme. **Angiv værdien.** 

### **Indstillingsmuligheder:**

On/Off (til/fra)

### **Standardindstilling:**

<span id="page-62-4"></span>Varierer afhængigt af lyden.

<span id="page-62-2"></span>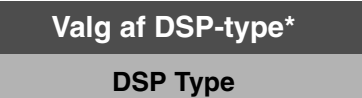

Du kan vælge andre effekter (end rumklang og kor). Gem indstillingen.

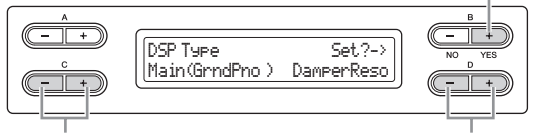

Vælg en lydstemme. **Angiv værdien**.

### **Indstillingsmuligheder:**

### **• DamperReso (Damper Resonance)**

Simulerer den resonans, der opnås ved at træde på fortepedalen.

- **DelayLCR**
- Forsinkelse anvendes i venstre, midterste og højre position.
- **DelayLR** 
	- Forsinkelse anvendes i venstre og højre position.
	- **Echo**
		- Ekkolignende forsinkelse
		- **CrossDelay**
		- Forsinkelserne i venstre og højre side bliver krydset.
	- **Symphonic**

Giver en fyldig og kraftig akustisk effekt.

- **Rotary**
- Giver vibrato-effekt som af en roterende højttaler.
- **Tremolo** Lydstyrken ændrer sig hurtigt periodisk.
- **VibeRotor** 
	- Vibrato-effekt som af en vibrafon.
- **AutoPan**
- Lyden panorerer frem og tilbage mellem venstre og højre.
- **Phaser**  Fasen ændrer sig periodisk, så lyden bølger op.
- **AutoWah**
	- Wah-filterets midterfrekvens ændrer sig periodisk.
	- **Off** Ingen effekt.

### **Standardindstilling:**

Varierer afhængigt af lyden.

### <span id="page-62-3"></span>**Indstilling af vibratohastigheden af vibrafonen\***

### **VibeRotorSpeed**

#### **Rotor:**

Den roterende del af elektriske apparater mv.

Vises kun, hvis du har valgt VibeRotor som parameter for DSP-type som beskrevet ovenfor. Indstiller hastigheden af den vibrato-effekt, der anvendes, når du har valgt vibrafon og bruger VibeRotor-pedalen.

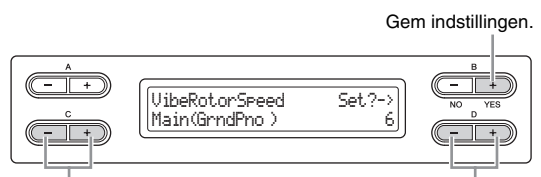

Vælg en lydstemme. Angiv værdien.

### **Indstillingsmuligheder:**

 $1 - 10$ 

### **Standardindstilling:**

Varierer afhængigt af lyden.

### <span id="page-63-0"></span>**Til- og frakobling af vibrafon-vibrato\***

### **VibeRotorOnOff**

Vises kun, hvis du har valgt VibeRotor som parameter for DSP-type, som beskrevet ovenfor. Slår den vibrato-effekt, der anvendes, når du bruger VibeRotor-pedalen, til og fra. Gem indstillingen.

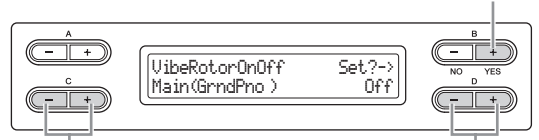

Vælg en lydstemme. **Angiv værdien** 

**Indstillingsmuligheder:**  On/Off (til/fra)

### **Standardindstilling:**

Varierer afhængigt af lyden.

### <span id="page-63-1"></span>**Indstilling af rotationshastigheden af den roterende højttaler\***

### **RotarySpeed**

Vises kun, hvis der er valgt Rotary som parameter for DSP Type, som beskrevet ovenfor. Indstilling af

rotationshastigheden for den roterende højttalereffekt.

Gem indstillingen.

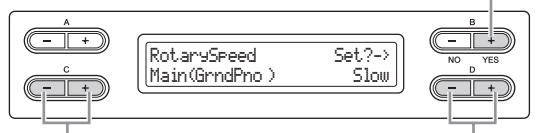

Vælg en lydstemme. **Angiv værdien.** 

**Indstillingsmuligheder:** 

Slow/Fast (langsom/hurtig)

### **Standardindstilling:**

Varierer afhængigt af lyden.

### <span id="page-63-2"></span>**Justering af DSP-effektens styrke\***

### **DSP Depth**

Indstiller DSP-effektens dybde [\(side 63](#page-62-4)). Ved visse indstillinger af DSP-type kan du ikke indstille DSPdybden.

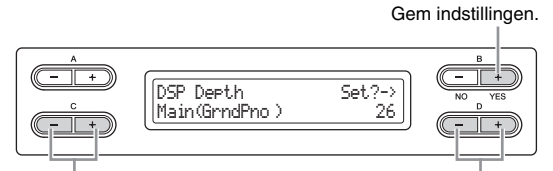

Vælg en lydstemme. Angiv værdien.

#### **Indstillingsmuligheder:**

1 (afgiv kun den oprindelige lyd næsten uden, at der anvendes nogen effekt) - 127 (afgiv kun den lyd, der bearbejdes af denne effekt)

### **Standardindstilling:**

Varierer afhængigt af lyden.

## <span id="page-63-3"></span>**Justering af, hvor lys lyden er\***

### **Brightness**

#### **BEMÆRK**

Justering af, hvor lys lyden er, vil i forbindelse med nogle lyde kun have en ringe eller slet ingen hørbar effekt.

Gem indstillingen.

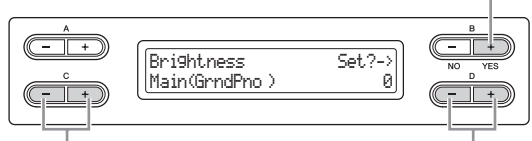

Vælg en lydstemme. **Angiv værdien** 

#### **Indstillingsmuligheder:**  -64 – +63 (jo højere værdi, jo lysere er lyden)

**Standardindstilling:** 

Varierer afhængigt af lyden.

### <span id="page-63-4"></span>**Justering af resonanseffekt\***

### **HarmonicContent**

Resonans kan give en karakteristisk "spids" tone, der gør lyden lysere og hårdere.

#### **BEMÆRK**

Justering af harmonisk indhold vil i forbindelse med nogle lyde kun have en ringe eller slet ingen hørbar effekt.

Gem indstillingen.

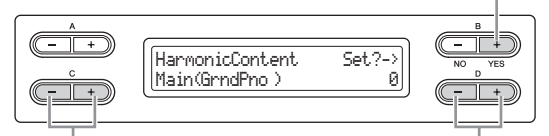

Vælg en lydstemme. **Angiv værdien.** Angiv værdien.

### **Indstillingsmuligheder:**

 $-64 - +63$ 

### **Standardindstilling:**

Varierer afhængigt af lyden.

### <span id="page-63-5"></span>**Indstilling af anslagsfølsomhed\***

### **TouchSense**

Denne parameter fastlægger, hvordan og hvor meget lydstyrken ændrer sig som reaktion på dit anslag på klaviaturet (hvor hårdt du spiller). Da lydstyrken af lyde i [HARPSICHORD] og [PIPE ORGAN] ikke ændrer sig

64 **Detaljerede indstillinger**

med anslaget, er standardindstillingen for disse lyde 127. (Se indstillingsmulighederne nedenfor.)

Gem indstillingen.

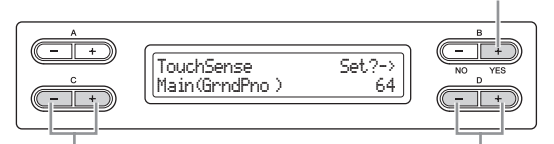

Vælg en lydstemme. **Angiv værdien.** 

#### **Indstillingsmuligheder:**

0 (blødest) – 64 (største ændring i lydstyrken) – 127 (højest og fast)

### **Standardindstilling:**

Varierer afhængigt af lyden.

#### **BEMÆRK**

"TouchSense" bestemmer, hvordan og hvor meget lydstyrken ændrer sig som reaktion på dit anslag på klaviaturet. MIDIhastighedsdata ændres ikke, men lydstyrken ændres for de samme hastighedsdata.

### <span id="page-64-4"></span><span id="page-64-1"></span>**Indstilling af funktion for højre pedal**

### **RPedalFunc**

Du kan tilknytte forskellige funktioner (end den oprindelige) til den højre pedal.

Gem indstillingen.

Angiv værdien.

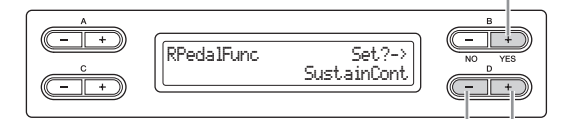

#### **Indstillingsmuligheder:**

- **Sustain (efterklang)**
	- Dæmper af ON/OFF-typen
- **SustainCont (Sustain Continuously)** Dæmper, der holder lyden i et omfang svarende til, hvor langt du træder pedalen ned
- **Sostenuto**
	- Sostenuto [\(side 16](#page-15-0))
- **Soft**
- Piano ([side 16\)](#page-15-1)
- **Expression**

En funktion, du kan bruge til at foretage dynamiske ændringer (ændringer i lydstyrke), mens du spiller.

#### **• PitchBend Up**

En funktion, som glidende øger tonehøjden

**• PitchBend Down** 

En funktion, som glidende sænker tonehøjden

**• RotarySpeed** 

Ændrer rotationshastigheden af de roterende højttaler ved JazzOrgan (skifter mellem hurtig og langsom, hver gang du træder på pedalen)

**• VibeRotor** 

Slår vibrafon-vibrato til/fra, hver gang du træder på pedalen

#### **Standardindstilling:**

**SustainCont** 

### <span id="page-64-5"></span><span id="page-64-2"></span>**Indstilling af midterpedalens funktion**

### **CPedalFunc**

Du kan tilknytte forskellige funktioner (end den oprindelige) til den midterste pedal. Gem indstillingen.

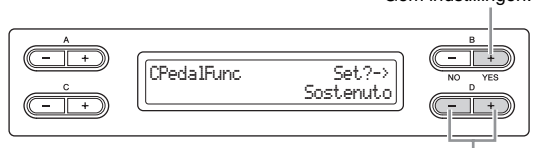

Angiv værdien.

#### **Indstillingsmuligheder:**

- **Sustain (efterklang)**
- **Sostenuto**
- **Soft (piano)**
- **RotarySpeed (rotationshastighed)**
- **VibeRotor (vibrationsrotor)**

#### **Standardindstilling:**

Sostenuto

### <span id="page-64-6"></span><span id="page-64-3"></span>**Indstilling af funktion for venstre pedal**

### **LPedalFunc**

Du kan tilknytte forskellige funktioner (end den oprindelige) til den venstre pedal.

Gem indstillingen.

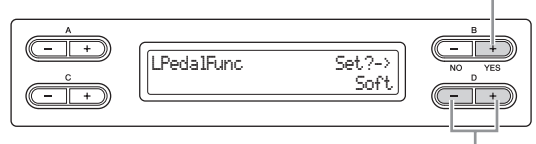

Angiv værdien.

### **Indstillingsmuligheder:**

- **Sustain (efterklang)**
- **Sostenuto**
- **Soft (piano)**
- **RotarySpeed (rotationshastighed)**
- **VibeRotor (vibrationsrotor)**

#### **Standardindstilling:**

Rotary Speed (JazzOrgan og MellowOrgan), Vibraphone (VibeRotor), Soft (andre lyde)

### <span id="page-64-7"></span><span id="page-64-0"></span>**Indstilling af ekstrapedalens funktion**

### **AuxPedalFunc**

Du kan tildele en funktion til pedalen, der er sat i Clavinova'ets AUX PEDAL-stik.

Gem indstillingen.

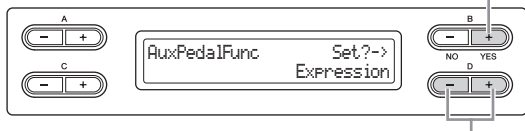

### Angiv værdien.

### 65 **Detaljerede indstillinger**

#### **Indstillingsmuligheder:**

Som under "Indstilling af højre pedals funktion" [\(side 65](#page-64-4)).

**Standardindstilling:** 

Expression

### **<Ekstra pedal>**

**Yamaha FC7-fodpedal** Denne fodpedal er velegnet til styring af Expression, SustainCont eller PitchBend Up/Down.

#### **Yamaha FC4-fodkontakt Yamaha FC5-fodkontakt**

Ovenstående fodkontakter er velegnede til at styre Sustain,

Sostenuto, Soft, RotarySpeed eller VibeRotor.

### <span id="page-65-0"></span>**Til- og frakobling af funktion for højre pedal**

### **RPedalOnOff**

Slår funktionen for højre pedal til eller fra, hvad angår den pågældende stemmes lyd. Du kan altså vælge den ønskede stemme og bestemme, om funktionen for højre pedal (indstillet som beskrevet på [side 65](#page-64-4)) skal have virkning på denne stemme eller ej.

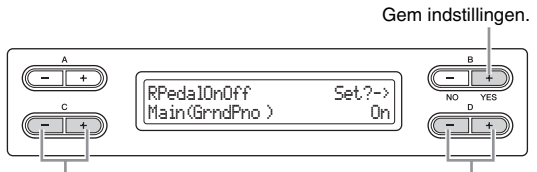

Vælg en lydstemme. **Angiv værdien.** 

### **Indstillingen omfatter:**

Main, M.L. (Main Layer), Left, L.L. (Left Layer)

#### **Indstillingsmuligheder:**  On/Off (til/fra)

#### **Standardindstilling:**

Varierer afhængigt af lyden.

### <span id="page-65-1"></span>**Til- og frakobling af funktionen for midterpedalen**

### **CPedalOnOff**

Slår funktionen for midterpedalen til eller fra med hensyn til den pågældende stemmes lyd. Du kan altså vælge den ønskede stemme og bestemme, om den midterste pedals funktion (indstillet som beskrevet på [side 65\)](#page-64-5) skal have virkning på denne stemme eller ej.

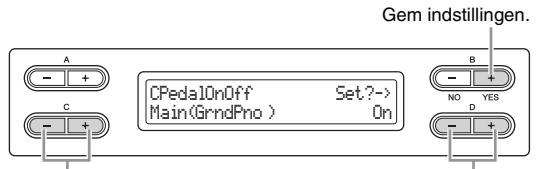

Vælg en lydstemme. **Angiv værdien.** 

### **Indstillingen omfatter:**

Main, M.L. (Main Layer), Left, L.L. (Left Layer)

**Indstillingsmuligheder:**  On/Off (til/fra)

#### **Standardindstilling:**

Varierer afhængigt af lyden.

### <span id="page-65-2"></span>**Til- og frakobling af funktionen for venstre pedal**

### **LPedalOnOff**

Slår funktionen for venstre pedal til eller fra med hensyn til den pågældende stemmes lyd. Du kan altså vælge den ønskede stemme og bestemme, om den venstre pedals funktion (indstillet som beskrevet på [side 65](#page-64-6)) skal have virkning på denne stemme eller ej.

Gem indstillingen.

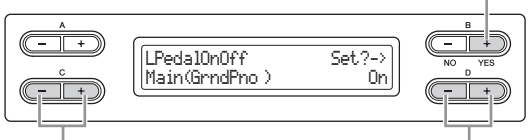

Vælg en lydstemme. Angiv værdien.

#### **Indstillingen omfatter:**

Main, M.L. (Main Layer), Left, L.L. (Left Layer)

**Indstillingsmuligheder:**  On/Off (til/fra)

#### **Standardindstilling:**  Varierer afhængigt af lyden.

### <span id="page-65-3"></span>**Til- og frakobling af funktionen for ekstrapedalen**

### **AuxPedalOnOff**

Slår funktionen for ekstrapedalen til eller fra med hensyn til den pågældende stemme. Du kan altså vælge den ønskede stemme og bestemme, om den ekstra pedals funktion (indstillet som beskrevet på [side 65](#page-64-7)) skal have virkning på denne stemme eller ej.

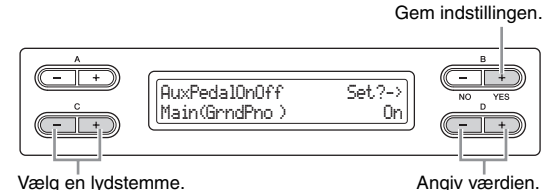

**Indstillingen omfatter:** Main, M.L. (Main Layer), Left, L.L. (Left Layer)

**Indstillingsmuligheder:**  On/Off (til/fra)

#### **Standardindstilling:**

Varierer afhængigt af lyden.

# **Detaljerede indstillinger for akustiske effekter**

Du kan indstille dybden for I.A. Control og flygelklangbund i højttaleren.

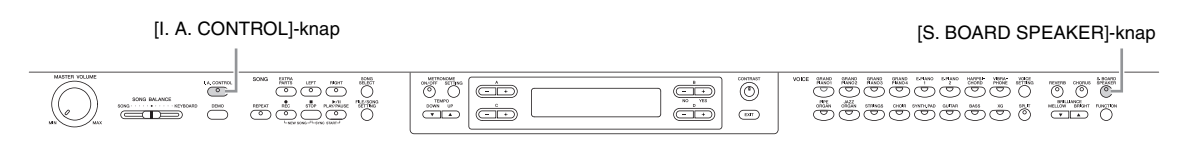

### <span id="page-66-0"></span>**Indstilling af I.A. Control-dybde**

### **Acoustic Control Depth**

Indstiller I.A. Control-dybden [\(side 14](#page-13-0)). Hold [I.A. CONTROL]-knappen nede, og brug D [–]/[+] knapperne til at angive værdien. Jo højere værdi, desto tydeligere høres høje og lave lyde ved lave lydstyrker.

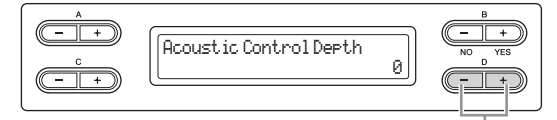

Skift indstillingen.

### **Indstillingsmuligheder:**

 $-3 - +3$ 

### **Standardindstilling:**

 $\Omega$ 

### <span id="page-66-1"></span>**Indstilling af dybden for flygelklangbunden i højttalere**

### **Soundboard Speaker Depth**

Indstiller dybden for flygelklangbund i højttalere [\(side 15\)](#page-14-0). Hold [S. BOARD SPEAKER]-knappen nede, og brug D [–]/[+]-knapperne til at angive værdien.

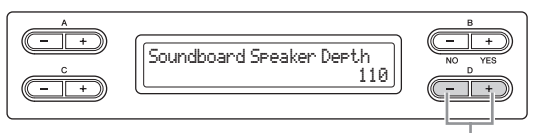

Skift indstillingen.

### **Indstillingsmuligheder:**

 $0 - 127$ 

#### **Standardindstilling:**  110

67 **Detaljerede indstillinger** Detaljerede indstillinger for akustiske effekter

# **Andre indstillinger – [FUNCTION]**

Du kan foretage detaljerede indstillinger vedrørende anslag, stemning, skala mv. Tryk på [FUNCTION]-knappen, og brug A [–]/[+]-knapperne til at hente indstillingsdisplayet.

### Vælg de parametre, der skal angives.

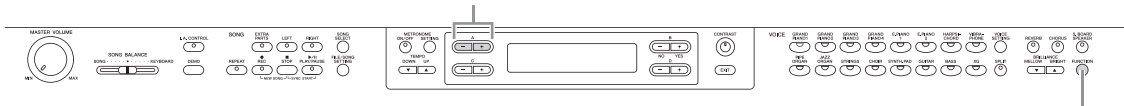

[FUNCTION]-knap

### <span id="page-67-0"></span>**Skift af toneart**

### **Transponering**

### **TRANSPONERE = ændre toneart**

(Andre toneart: hæve eller sænke den overordnede tonehøjde for en hel melodi.)

Med Clavinova'ets transponeringsfunktion kan du sætte tonehøjden af hele klaviaturet op eller ned i halvtonetrin, så det bliver lettere at spille i vanskelige tonearter, og så klaviaturets tonehøjde lettere kan tilpasses en sanger eller andre instrumenter. Hvis du f.eks angiver

transponeringsværdien til "5", vil et tryk på C-tangenten give et F. På denne måde kan du spille en melodi, som om den er i C-dur, og instrumentet transponerer den til F-dur.

#### **BEMÆRK**

Afspilning af melodier kan ikke transponeres.

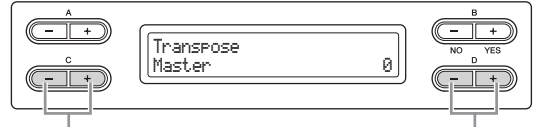

Vælg den lyd, der skal transponeres.

Angiv transponeringsværdien.

### **Indstillingen omfatter:**

**• Master (hovedlyd)**  Lyden fra hele instrumentet (manuelt spillet lyd og afspilning af melodier)

- **Keyboard (klaviatur)**  Manuelt spillet lyd.
- **Song (melodi)**  Afspilning af melodien.

### **Standardindstilling:**

Master (hovedlyd)

### **Valg af transponeringsgrad**

#### **Indstillingsmuligheder:**

 $-12$  (-1 oktav) – 0 (normal tonehøjde) –  $+12$  (+1 oktav)

### **Standardindstilling:**

 $\Omega$ 

### <span id="page-67-1"></span>**Valg af anslagsfølsomhed TouchResponse**

Du kan indstille anslagsfølsomheden, dvs. hvordan lyden reagerer på den måde, du slår tangenterne an på.

Indstil "Fixed" (fast) lydstyrke.

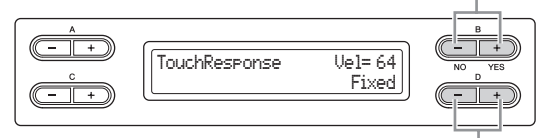

```
Vælg indstilling.
```
#### **Indstillingsmuligheder:**

#### **• Light (let)**

Med et let anslag afgiver Clavinova en kraftig lyd. Tonernes lydstyrke er forholdsvis ensartet.

- **Medium**
- Almindelig anslagsfølsomhed.

### **• Heavy (hårdt)**

Du skal slå meget hårdt for at få en kraftig lyd. Det giver mulighed for et varieret udtryk, fra pianissimo til fortissimo.

**• Fixed (fast)** 

Ingen anslagsfølsomhed. Lydstyrken er ens, uanset hvor hårdt du slår an. Brug B [– (NO)]- og [+ (YES)]-knapperne til at indstille lydniveauet.

#### **Indstillingsmuligheder for "Fixed" (fast) lydstyrke:**  $1 - 127$

**Standardindstilling:**

### Medium

### **BEMÆRK**

"TouchResponse" bestemmer instrumentets anslagsfølsomhed. MIDI-hastighedsdata for tangent-ned ændres, når du spiller på tangenterne med ensartet anslag.

### <span id="page-68-0"></span>**Finstemning af tonehøjden**

### **Tune**

Du kan finstemme tonehøjden for hele instrumentet. Denne funktion er nyttig, når du spiller på Clavinova'et sammen med andre instrumenter eller med musik på cd.

### **BEMÆRK**

Tonehøjden for afspilning af lydmelodier kan ikke finstemmes.

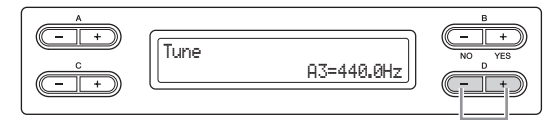

Angiv værdien.

### **Indstillingsmuligheder:**

A3 = 414,8 Hz – 466,8 Hz (i trin på 0,2 Hz)

### **Standardindstilling:**

 $A3 = 440.0$  Hz

### <span id="page-68-1"></span>**Valg af stemningskurve for en klaverlyd**

### **PianoTuningCurve**

Du kan vælge en stemningskurve blandt lydene mellem [GRAND PIANO 1] – [GRAND PIANO 4]. Vælg "Flat", hvis du ikke synes, at klaverlydens stemningskurve passer helt til de andre instrumentlyde.

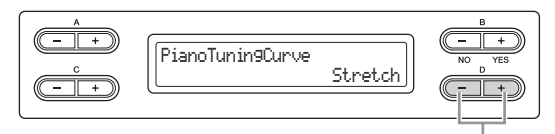

Vælg indstilling.

### **Indstillingsmuligheder:**

**• Stretch** 

En stemningskurve specielt til klaverer

**• Flat** 

En stemningskurve hvor frekvenserne bliver nøjagtig fordoblet over hele klaviaturets register.

#### **Standardindstilling:**

Stretch

### <span id="page-68-2"></span>**Valg af skala**

### **Scale**

Vælg en grundtone.

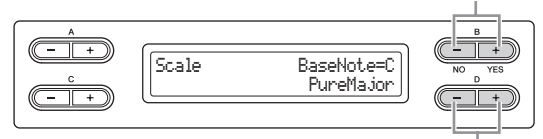

Vælg en skala.

#### **Indstillingsmuligheder:**

#### **• Equal (tempereret)**

En oktav er inddelt i tolv lige store intervaller. Dette er i dag den mest populære stemning af et klaver.

#### **• PureMajor/PureMinor (ren dur/ren mol)**

Som følge af naturlige overtoner giver de tre durakkorder med disse skalaer en smuk, ren lyd.

**• Pythagorean (pythagoræisk)** 

Denne skala, der er udformet af den græske filosof Pythagoras, bygger på intervallet svarende til en perfekt kvint. Tertsen skaber bevægelser, men kvarten og kvinten er smukke og velegnede til visse soloer.

### **• MeanTone (middeltone)**

Denne skala er en forbedring af den pythagoræiske, idet tertsens bevægelse er elimineret. Den var udbredt fra slutningen af det 16. århundrede til slutningen af det 18. århundrede. Händel benyttede denne skala.

#### **• Werckmeister/Kirnberger**

I disse skalaer er middeltoneskalaen og den pythagoræiske skala kombineret på forskellige måder. I disse skalaer bliver det indtryk og den stemning, der fremkaldes af melodier, ændret ved modulering. De anvendtes ofte på Bachs og Beethovens tid. De anvendes desuden ofte til at gengive den tids musik på cembalo.

### **Standardindstilling:**

Equal

### **Valg af skalaens grundtone**

Hvis du vælger en anden skala end Equal (tempereret), skal du angive grundtonen med B [– (NO)][+ (YES)] knapperne.

### **Indstillingsmuligheder:**

C#, D, Ek, E, F, F#, G, Ak, A, Bk,

### **Standardindstilling:**

 $\cap$ 

### <span id="page-69-1"></span>**Indstilling af splitpunkt**

### **SplitPoint**

Du kan angive splitpunktet (grænsen mellem klaviaturets højre- og venstrehåndsområde).

#### **BEMÆRK**

Du kan også angive tonen for splitpunktet direkte på klaviaturet ved at trykke på den ønskede tangent, mens "SplitPoint" (splitpunkt) vises i displayet.

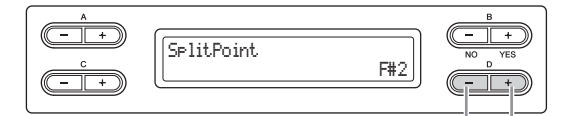

Skift indstillingen.

Vælg on (til) eller off (fra).

### **Indstillingsmuligheder:**

A1-C7

### **Standardindstilling:**

 $F#2$ 

### <span id="page-69-0"></span>**Tildeling af SONG [PLAY/PAUSE] funktionen til pedalen**

### **PedalPlay/Pause**

#### **BEMÆRK**

Hvis du tildeler SONG PLAY/PAUSE-funktionen til en pedal og aktiverer funktionen, bliver den funktion, der er knyttet til pedalen i funktionsmenuen [\(side 65](#page-64-4)), deaktiveret.

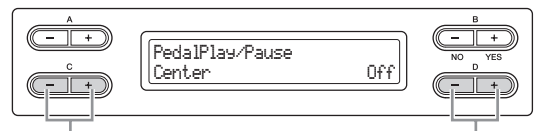

Vælg en pedal, der skal tildeles funktionen,

#### **Indstillingen omfatter:**

Left, Center, AUX (venstre, midterste, ekstra)

### **Indstillingsmuligheder:**

On/Off (til/fra)

#### **Standardindstilling:**

Slået fra for alle pedaler

### <span id="page-69-2"></span>**Valg af ekstrapedaltype**

### **AuxPedalType**

En pedal, der er sat i [AUX PEDAL]-stikket, kan slåes til og fra på forskellige måder. Nogle pedaler slår således effekterne til, når du træder på dem, mens andre slår effekterne fra. Benyt denne parameter til at vende denne mekanisme om.

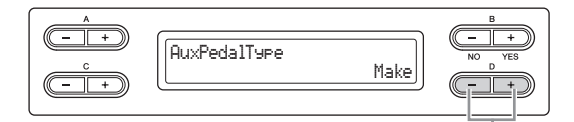

#### **Indstillingsmuligheder:**

Make (til), Break (fra)

**Standardindstilling:** 

Make

### <span id="page-69-3"></span>**Valg af det punkt, hvor fortepedalen begynder at påvirke lyden**

### **HalfPedalPoint**

Her kan du angive det punkt, du skal træde pedalen (højre og ekstra) ned til, før den tildelte effekt begynder at virke. Denne indstilling gælder kun den "SustainCont" effekt [\(side 65](#page-64-4)), der tildeles højre pedal eller ekstrapedalen.

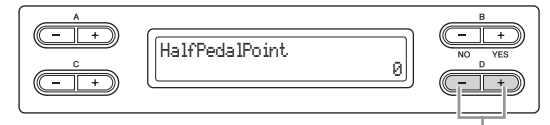

#### Skift indstillingen.

Skift indstillingen.

#### **Indstillingsmuligheder:**

-2 (virker ved mindste pedalvandring) –  $0 - +4$  (virker ved største pedalvandring)

#### **Standardindstilling:**

 $\cap$ 

## <span id="page-69-4"></span>**Justering af pianopedalens styrke**

### **SoftPedalDepth**

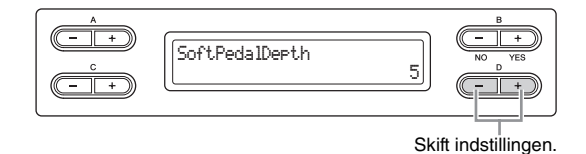

**Indstillingsmuligheder:** 

 $1 - 10$ 

**Standardindstilling:** 

5

### <span id="page-70-1"></span>**Indstilling af styrken for strengresonans**

### **StringResonanceDepth**

Denne parameter er effektiv i forbindelse med flygellyde (Grand Piano). Du finder flere oplysninger om de lyde, strengresonans gælder for, på [side 75](#page-74-0).

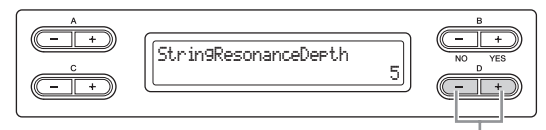

Skift indstillingen.

#### **Indstillingsmuligheder:**  Off (slukket), 1 – 10

**Standardindstilling:** 

5

### <span id="page-70-2"></span>**Indstilling af styrken af efterklangssampling frembragt med fortepedalen**

### **SustainSamplingDepth**

Denne parameter er effektiv i forbindelse med nogle flygellyde (Grand Piano). Du finder flere oplysninger om de flygellyde, som efterklangssampling gælder for, på [side 75.](#page-74-0)

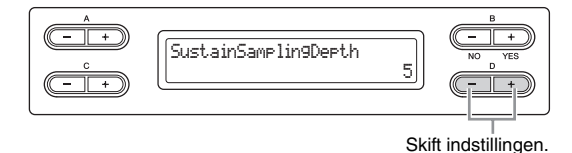

**Indstillingsmuligheder:** 

Off (fra),  $1 - 10$ 

### **Standardindstilling:**

5

### <span id="page-70-3"></span>**Indstilling af key-off-lyden**

### **KeyOffSamplingDepth**

Du kan indstille styrken af key-off-lyden, dvs. den svage lyd, der høres, når du slipper en tangent). Dette er relevant i forbindelse med lydene under [GRAND PIANO1 – 3], [E.PIANO2] og [HARPSICHORD]. Du finder flere oplysninger om de lyde, Key-Off Sampling gælder for, på [side 75](#page-74-0).

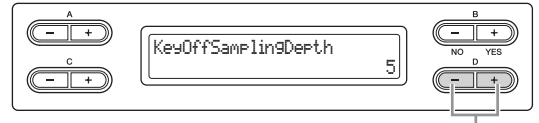

Skift indstillingen.

**Indstillingsmuligheder:**  Off (fra),  $1 - 10$ 

**Standardindstilling:**  5

### <span id="page-70-4"></span>**Indstilling af området for ændring af tonehøjde**

### **PitchBendRange**

Fastsætter, hvor stor en ændring der kan frembringes af funktionen til ændring af tonehøjden, som varierer tonehøjden glidende.

- Denne indstilling virker kun på lyd, der spilles manuelt.
- Denne indstilling kan foretages i halvtonetrin.
- Du kan indstille pedalfunktionen [\(side 65\)](#page-64-4) til at hæve eller sænke tonehøjden.

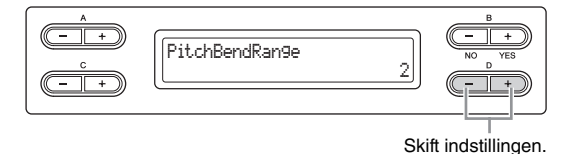

### **Indstillingsmuligheder:**

0 – +12 (et tryk på pedalen hæver/sænker tonehøjden med 12 halvtoner [1 oktav])

### **Standardindstilling:**

### **BEMÆRK**

 $\mathfrak{D}$ 

I forbindelse med nogle klaver- og cembalolyde, kan tonehøjden ikke ændres i overensstemmelse med det område, der angives her.

### <span id="page-70-0"></span>**Til- og frakobling af højttaler**

### **Speaker**

Med denne indstilling kan du til- eller frakoble højttaleren.

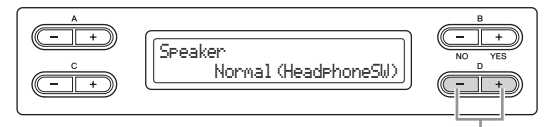

#### Skift indstillingen.

### **Indstillingsmuligheder:**

**• Normal (HeadphoneSW) (normal (hovedtelefonsoftware))**

Der kommer kun lyd ud af højttaleren, hvis hovedtelefonerne er frakoblet.

- **On**
	- Der kommer altid lyd ud af højttaleren.
- **Off** Der kommer ikke lyd ud af højttaleren.

### **Standardindstilling:**

Normal (HeadphoneSW)

### <span id="page-71-0"></span>**Indstilling af MIDI-afsenderkanal**

### **MidiOutChannel**

Med denne parameter kan du angive den kanal, Clavinova'et afsender MIDI-data på.

Vælg de data, der skal afsendes.

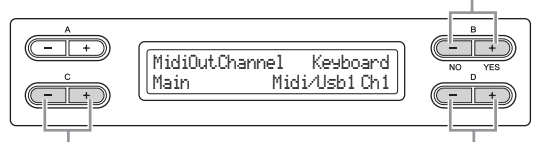

Vælg en lydstemme.

Angiv kanalen.

### **Indstillingen omfatter:**

Main, Left, Layer, Left Layer

### **Indstillingsmuligheder:**

Midi/Usb1 Ch1 – Ch16, Off (afsendes ikke).

### **Standardindstilling:**

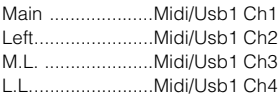

### **Valg af data fra klaviaturet eller melodidata til MIDI-afsendelse**

I displayet kan du vælge at afsende det, du spiller på klaviaturet, eller afspilning af en melodi, som data.

#### **Indstillingsmuligheder:**

**• Keyboard (klaviatur)** 

Afsender de MIDI-meddelelser, der er dannet ud fra det, du har spillet på klaviaturet.

**• Song (melodi)** 

Afsender de MIDI-meddelelser, der er dannet ved afspilning af en melodi.

#### **Standardindstilling:**

Keyboard

### <span id="page-71-1"></span>**Indstilling af MIDI modtagelseskanal**

### **MidiInChannel**

Du kan angive, om hver datakanal fra MIDI [IN] og USB [TO HOST] skal modtages.

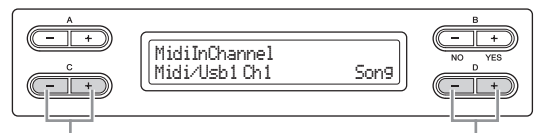

Vælg en kanal. Vælg modtagende stemme for MIDI

### **Indstillingen omfatter:**

- **Midi/Usb1 Ch1 16**
- **Usb2 Ch1 16**

### **Indstillingsmuligheder:**

Song, Main, Left, M.L. (Main Layer), L.L. (Left Layer), Keyboard,  $\bigcap_{i=1}^{n}$ 

### **Standardindstilling:**

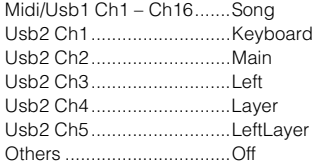

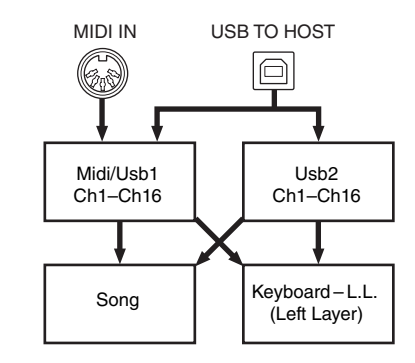

### <span id="page-71-2"></span>**Til- og frakobling af lokal kontrol**

### **LocalControl**

"Local Control On" er en tilstand, hvor Clavinova'ets tonegenerator frembringer lyd, når du spiller på klaviaturet. I "Local Control Off " er der ingen forbindelse mellem klaviaturet og tonegeneratoren. Der kommer altså ingen lyd fra Clavinova, når du spiller på klaviaturet. I stedet kan klaviaturdata via MIDI afsendes til en tilsluttet MIDI-enhed, som kan frembringe lyden. Indstillingen "Local Control Off" er nyttig, når du vil afspille en ekstern lydkilde, mens du spiller på klaviaturet.

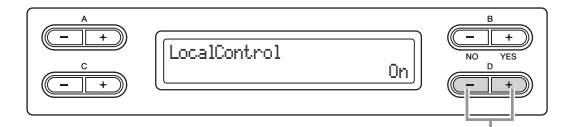

Vælg on (til) eller off (fra).

**Indstillingsmuligheder:**  On/Off (til/fra)

**Standardindstilling:**  On (til)

### <span id="page-71-3"></span>**Valg af datatype modtaget via MIDI**

### **ReceiveParameter**

Med denne parameter kan du angive, hvilke MIDI-data Clavinova kan modtage.

72 **Detaljerede indstillinger**
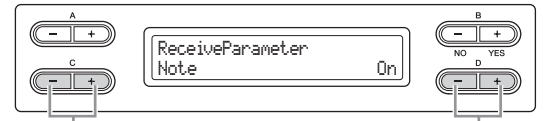

Vælg en datatype. Vælg on (til) eller off (fra).

### **Datatype:**

Note, Control (Control Change), Program (Program Change), Pitch Bend, SysEx (System Exclusive)

### **Indstillingsmuligheder:**

On/Off (til/fra)

### **Standardindstilling:**

Til for alle datatyper

### **Valg af datatype afsendt via MIDI**

### **TransmitParameter**

Med denne parameter kan du angive, hvilke MIDI-data Clavinova kan afsende.

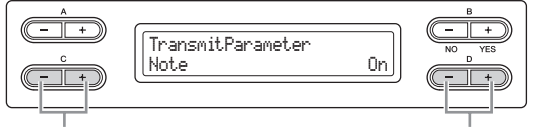

Vælg en datatype. Vælg on (til) eller off (fra).

### **Datatype:**

Note, Control (Control Change), Program (Program Change), Pitch Bend, SystemRealTime, SysEx (System Exclusive)

### **Indstillingsmuligheder:**

On/Off (til/fra)

**Standardindstilling:** 

Til for alle datatyper

### **Afsendelse af panelets standardindstillinger**

### **InitialSetup**

Du kan afsende paneldata, som valgt lyd, til en tilsluttet sequencer. Når du vil optage data på en sequencer, er det være nyttigt, hvis du først (i starten af spilledata) sender og optager data for panelindstillinger vedrørende dit spil under afspilningen.

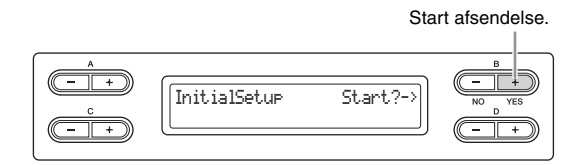

Tryk på B [+ (YES)]-knappen for at få vist "Sure?-->" (sikker?). Tryk på B [+ (YES)]-knappen for at afsende.

### **Valg af emner, der gemmes ved nedlukning**

### <span id="page-72-2"></span>**MemoryBackup**

Du kan sikkerhedskopiere visse indstillinger som valgt lyd og metronomindstilling, så de ikke slettes, når du slukker for strømmen til instrumentet. Memory-melodier (melodier gemt i Clavinova'ets hukommelse), indstillingen sikkerhedskopiering til/fra (for denne parameter) og parametervalg for "CharacterCode" (tegnsæt) [\(side 48\)](#page-47-0) sikkerhedskopieres altid.

### *BEMÆRK*

Det tager et par sekunder at gemme indstillingerne. Hvis du slukker for strømmen til instrumentet lige efter, du har ændret indstillingerne, er det ikke sikkert, indstillingerne er blevet gemt.

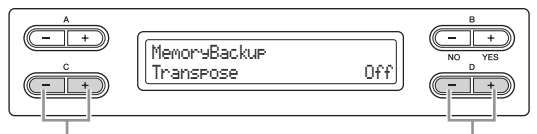

Vælg det ønskede punkt. Vælg on (til) eller off (fra).

### **Indstillingen omfatter:**

**Transpose Brilliance** ReverbOnOff SoundSetting (for the I.A. Control and GP Soundboard Speaker) **SplitPoint** Main/LeftVoice **MetronomeSetting** File/SongSetting MidiSetting ("MidiOutChannel"-"TransmitParameter" i funktionsindstillingerne) Function (bortset fra indstillingerne af Transpose, SplitPoint og Midi).

### **Indstillingsmuligheder:**

On/Off (til/fra)

### **Standardindstilling:**

Parametrene Transpose, Main/LeftVoice, MetronomeSetting og Function er slået fra. De øvrige parametre slåes til.

### <span id="page-72-0"></span>**Gendannelse af fabriksindstillinger**

### <span id="page-72-1"></span>**FactorySet**

Du kan gendanne Clavinova'ets fabriksindstillinger.

- Indstillingen af parameteren for CharacterCode (tegnsæt) ændres ikke.
- Parameteren MemoryBackup (sikkerhedskopiering af hukommelse) (til/fra) (venstre kolonne) bliver nulstillet til standardindstillingen.
- Du kan vælge, om "Memory Songs" (melodier i MEMORY-drev) skal slettes eller bevares.

### **BEMÆRK**

"Standardindstillingerne" dækker de oprindelige forprogrammerede indstillinger, som blev foretaget inden afsendelse fra fabrikken, og som blev indlæst første gang, du tændte for instrumentet.

### *BEMÆRK*

Sluk ikke for strømmen under gendannelse af standardindstillingerne. Det vil kunne beskadige dine data.

### Udfør fabriksindstillingen.

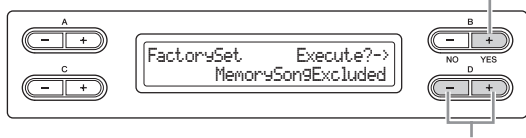

Vælg, om melodierne i instrumentets MEMORY-drev skal slettes eller bevares.

### **Indstillinger for "MemorySong" (melodi i hukommelsen):**

MemorySongExcluded...... Melodier i hukommelsen bevares. MemorySongIncluded ....... Melodier i hukommelsen slettes.

### **Alternativ fremgangsmåde til gendannelse af standardindstillinger**

Tryk på den hvide tangent i højre ende af klaviaturet (C7), og tryk på  $\Theta$ ]-kontakten, så der tændes for strømmen til Clavinova'et. På denne måde undgår du at slette melodier, der er gemt i lagerhukommelsen.

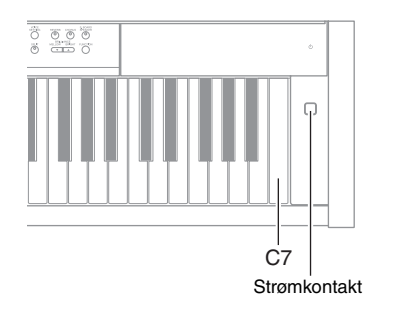

### <span id="page-73-2"></span><span id="page-73-0"></span>**Lagring/indlæsning af sikkerhedskopifiler til interne data**

### <span id="page-73-1"></span>**FullBackup**

Fra dette display kan du gemme data fra den interne hukommelse til den tilsluttede USB-lagerenhed som en sikkerhedskopifil (kaldet "clp-480.bup"). Sikkerhedskopifilen (clp-480.bup) kan indlæses på instrumentet fra dette display. Kontrollér, at du har tilsluttet USB-lagerenheden, før du udfører denne handling.

Udfør fuld sikkerhedskopiering.

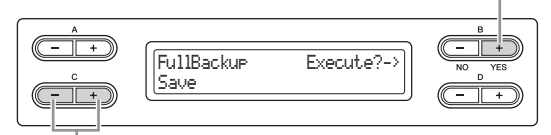

Vælg "Save" (gem) eller "Load" (indlæs).

Brug C [–][+]-knapperne til at vælge "Save" eller "Load", og tryk derefter på B [+ (YES)]-knappen for at udføre lagring eller indlæsning.

### *BEMÆRK*

- Det kan tage 1-2 minutter at foretage sikkerhedskopiering. Sluk ikke for strømmen, mens du foretager en fuld sikkerhedskopiering. Det vil kunne beskadige dine data.
- Hvis sikkerhedskopifilen (clp-480.bup) allerede er gemt på USBlagerenheden, overskriver eller erstatter du denne fil med den nye fil, når du gemmer.
- Beskyttede melodier (mærket MS/Ms på displayet) kan ikke sikkerhedskopieres. Flyt disse melodier til USB-lagerenheden, før du foretager en fuld sikkerhedskopiering i henhold til instruktionerne [side 45](#page-44-0). Hvis du ikke gør dette, vil beskyttede melodier blive slettet, når du indlæser sikkerhedskopifilen på instrumentet.
- Foretag ikke fuld sikkerhedskopiering ved andre filhandlinger. Det vil kunne beskadige dine data.

### **BEMÆRK**

Det er bedst kun at tilslutte en enkel USB-lagerenhed, når data sikkerhedskopieres. Hvis der er tilsluttet flere enheder, kan systemet ikke identificere den enhed, hvor dataene skal gemmes.

# Appendiks

# **Liste over forprogrammerede lyde (detaljeret)**

c: Ja —: Nej

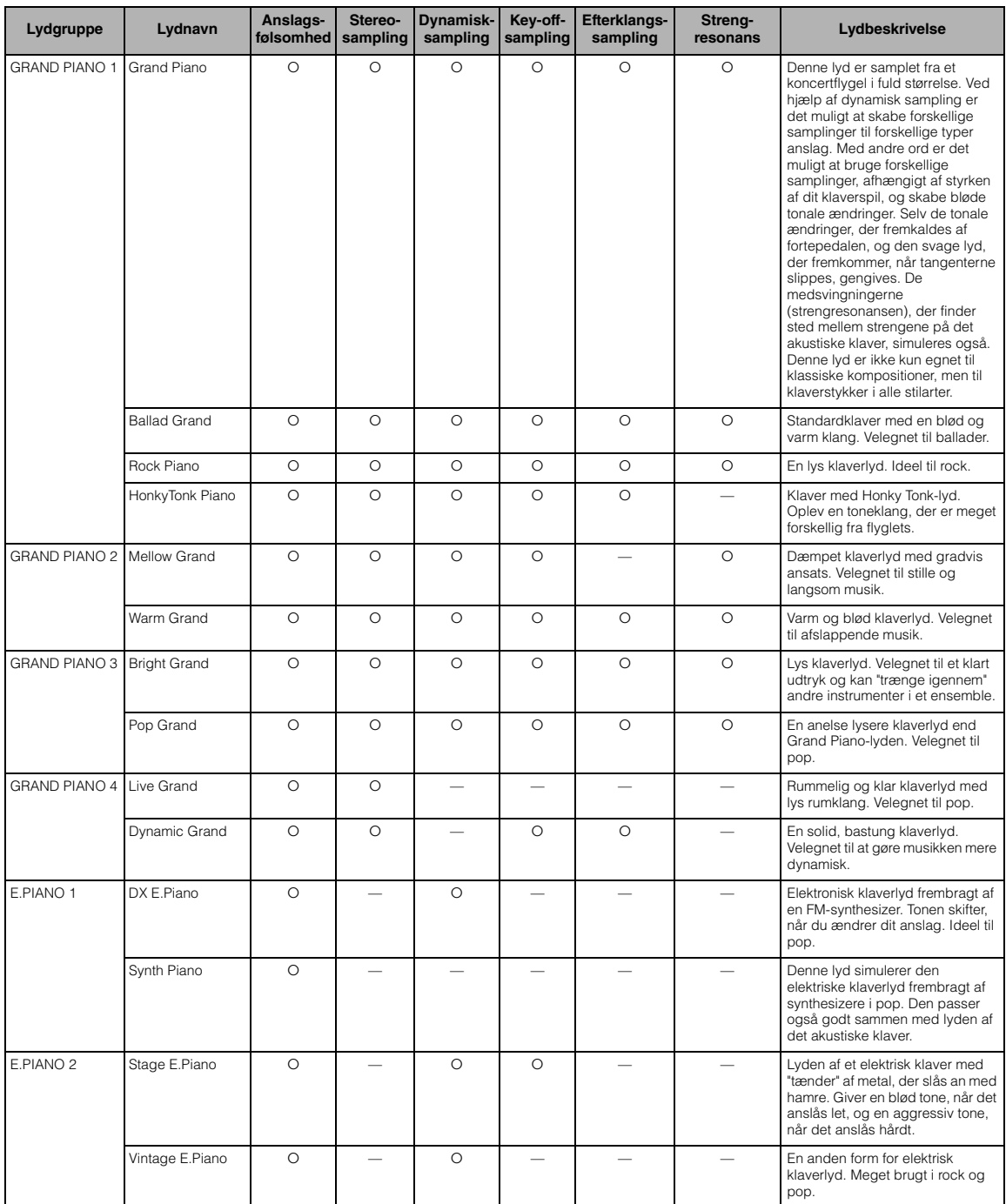

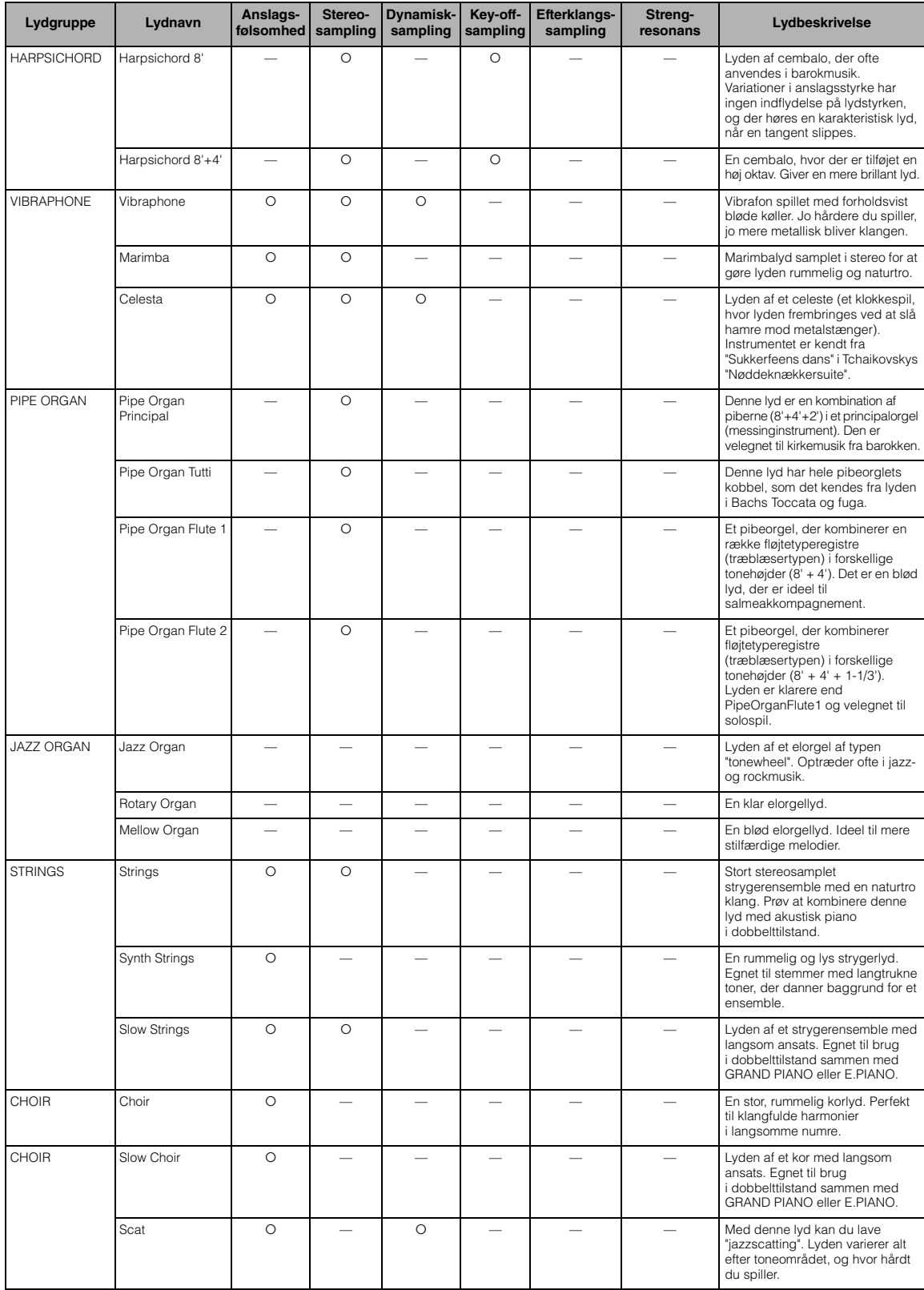

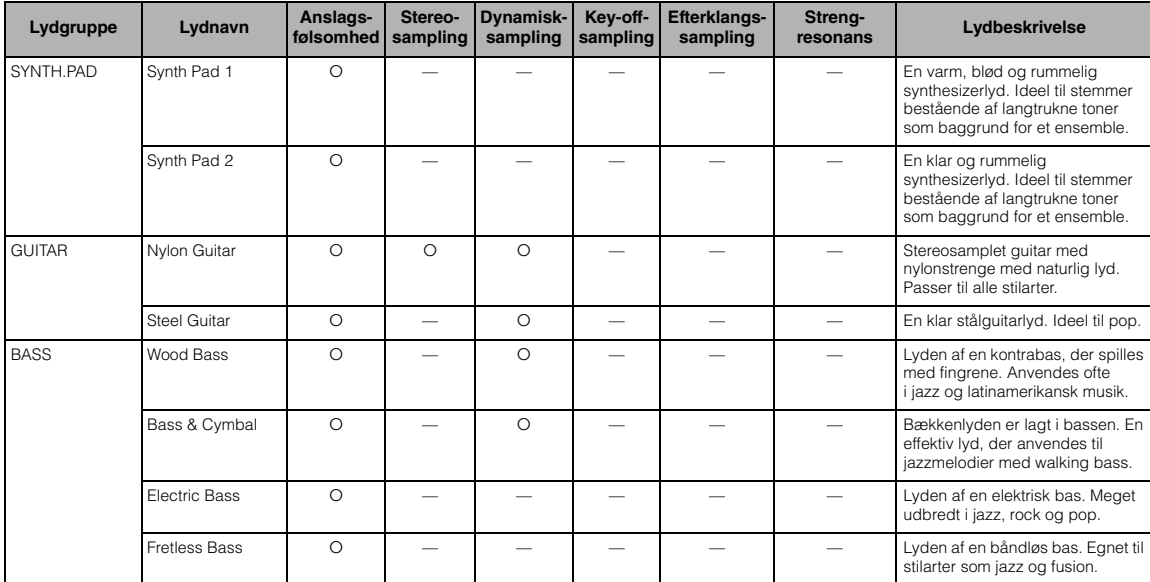

#### <span id="page-76-0"></span>**Dynamisk sampling:**

Flere samplinger, der skifter efter anslaget og præcist simulerer et akustisk instruments timbrale respons.

### <span id="page-76-2"></span>**Key-off-sampling:**

Samplinger af de lækre lyde, der frembringes, når tangenterne slippes

### <span id="page-76-1"></span>**Efterklangssampling**

Samplinger af resonansen i klangbunden og strengene, når fortepedalen trædes ned.

### <span id="page-76-3"></span>**Strengresonans:**

Simuleret strengresonansklang.

# <span id="page-77-0"></span>**Meddelelsesliste**

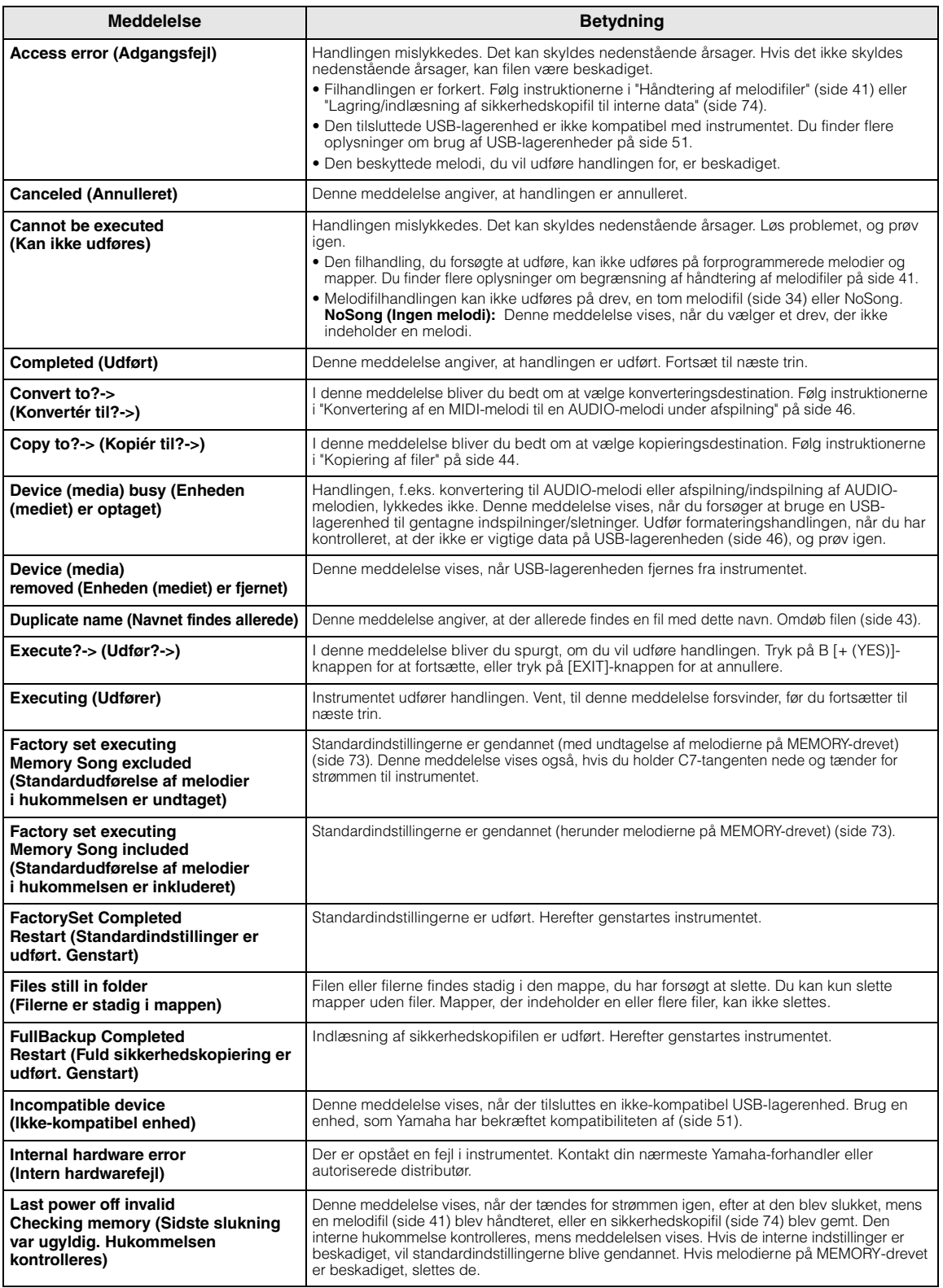

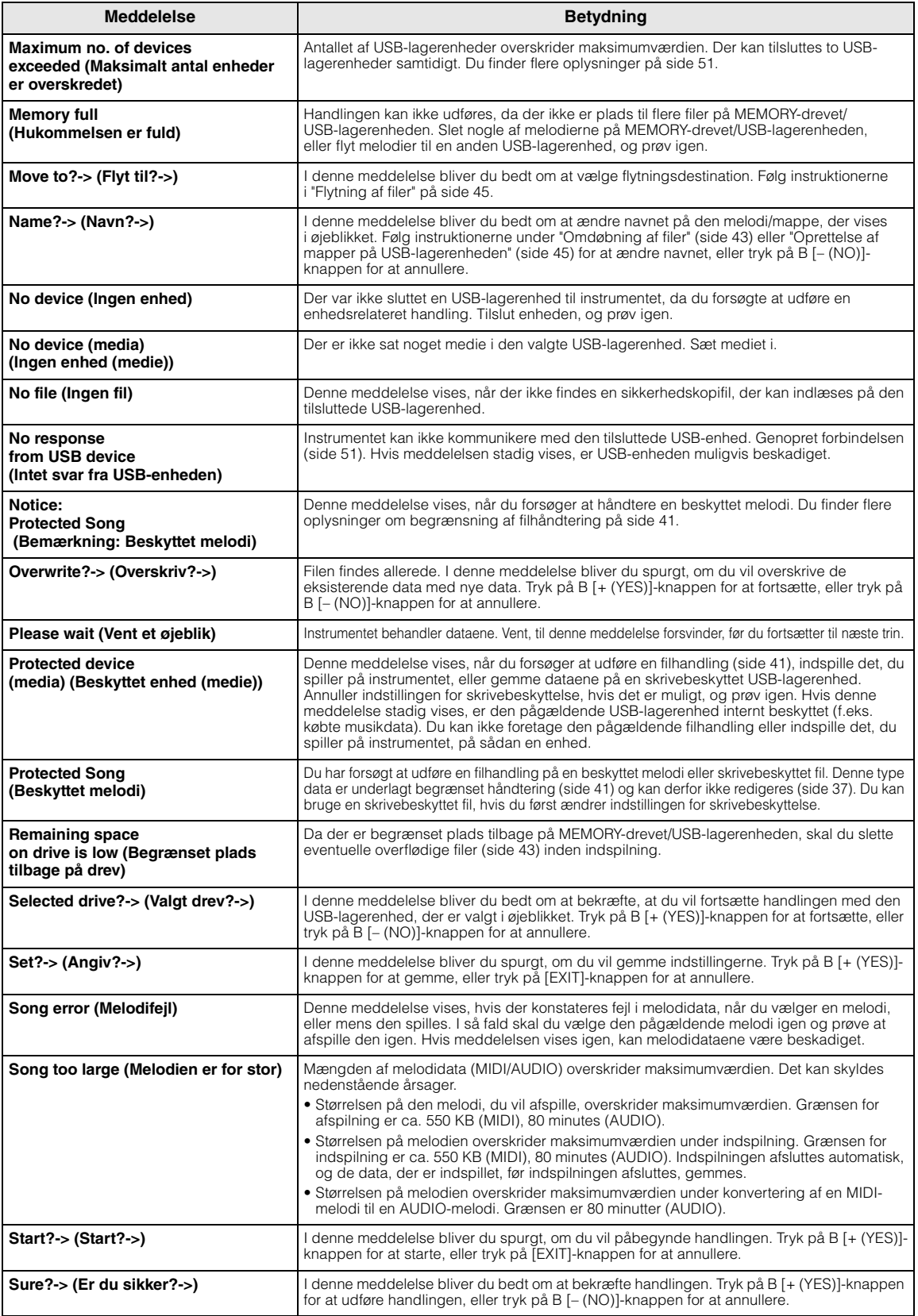

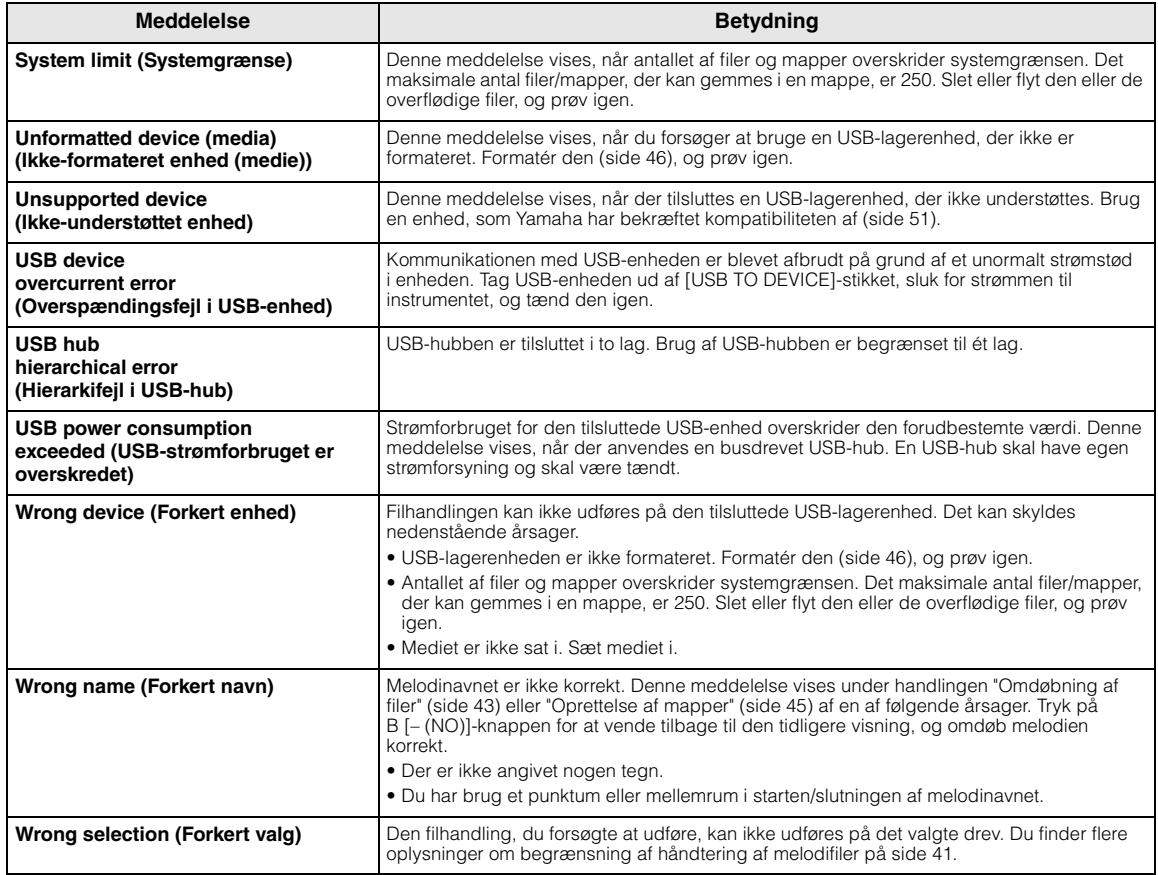

# <span id="page-80-0"></span>**Fejlfinding**

### Når der vises en meddelelse, kan du få hjælp til fejlfinding i oversigten "Meddelelsesliste" ([side 78](#page-77-0)).

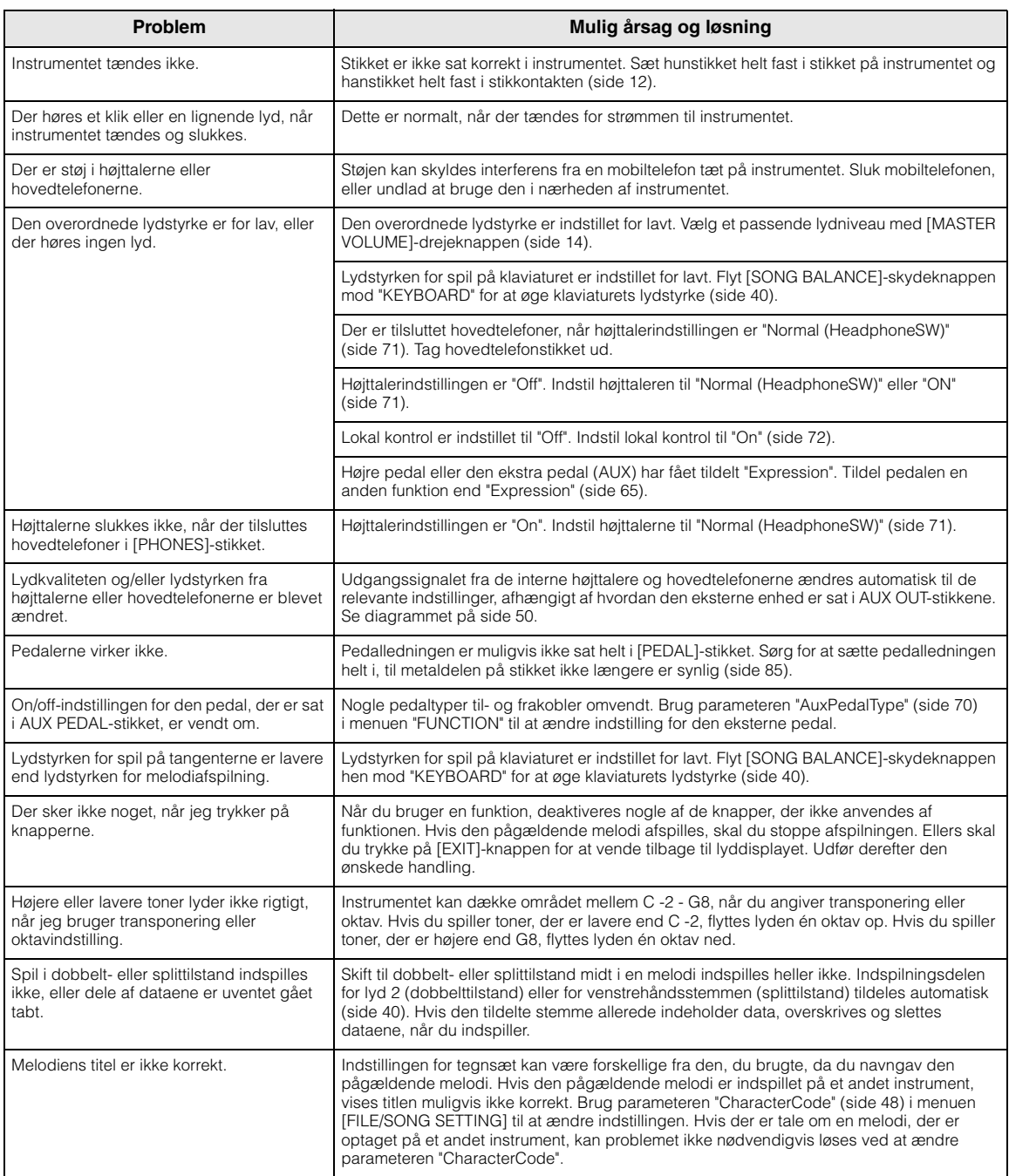

# <span id="page-81-0"></span>**Samling af Clavinova'et**

### *FORSIGTIG*

- **Pas på, at delene ikke forbyttes, og sørg for, at de vender korrekt, når Clavinova'et samles. Følg nedenstående fremgangsmåde.**
- **Der bør være mindst to personer til at samle Clavinova'et.**
- **Brug den rigtige størrelse skruetrækker som angivet nedenfor. Brug af forkerte skruer kan medføre beskadigelse.**
- **Instrumentet skal altid samles på en hård, plan gulvflade med rigelig plads.**
- **Sørg for at efterspænde alle skruer efter montering af hver enhed.**
- **Hvis du vil skille Clavinova'et ad, skal du følge instruktionerne i omvendt rækkefølge.**

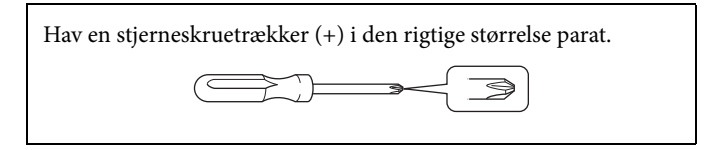

Tag alle dele ud af emballagen, og kontrollér, at der ikke mangler noget.

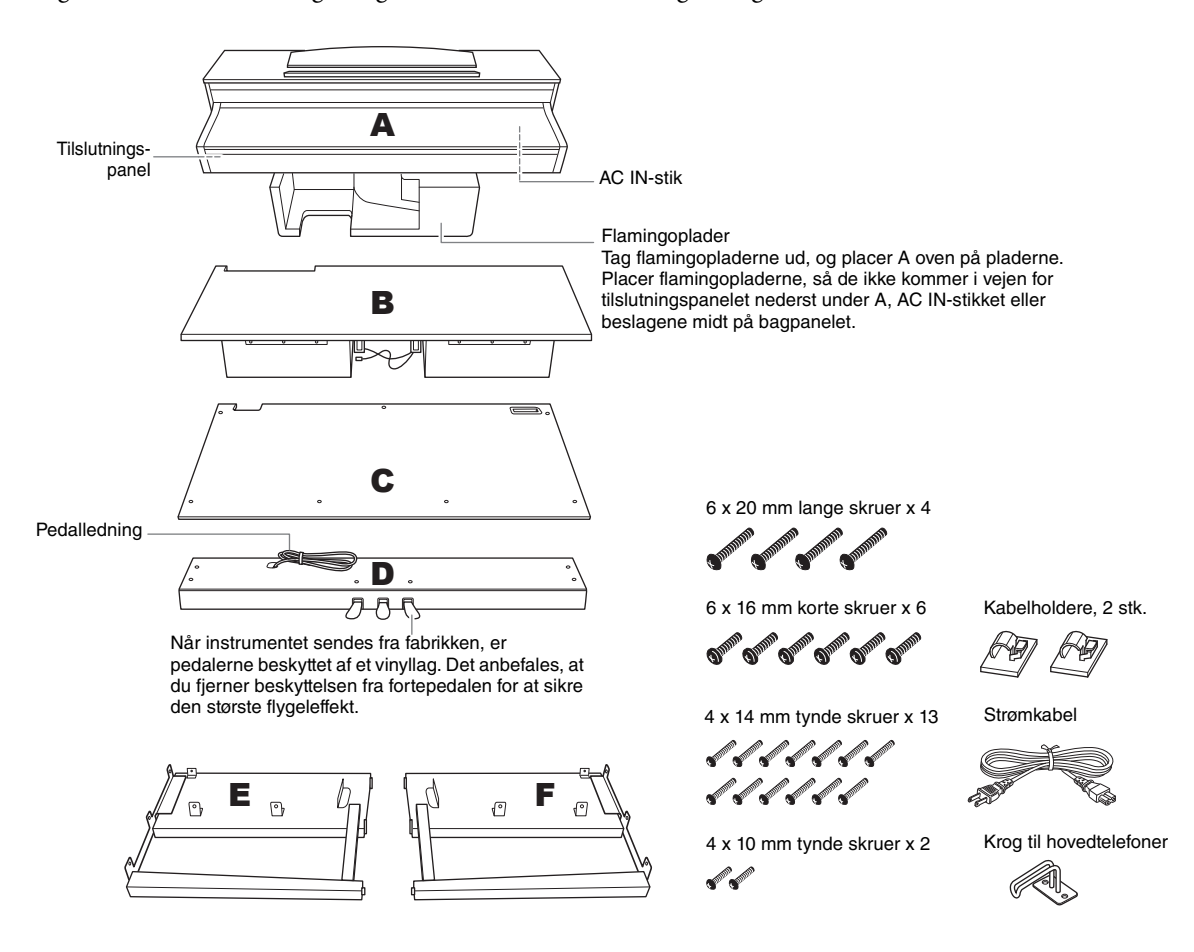

- 1. **Fastgør E og F på D.**
- 1-1 **Fastgør D med de fire lange skruer 6 x 20 mm.**
- 1-2 **Fjern ledningsbåndet fra den sammenrullede pedalledning.**

Fjern ikke det ledningsbånd, der er placeret ud for hullet. Kassér ikke ledningsbåndet, da du får brug for det i trin 6.

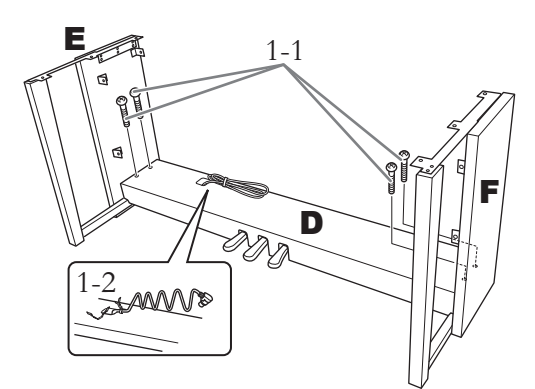

# 2. **Monter B.**

2-1 **Indsæt B mellem E og F, som vist på illustrationen.**

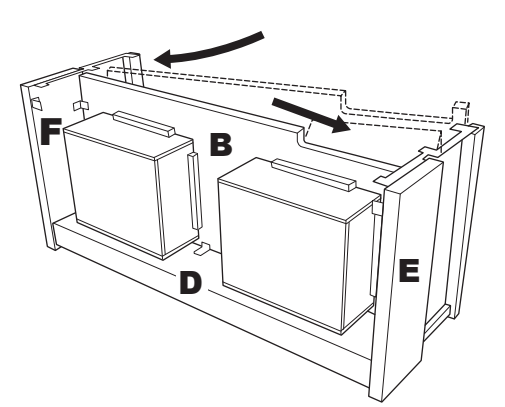

- 2-2 **Ret B ind efter forsiden af D, E og F, og fastgør B.**
- 2-3 **Spænd B fast med de tynde skruer 4 x 14 mm.** \* Sæt to skruer i de mindste huller i beslagene.
- 2-4 **Fastgør beslagene midlertidigt med tynde skruer 4 x 14 mm.**

\* Sæt fire skruer ind i de mindste huller i beslagene.

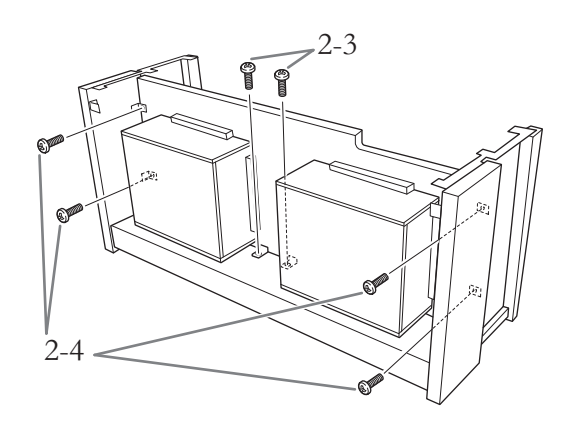

# 3. **Læg A på plads.**

Ret skruegevindene på bunden af A ind efter skruegevindene på E og F, og sænk samtidig A forsigtigt på plads.

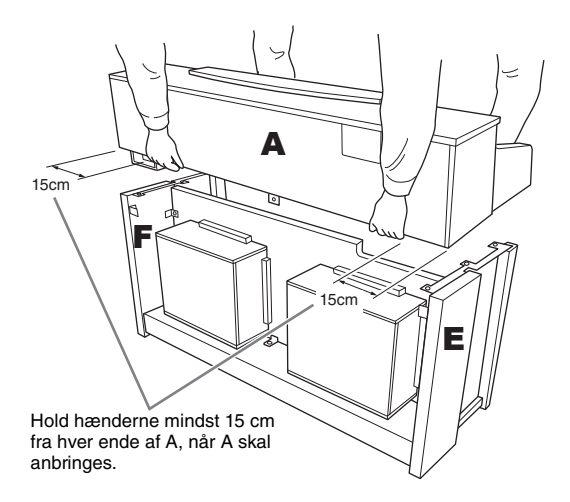

### *FORSIGTIG*

- **Pas på ikke at tabe instrumentet eller få fingrene i klemme under selve instrumentet.**
- **Hold ikke selve instrumentet i en anden stilling end den, der er angivet ovenfor.**

## 4. **Monter A.**

- 4-1 **Juster A's position, så venstre og højre ende af A rager lige langt ud over E og F (set fra bagsiden).**
- 4-2 **Fastspænd A fra bagsiden med to korte skruer (6 x 16 mm).**
- 4-3 **Fastspænd A fra forsiden med fire korte skruer (6 x 16 mm).**

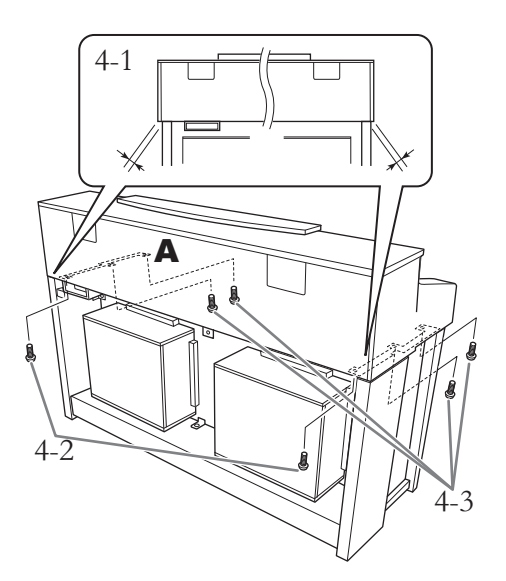

4-4 **Spænd skruerne godt på de øverste dele, du fastgjorde midlertidigt i trin 2-4 herover (samling B).**

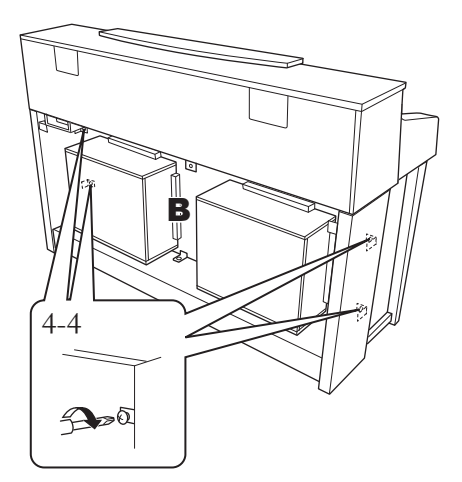

- 5. **Tilslut højttalerkablet.**
- 5-1 **Fjern ledningsbåndet omkring højttalerkablet.**
- 5-2 **Sæt højttalerkablet i stikket, så tappen vender ud mod forsiden.**

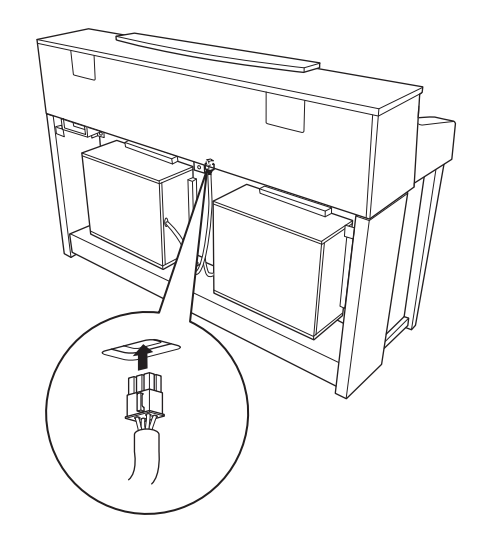

- 6. **Tilslut pedalledningen.**
- 6-1 **Sæt pedalledningen i [PEDAL]-stikket.**
- 6-2 **Fastgør kabelholderne til instrumentet, og placer kablet i holderne. På dette trin skal du passe på, at pedalledningen ikke sidder løs mellem stikket og kabelholderen.**
- 6-3 **Brug ledningsbåndet til at holde den sammenrullede pedalledning.**

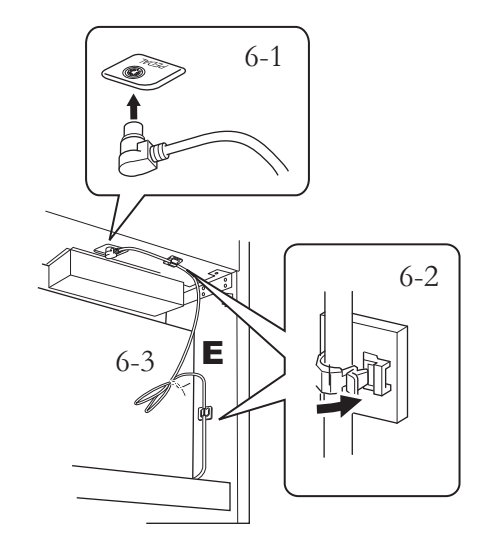

<span id="page-84-0"></span>Sæt pedalledningen helt i, indtil metaldelen på ledningsstikket ikke længere er synlig. I modsat fald fungerer pedalen muligvis ikke korrekt.

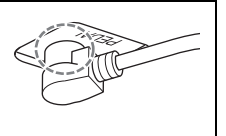

### 7. **Monter C.**

- 7-1 **Anbring træklodsen på D ved underkanterne af C, og fastspænd C foroven.**
- 7-2 **Fastgør C foroven i højre og venstre side med to tynde skruer 4 x 14 mm.**
- 7-3 **Fastgør C foroven midtfor og nederst med fem tynde skruer 4 x 14 mm.**

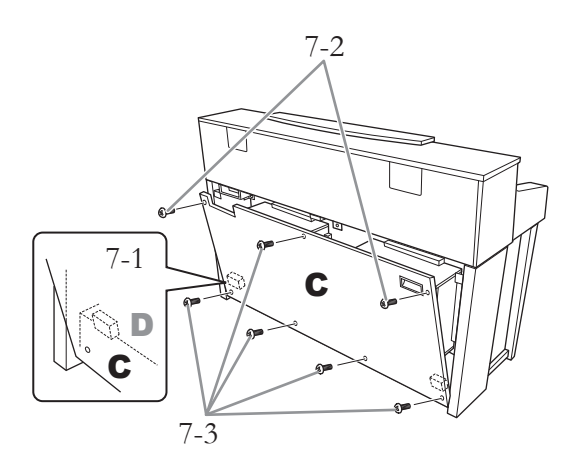

## 8. **Sæt strømkablet i.**

8-1 **Modeller med spændingsomskifter: Indstil spændingsomskifteren på den korrekte spænding.**

### **Spændingsomskifter**

Før du sætter strømkablet i, skal du kontrollere indstillingen for spændingsomskifteren, som instrumentet leveres med i visse områder. Omskifteren kan indstilles til 110 V, 127 V, 220 V eller 240 V. Drej omskifteren med en almindelig skruetrækker. Den rigtige indstilling skal stå ud for pilen på panelet. Omskifteren er indstillet til 240 V, når instrumentet leveres. Når omskifteren er indstillet korrekt, skal du sætte strømkablet i AC INstikket og en stikkontakt. I nogle områder medfølger en stikadapter, der passer til stikkontakterne i det område, instrumentet skal anvendes i.

### *ADVARSEL*

**Hvis spændingen ikke er indstillet korrekt, kan instrumentet blive alvorligt beskadiget eller ikke fungere korrekt.**

8-2 **Sæt strømkablet i stikkontakten.**

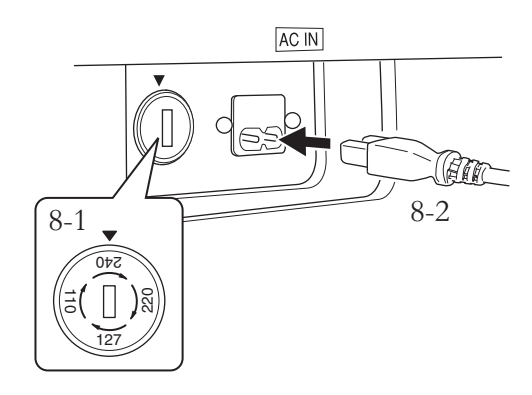

# 9. **Indstil justeringsfoden.**

Drej justeringsfoden, indtil pedalboksen står fast på gulvet.

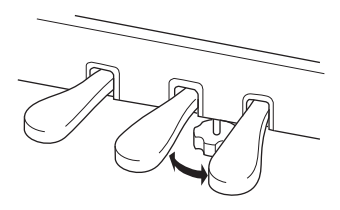

# 10. **Fastgør hovedtelefonkrogen.**

Brug de to medfølgende skruer (4 x 10 mm) til at fastgøre krogen, som vist på illustrationen.

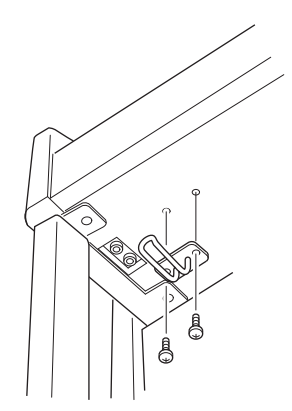

### **Når instrumentet er samlet, skal du kontrollere følgende:**

- **Er der nogle dele tilovers?** Gennemgå samlingen igen, og ret eventuelle fejl.
- **Er instrumentet placeret et sted, hvor det står i vejen for f.eks. døre eller andre bevægelige genstande?** Flyt instrumentet til et sikkert sted.
- **Lyder der en raslen fra instrumentet, når du ryster det?** Spænd alle skruer.
- **Rasler pedalkassen, eller giver den efter, når du træder pedalerne ned?** Drej justeringsfoden, så den står fast på gulvet.
- **Er stikkene til pedalledningen og strømkablet sat forsvarligt i kontakten?** Kontrollér tilslutningen.
- **Hvis instrumentet knirker eller på anden måde virker ustabilt, når du spiller på det, skal du gennemgå samlingsvejledningen og efterspænde alle skruer.**

*FORSIGTIG*

- **Når du flytter instrumentet, efter at det er samlet, skal du altid bære det ved at holde under forsiden af hovedenheden og i håndtagene på bagpladen.**
- **Hold ikke i klaviaturets låg. Forkert håndtering kan medføre skade på instrumentet eller personskade.**

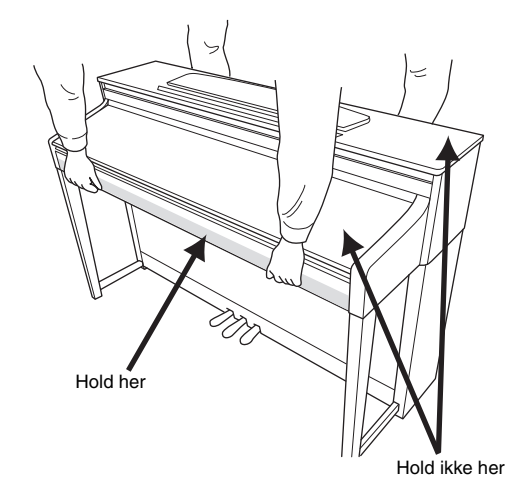

Når instrumentet er transporteret, skal det placeres, så bagsiden er 1-2 cm ude fra væggen. Dermed sikres den optimale udnyttelse af flygelklangbundfunktionen i højttaleren ([side 15](#page-14-0)).

# 86 **Appendiks**

# **Specifikationer**

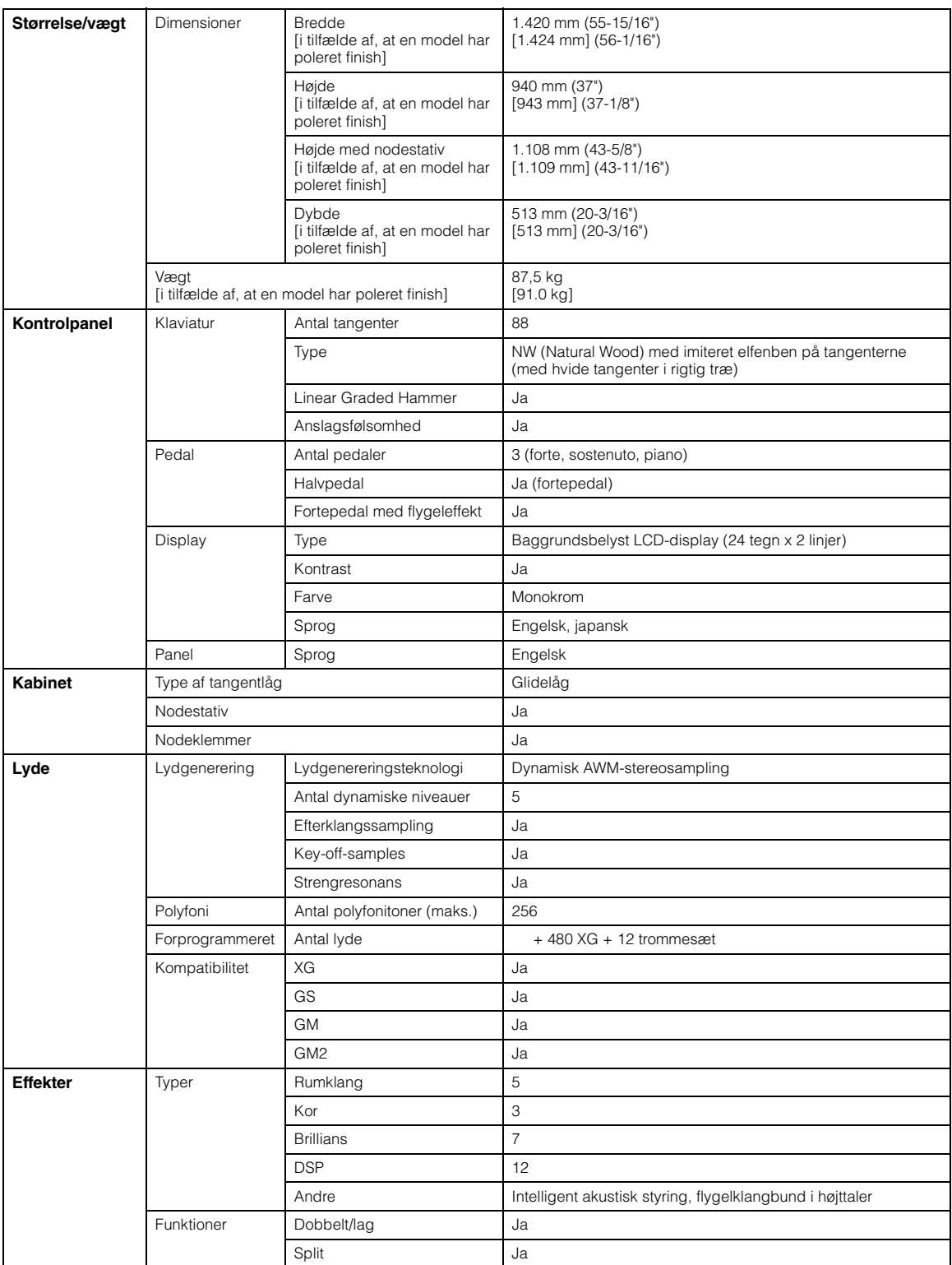

<span id="page-87-0"></span>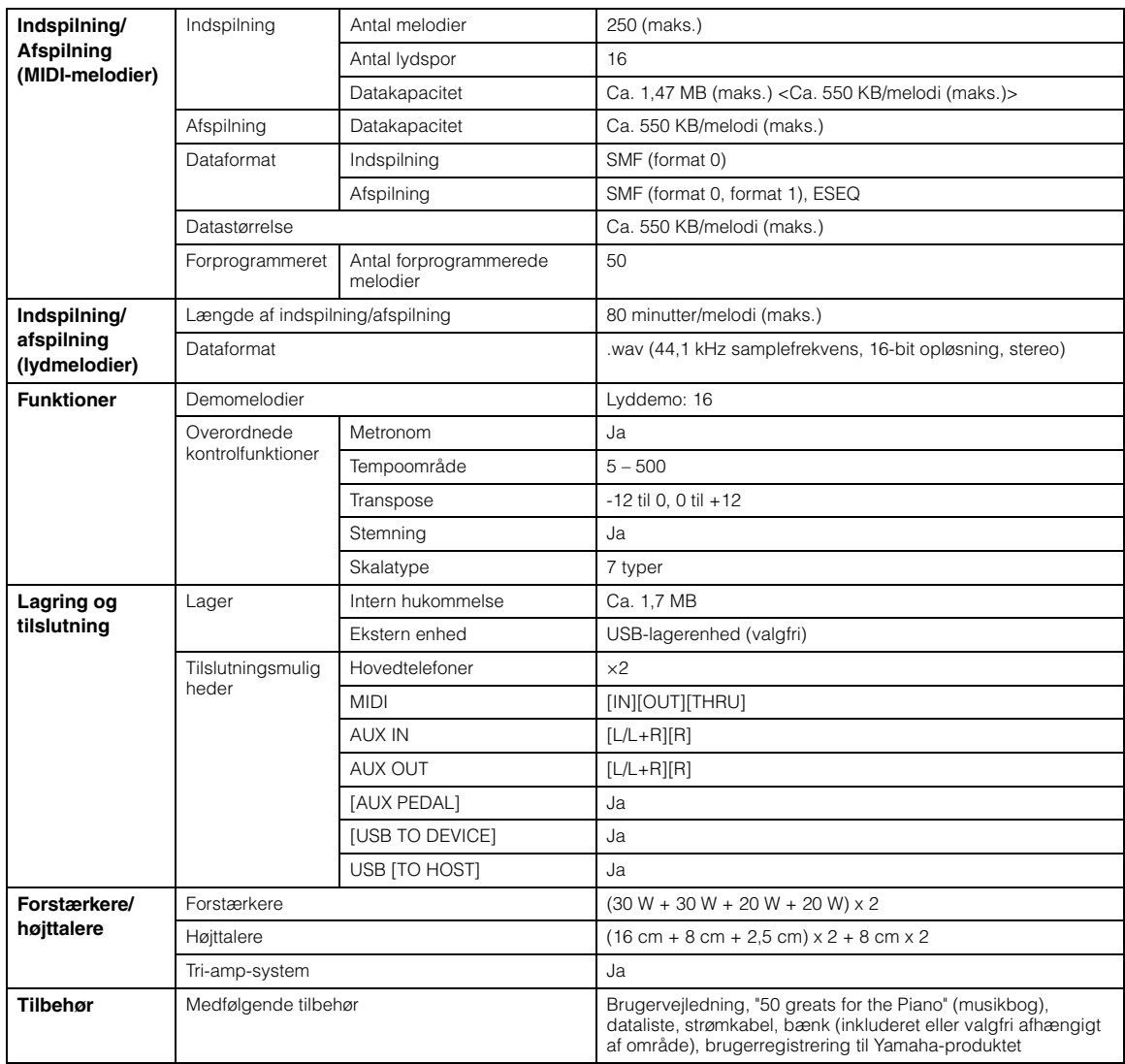

\* Specifikationerne og beskrivelserne i denne brugervejledning er udelukkende beregnet til oplysning. Yamaha Corp. forbeholder sig<br>retten til at modificere eller ændre produkter eller specifikationer på et hvilket som hels specifikationer, udstyr og indstillinger ikke nødvendigvis er ens i alle lande, bør du forhøre dig hos din Yamaha-forhandler.

# **Tilbehør (Alt efter hvor instrumentet købes, medfølger dette tilbehør muligvis ikke.)**

### **BC-100 klaverbænk**

En komfortabel klaverbænk, der passer til dit Yamaha Clavinova.

### **HPE-160-stereohovedtelefoner**

Lette, dynamiske hovedtelefoner af høj kvalitet med ekstra bløde ørepuder.

# Indeks

# $\mathbf{A}$

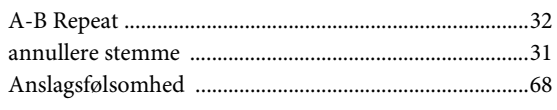

# $\bf{B}$

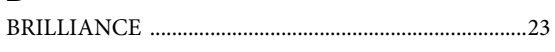

# $\overline{C}$

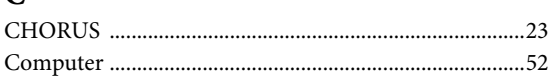

# $\mathbf{D}$

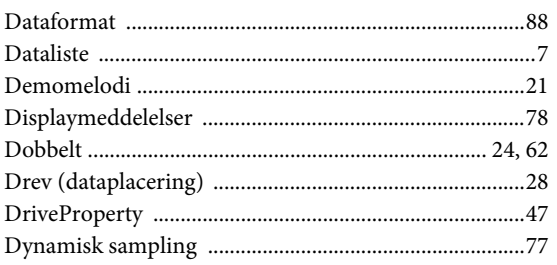

# $\mathbf{E}$

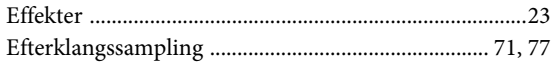

# $\mathbf{F}$

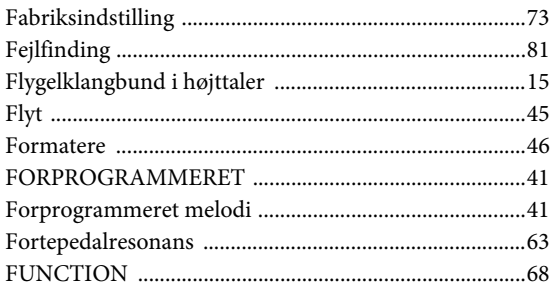

# $\overline{\mathbf{G}}$

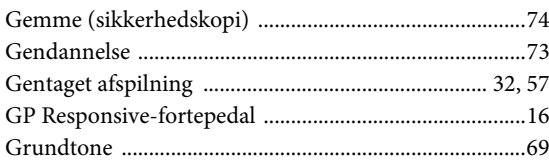

## $\mathbf H$

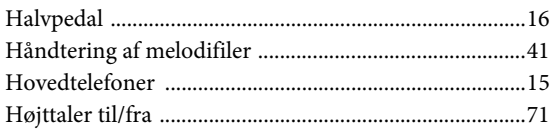

# $\mathbf{I}$

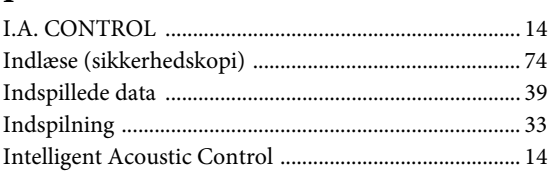

# $\mathbf K$

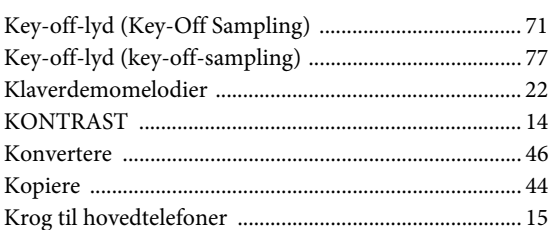

## ${\bf L}$

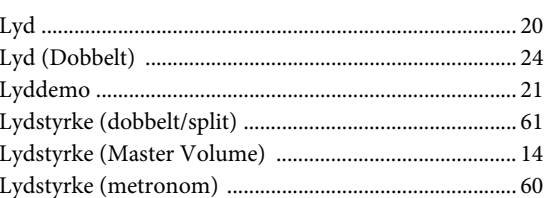

# $\mathbf{M}$

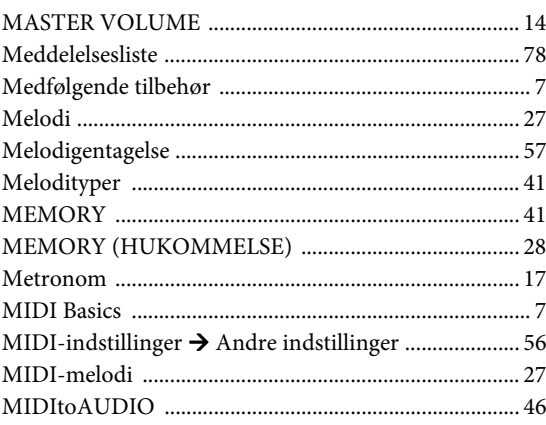

# $\overline{\mathbf{N}}$

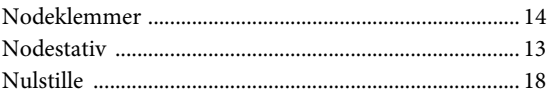

# $\mathbf 0$

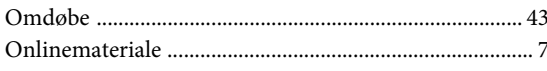

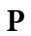

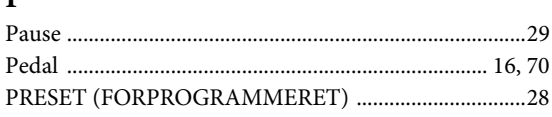

# $\overline{\mathbf{R}}$

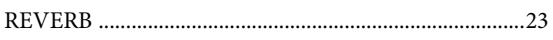

# $\mathbf{s}$

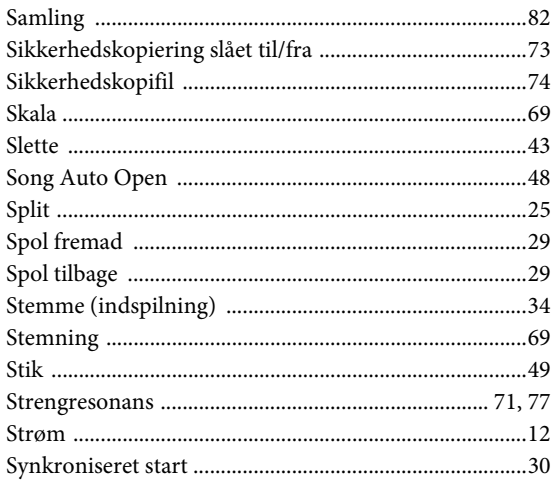

# $\overline{\mathbf{T}}$

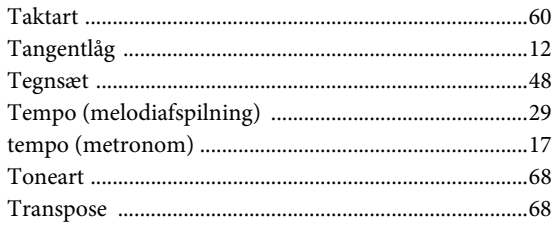

# $\mathbf{U}$

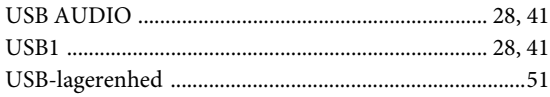

## $\overline{\mathbf{V}}$

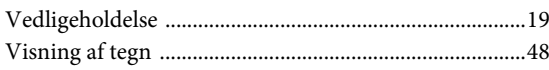

### **Oplysninger til brugere om indsamling og bortskaffelse af gammelt udstyr**

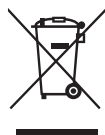

Dette symbol på produkter, emballage og/eller medfølgendedokumenter angiver, at brugte elektriske og elektroniske produkter ikke måbortskaffes sammen med det øvrige husholdningsaffald. Aflever gamle produkter på egnedeindsamlingssteder for at sikre korrekt behandling, genindvinding og genbrug ihenhold til lokal lovgivning og direktivet 2002/96/EF.

Ved at bortskaffe disse produkterpå korrekt vis er du med til at spare værdifulde ressourcer og forebyggeeventuelle skadelige virkninger på menneskers helbred og miljøet, der ellerskunne opstå som følge af forkert affaldsbehandling.

Du kan få flere oplysninger omindsamling og genbrug af gamle produkter ved at kontakte dine lokalemyndigheder, de kommunale renovationsmyndigheder eller den forhandler, hvor dukøbte produktet.

[For erhvervsbrugere iEU]

Kontakt din forhandler ellerleverandør for at få flere oplysninger, hvis du ønsker at bortskaffe elektriskog/ eller elektronisk udstyr.

[Oplysninger ombortskaffelse i lande uden for EU]

Dette symbol har kun gyldighed iEU. Kontakt dine lokale myndigheder eller din forhandler, og spørg efter denkorrekte bortskaffelsesmetode.

(weee\_eu)

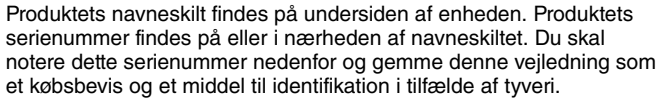

**Modelnr.** 

**Serienr.**

(bottom)

# **Important Notice: Guarantee Information for customers in European Economic Area (EEA) and Switzerland**

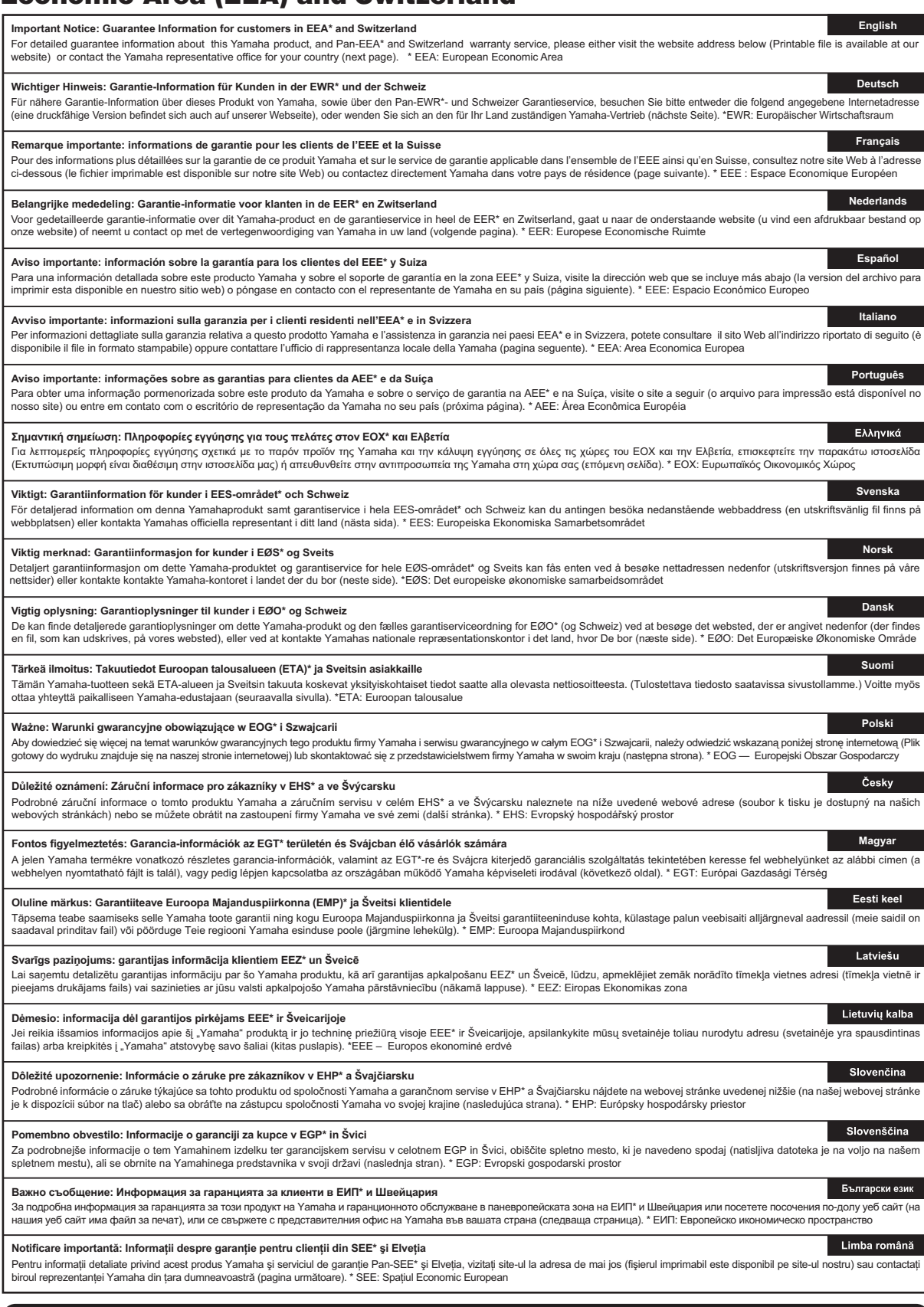

# **http://europe.yamaha.com/warranty/**

## **Yamaha Representative Offices in Europe**

#### **AUSTRIA**

Yamaha Music Europe GmbH Branch Austria Schleiergasse 20, A-1100 Wien Austria Tel: +43 (0)1 602 03900 Fax: +43 (0)1 602 039051

### **BELGIUM**

Yamaha Music Europe Branch Benelux Clarissenhof 5b NL, 4133 AB. Vianen The Netherlands Tel: +31 (0)347 358040 Fax: +31 (0)347 358060

#### **BULGARIA**

Yamaha Music Europe GmbH Branch Austria (Central and Eastern Europe) Schleiergasse 20, A-1100 Wien Austria Tel: +43 (0)1 602 03900 Fax: +43 (0)1 602 039051

#### **CYPRUS**

NAKAS Music Cyprus Ltd. 31C Nikis Ave., 1086 Nicosia Tel: +357 (0)22 510 477 Fax: +357 (0)22 511 080

### **CZECH REPUBLIC**

Yamaha Music Europe GmbH Branch Austria (Central and Eastern Europe) Schleiergasse 20, A-1100 Wien Austria Tel: +43 (0)1 602 03900 Fax: +43 (0)1 602 039051

#### **DENMARK**

YS Copenhagen Liaison Office (Yamaha Scandinavia AB Filial Denmark) Generatorvej 6A, 2730 Herlev, Denmark Tel: +45 44 92 49 00 Fax: +45 44 54 47 09

#### **ESTONIA**

Yamaha Music Europe GmbH Sp. z o.o. Oddział w Polsce (Branch Poland) ul. 17 Stycznia 56 PL-02-146 Warszawa Poland Tel: +48 (0)22 500 29 25 Fax: +48 (0)22 500 29 30

#### **FINLAND**

(For Musical Instrument) F - Musiikki OY Kaisaniemenkatu 7, PL260 00101 Helsinki, Finland Tel: +358 (0)9 618511 Fax: +358 (0)9 61851385

(For Pro Audio) Yamaha Scandinavia AB J A Wettergrens gata 1 Västra Frölunda, Sweden (Box 300 53, 400 43 Goteborg Sweden - Postal Address) Tel: +46 (0)31 893400

Fax: +46 (0)31 454026

#### **FRANCE**

Yamaha Musique France Zone d'activité de Pariest 7, rue Ambroise Croizat 77183 Croissy-Beaubourg, France (B.P. 70, 77312 Marne la Vallée Cedex 2 France-Adresse postale) Tel: +33 (0)1 64 61 4000 Fax: +33 (0)1 64 61 4079

#### **GERMANY**

Yamaha Music Europe GmbH Siemensstr 22-34 D-25462 Rellingen, b. Hamburg, Germany Tel: +49 (0)4101 3030 Fax: +49 (0)4101 303 77702

#### **GREECE**

PH. Nakas S.A.Music House/Service 19 KM Leoforos Lavriou 19002 Peania / Attiki, Greece Tel: +30 (0)210 6686260 Fax: +30 (0)210 6686269

#### **HUNGARY**

Yamaha Music Europe GmbH Branch Austria (Central and Eastern Europe) Schleiergasse 20, A-1100 Wien Austria Tel: +43 (0)1 602 03900 Fax: +43 (0)1 602 039051

### **ICELAND**

(For Musical Instrument) HLJODFAERAHUSID EHF Sidumula 20 108 Reykjavik, Iceland Tel: +354 525 50 50 Fax: +354 568 65 14

(For Pro Audio) Yamaha Scandinavia AB J A Wettergrens gata 1 Västra Frölunda, Sweden (Box 300 53, 400 43 Goteborg Sweden - Postal Address) Tel: +46 (0)31 893400 Fax: +46 (0)31 454026

#### **IRELAND (REPUBLIC OF IRELAND)**

Yamaha Music UK Ltd. Sherbourne Drive Tilbrook, Milton Keynes MK7 8BL United Kingdom Tel: +353 (0) 1526 2449 Fax: +44 (0) 1908 369278

#### **ITALY**

Yamaha Musica Italia s.p.a. Viale Italia 88 20020, Lainate (Milano), Italy Tel: +39 (0)02 93577 1 Fax: +39 (0) 02 937 0956

### **LATVIA**

Yamaha Music Europe GmbH Sp. z o.o. Oddział w Polsce (Branch Poland) ul. 17 Stycznia 56 PL-02-146 Warszawa Poland Tel: +48 (0)22 500 29 25 Fax: +48 (0)22 500 29 30

### **LIECHTENSTEIN**

Yamaha Music Europe GmbH, Rellingen, Branch Switzerland in Zurich Seefeldstrasse 94, CH-8008 Zürich, Switzerland Tel: +41 (0)44 3878080 Fax: +41 (0)44 3833918

#### **LITHUANIA**

Yamaha Music Europe GmbH Sp. z o.o. Oddział w Polsce (Branch Poland) ul. 17 Stycznia 56 PL-02-146 Warszawa Poland Tel: +48 (0)22 500 29 25 Fax: +48 (0)22 500 29 30

### **LUXEMBOURG**

Yamaha Music Europe Branch Benelux Clarissenhof 5b NL, 4133 AB. Vianen The Netherlands Tel: +31 (0)347 358040 Fax: +31 (0)347 358060

### **MALTA**

Olimpus Music Ltd. The Emporium, Level 3, St. Louis Street Msida MSD06 Tel: +356 (0)2133 2093 Fax: +356 (0)2133 2144

### **NETHERLANDS**

Yamaha Music Europe Branch Benelux Clarissenhof 5b NL, 4133 AB. Vianen The Netherlands Tel: +31 (0)347 358040 Fax: +31 (0)347 358060

### **NORWAY**

YS Oslo Liaison Office (Yamaha Scandinavia AB Filial Norway) Grini Naeringspark 1 1361 Osteras, Norway Tel: +47 67 16 77 70 Fax: +47 67 16 77 79

#### **POLAND**

YAMAHA Music Europe GmbH Sp. z o.o. Oddział w Polsce ul. 17 Stycznia 56 02-146 WARSZAWA/POLSKA Tel: +48 (0)22 500 29 25 Fax: +48 (0)22 500 29 30

### **PORTUGAL**

Yamaha Música Ibérica, S.A.U. Sucursal Portuguesa Rua Alfredo da Silva 2610-016 Amadora, Portugal Tel: +351 214 704 330 Fax: +351 214 718 220

#### **ROMANIA**

Yamaha Music Europe GmbH Branch Austria (Central and Eastern Europe) Schleiergasse 20, A-1100 Wien Austria Tel: +43 (0)1 602 03900 Fax: +43 (0)1 602 039051

#### **SLOVAKIA**

Yamaha Music Europe GmbH Branch Austria (Central and Eastern Europe) Schleiergasse 20, A-1100 Wien Austria Tel: +43 (0)1 602 03900 Fax: +43 (0)1 602 039051

#### **SLOVENIA**

Yamaha Music Europe GmbH Branch Austria (Central and Eastern Europe) Schleiergasse 20, A-1100 Wien Austria Tel: +43 (0)1 602 03900 Fax: +43 (0)1 602 039051

#### **SPAIN**

Yamaha Música Ibérica, S.A.U. Ctra. de la Coruna km.17, 200 28230 Las Rozas de Madrid, Spain Tel: +34 902 39 8888 Fax: +34 91 638 4660

### **SWEDEN**

Yamaha Scandinavia AB J A Wettergrens gata 1 Västra Frölunda, Sweden (Box 300 53, 400 43 Goteborg Sweden - Postal Address) Tel: +46 (0)31 893400 Fax: +46 (0)31 454026

#### **SWITZERLAND**

Yamaha Music Europe GmbH, Rellingen, Branch Switzerland in Zurich Seefeldstrasse 94, CH-8008 Zürich, Switzerland Tel: +41 (0)44 3878080 Fax: +41 (0)44 3833918

### **UNITED KINGDOM**

Yamaha Music UK Ltd. Sherbourne Drive Tilbrook, Milton Keynes MK7 8BL United Kingdom Tel: +44 (0) 870 4445575 Fax: +44 (0) 1908 369278

**FRANCE**

### **NORTH AMERICA**

#### **CANADA**

**Yamaha Canada Music Ltd.** 135 Milner Avenue, Scarborough, Ontario, M1S 3R1, Canada Tel: 416-298-1311

**U.S.A. Yamaha Corporation of America**  6600 Orangethorpe Ave., Buena Park, Calif. 90620, U.S.A. Tel: 714-522-9011

### **CENTRAL & SOUTH AMERICA**

#### **MEXICO**

**Yamaha de México S.A. de C.V.** Calz. Javier Rojo Gómez #1149, Col. Guadalupe del Moral C.P. 09300, México, D.F., México Tel: 55-5804-0600

#### **BRAZIL**

**Yamaha Musical do Brasil Ltda.** Rua Joaquim Floriano, 913 - 4' andar, Itaim Bibi, CEP 04534-013 Sao Paulo, SP. BRAZIL Tel: 011-3704-1377

**ARGENTINA Yamaha Music Latin America, S.A.** 

**Sucursal de Argentina** Olga Cossettini 1553, Piso 4 Norte Madero Este-C1107CEK Buenos Aires, Argentina Tel: 011-4119-7000

**PANAMA AND OTHER LATIN AMERICAN COUNTRIES/ CARIBBEAN COUNTRIES** 

**Yamaha Music Latin America, S.A.** Torre Banco General, Piso 7, Urbanización Marbella, Calle 47 y Aquilino de la Guardia, Ciudad de Panamá, Panamá Tel: +507-269-5311

### **EUROPE**

**THE UNITED KINGDOM/IRELAND Yamaha Music U.K. Ltd.** Sherbourne Drive, Tilbrook, Milton Keynes, MK7 8BL, England Tel: 01908-366700 **GERMANY**

**Yamaha Music Europe GmbH** Siemensstraße 22-34, 25462 Rellingen, Germany Tel: 04101-3030

**SWITZERLAND/LIECHTENSTEIN Yamaha Music Europe GmbH Branch Switzerland in Zürich** Seefeldstrasse 94, 8008 Zürich, Switzerland Tel: 01-383 3990

**AUSTRIA Yamaha Music Europe GmbH Branch Austria** Schleiergasse 20, A-1100 Wien, Austria Tel: 01-60203900

**CZECH REPUBLIC/SLOVAKIA/ HUNGARY/SLOVENIA**

**Yamaha Music Europe GmbH Branch Austria** Schleiergasse 20, A-1100 Wien, Austria Tel: 01-602039025

**POLAND/LITHUANIA/LATVIA/ESTONIA Yamaha Music Europe GmbH Branch Sp.z o.o. Oddzial w Polsce**

#### ul. 17 Stycznia 56, PL-02-146 Warszawa, Poland Tel: 022-500-29-25

**THE NETHERLANDS/**

### **BELGIUM/LUXEMBOURG**

**Yamaha Music Europe Branch Benelux** Clarissenhof 5-b, 4133 AB Vianen, The Netherlands Tel: 0347-358 040

**Yamaha Musique France**  BP 70-77312 Marne-la-Vallée Cedex 2, France Tel: 01-64-61-4000 **ITALY Yamaha Musica Italia S.P.A.**  Viale Italia 88, 20020 Lainate (Milano), Italy Tel: 02-935-771 **SPAIN/PORTUGAL Yamaha Música Ibérica, S.A.** Ctra. de la Coruna km. 17, 200, 28230 Las Rozas (Madrid), Spain Tel: 91-639-8888 **GREECE Philippos Nakas S.A. The Music House** 147 Skiathou Street, 112-55 Athens, Greece Tel: 01-228 2160 **SWEDEN Yamaha Scandinavia AB** J. A. Wettergrens Gata 1, Box 30053 S-400 43 Göteborg, Sweden Tel: 031 89 34 00 **DENMARK YS Copenhagen Liaison Office** Generatorvej 6A, DK-2730 Herlev, Denmark Tel: 44 92 49 00 **FINLAND F-Musiikki Oy** Kluuvikatu 6, P.O. Box 260, SF-00101 Helsinki, Finland Tel: 09 618511 **NORWAY Norsk filial av Yamaha Scandinavia AB**  Grini Næringspark 1, N-1345 Østerås, Norway Tel: 67 16 77 70 **ICELAND Skifan HF** Skeifan 17 P.O. Box 8120, IS-128 Reykjavik, Iceland Tel: 525 5000 **RUSSIA Yamaha Music (Russia)** Room 37, bld. 7, Kievskaya street, Moscow, 121059, Russia Tel: 495 626 5005

**OTHER EUROPEAN COUNTRIES Yamaha Music Europe GmbH** Siemensstraße 22-34, 25462 Rellingen, Germany Tel: +49-4101-3030

#### **AFRICA**

**Yamaha Corporation, Asia-Pacific Sales & Marketing Group** Nakazawa-cho 10-1, Naka-ku, Hamamatsu, Japan 430-8650 Tel: +81-53-460-2317

### **MIDDLE EAST**

**TURKEY/CYPRUS Yamaha Music Europe GmbH** Siemensstraße 22-34, 25462 Rellingen, Germany Tel: 04101-3030 **OTHER COUNTRIES**

**Yamaha Music Gulf FZE** LOB 16-513, P.O.Box 17328, Jubel Ali, Dubai, United Arab Emirates Tel: +971-4-881-5868

### **ASIA**

**THE PEOPLE'S REPUBLIC OF CHINA Yamaha Music & Electronics (China) Co., Ltd.** 2F, Yunhedasha, 1818 Xinzha-lu, Jingan-qu, Shanghai, China Tel: 021-6247-2211

### **HONG KONG**

**Tom Lee Music Co., Ltd.** 11/F., Silvercord Tower 1, 30 Canton Road, Tsimshatsui, Kowloon, Hong Kong Tel: 2737-7688

#### **INDIA**

**Yamaha Music India Pvt. Ltd.** 5F Ambience Corporate Tower Ambience Mall Complex Ambience Island, NH-8, Gurgaon-122001, Haryana, India

Tel: 0124-466-5551

**INDONESIA**

#### **PT. Yamaha Musik Indonesia (Distributor) PT. Nusantik**

Gedung Yamaha Music Center, Jalan Jend. Gatot Subroto Kav. 4, Jakarta 12930, Indonesia Tel: 021-520-2577

### **KOREA**

**Yamaha Music Korea Ltd.** 8F, 9F, Dongsung Bldg. 158-9 Samsung-Dong, Kangnam-Gu, Seoul, Korea Tel: 02-3467-3300

**MALAYSIA**

**Yamaha Music (Malaysia) Sdn., Bhd.** Lot 8, Jalan Perbandaran, 47301 Kelana Jaya,

Petaling Jaya, Selangor, Malaysia Tel: 03-78030900

#### **PHILIPPINES**

**Yupangco Music Corporation** 339 Gil J. Puyat Avenue, P.O. Box 885 MCPO, Makati, Metro Manila, Philippines Tel: 819-7551

**SINGAPORE**

- **Yamaha Music (Asia) Pte., Ltd.**
- #03-11 A-Z Building 140 Paya Lebor Road, Singapore 409015 Tel: 6747-4374

**TAIWAN**

**Yamaha KHS Music Co., Ltd.**  3F, #6, Sec.2, Nan Jing E. Rd. Taipei. Taiwan 104, R.O.C. Tel: 02-2511-8688

**THAILAND**

**Siam Music Yamaha Co., Ltd.** 4, 6, 15 and 16th floor, Siam Motors Building, 891/1 Rama 1 Road, Wangmai, Pathumwan, Bangkok 10330, Thailand Tel: 02-215-2622

**OTHER ASIAN COUNTRIES Yamaha Corporation, Asia-Pacific Sales & Marketing Group** Nakazawa-cho 10-1, Naka-ku, Hamamatsu, Japan 430-8650

Tel: +81-53-460-2317

### **OCEANIA**

#### **AUSTRALIA**

**Yamaha Music Australia Pty. Ltd.** Level 1, 99 Queensbridge Street, Southbank, Victoria 3006, Australia Tel: 3-9693-5111

**NEW ZEALAND**

**Music Works LTD**

P.O.BOX 6246 Wellesley, Auckland 4680, New Zealand

Tel: 9-634-0099

**COUNTRIES AND TRUST TERRITORIES IN PACIFIC OCEAN Yamaha Corporation, Asia-Pacific Sales & Marketing Group** Nakazawa-cho 10-1, Naka-ku, Hamamatsu, Japan 430-8650 Tel: +81-53-460-2317

**HEAD OFFICE Yamaha Corporation, Digital Musical Instruments Division** Nakazawa-cho 10-1, Naka-ku, Hamamatsu, Japan 430-8650 Tel: +81-53-460-3273

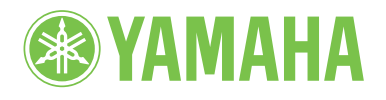

**Yamaha Global Home** http://www.yamaha.com/

**Yamaha Manual Library** http://www.yamaha.co.jp/manual/

> U.R.G., Digital Musical Instruments Division © 2011 Yamaha Corporation

> > 011MVCR\*.\*-\*\*B0 Printed in Europe

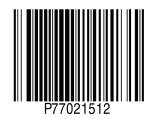